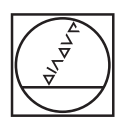

# **HEIDENHAIN**

araxe 72, rue Yves le Coz<br>78000 VERSAILLES

tél: 01 30 21 48 49 fax: 01 39 51 16 33

http://www.araxe.com contact@araxe.com

**HEIDENHAIN** 

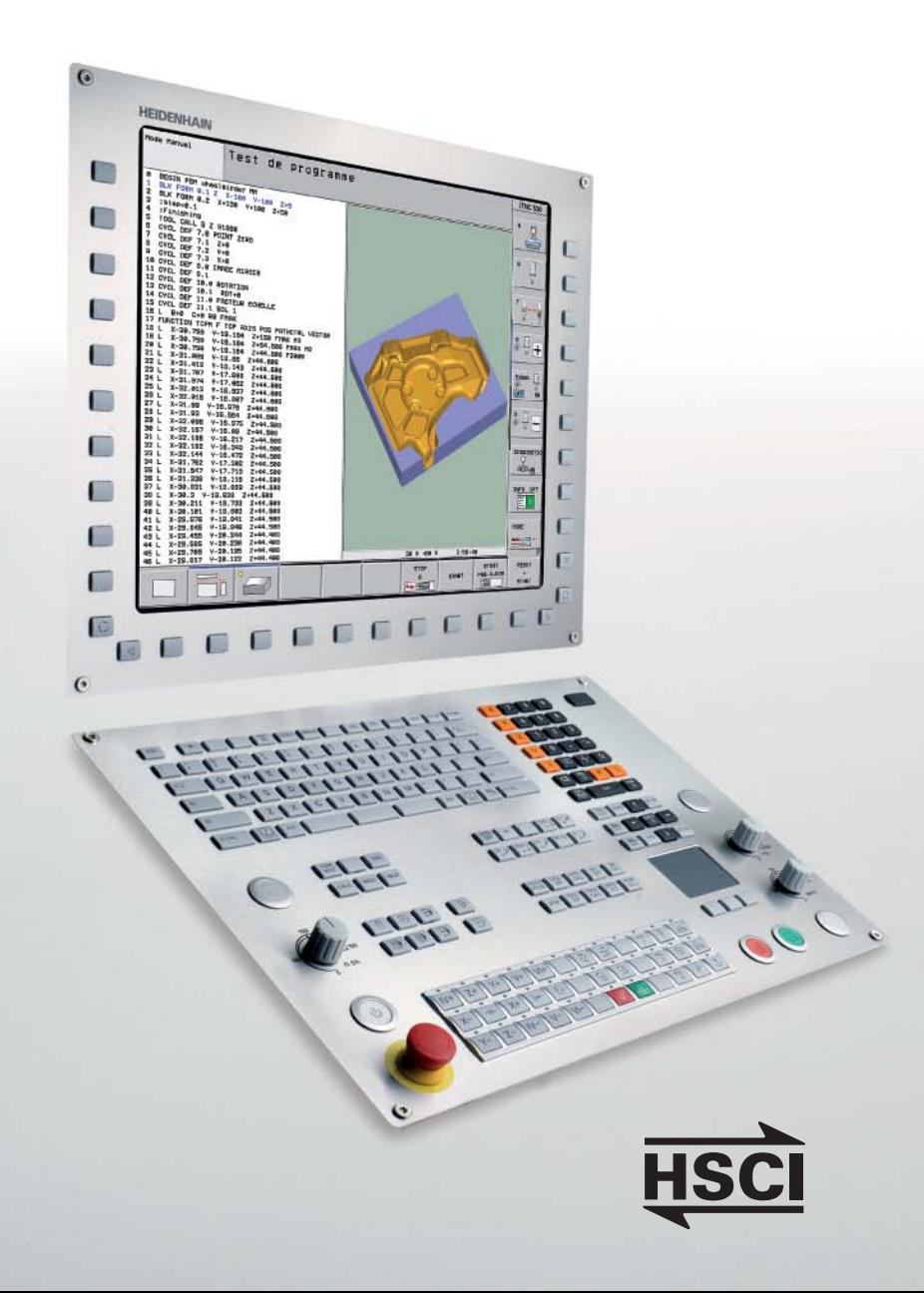

# **iTNC 530**

La commande de contournage universelle pour fraiseuses, perceuses et centres d'usinage

# **Entièrement numérique**

Cela fait plus de 35 ans que les commandes TNC de HEIDENHAIN sont utilisées quotidiennement sur des fraiseuses, des centres d'usinage et des perceuses. Les raisons de ce succès ? Un principe de programmation conçu pour les besoins de l'atelier et une compatibilité des programmes avec les anciennes TNC. Aujourd'hui, HEIDENHAIN propose l'iTNC 530, une commande complètement numérique.

Dans le **concept de commande entièrement numérique** de l'iTNC 530, tous les éléments sont reliés entre eux via des interfaces numériques pures – les éléments de commande par HSCI (HEIDENHAIN Serial Controller Interface), le protocole en temps réel de HEIDENHAIN pour Fast Ethernet, et les systèmes de mesure via EnDat 2.2, l'interface bidirectionnelle de HEIDENHAIN.

L'ensemble du système – du calculateur principal jusqu'au système de mesure – est ainsi capable d'atteindre une disponibilité élevée et faire l'objet de diagnostics tout en étant insensible aux perturbations.

Le concept d'interconnexion entièrement numérique de HEIDENHAIN garantit un niveau de précision maximal et un état de surface optimal, même à des vitesses de déplacement élevées.

Il n'y a aucune raison de craindre la nouveauté. En effet, les commandes HEIDEN-HAIN sont à la fois performantes et conviviales, et ont une compatibilité ascendante qui les rend **évolutives.**

T.

Les fonctions et les caractéristiques techniques décrites dans ce catalogue concernent l'iTNC 530 avec le logiciel CN 60642x-04.

# **Sommaire** L'iTNC 530...

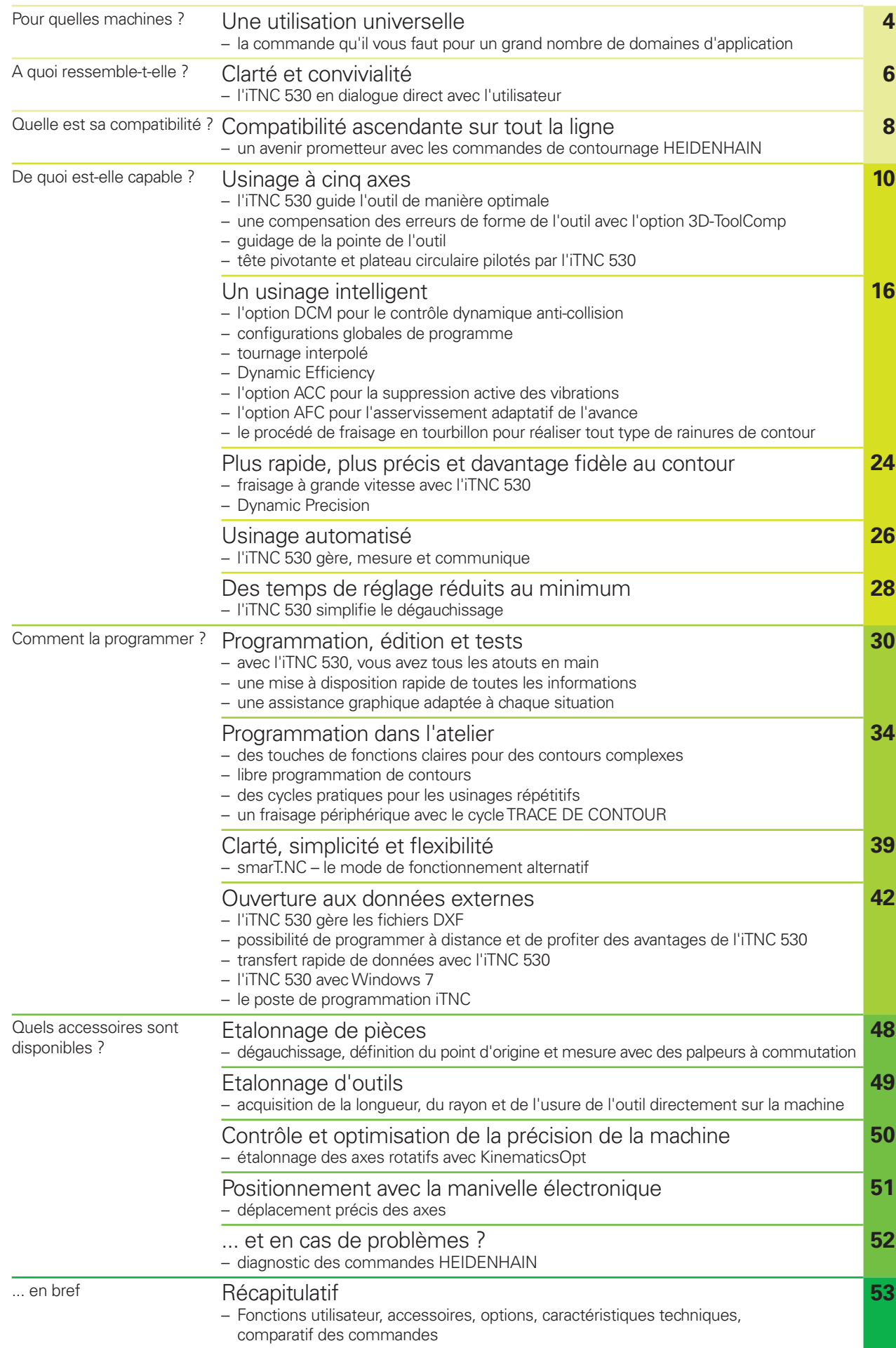

# <span id="page-3-0"></span>**Une utilisation universelle**

– la commande qu'il vous faut pour un grand nombre de domaines d'application

**L'iTNC 530 est polyvalente**. Elle s'adapte parfaitement aux exigences de votre entreprise, qu'il s'agisse d'une production de pièces unitaires ou de séries, de pièces simples ou complexes, que votre atelier fonctionne "sur appel" ou qu'il soit organisé de manière centralisée.

L'iTNC 530 est flexible. Vous préférez programmer directement sur la machine ou bien sur le poste de programmation ? Quelle que soit votre préférence, l'iTNC 530 fait facilement les deux, car elle est tout aussi performante dans le cas d'une **programmation en atelier** que dans le cas d'une **programmation à distance.** Les opérations de fraisage et de perçage conventionnelles se programment directement au pied de la machine, en dialogue conversationnel avec la commande. L'iTNC 530 vous fournit pour cela une assistance optimale aussi bien avec smarT.NC

ou le dialogue Texte clair – les deux modes

de programmation de HEIDENHAIN – qu'avec les aides graphiques et les nombreux cycles d'usinage pratiques. Pour les usinages simples, comme le surfaçage, il n'est pas nécessaire de créer un programme sur l'iTNC 530, car il est particulièrement facile de déplacer manuellement la machine avec l'iTNC 530. Il est tout aussi facile de programmer l'iTNC 530 à distance, par exemple sur un système de FAO ou sur un poste de programmation HEIDENHAIN. Dans ce cas, la présence d'une interface Ethernet garantit des temps de transmission très courts, même si les programmes sont longs.

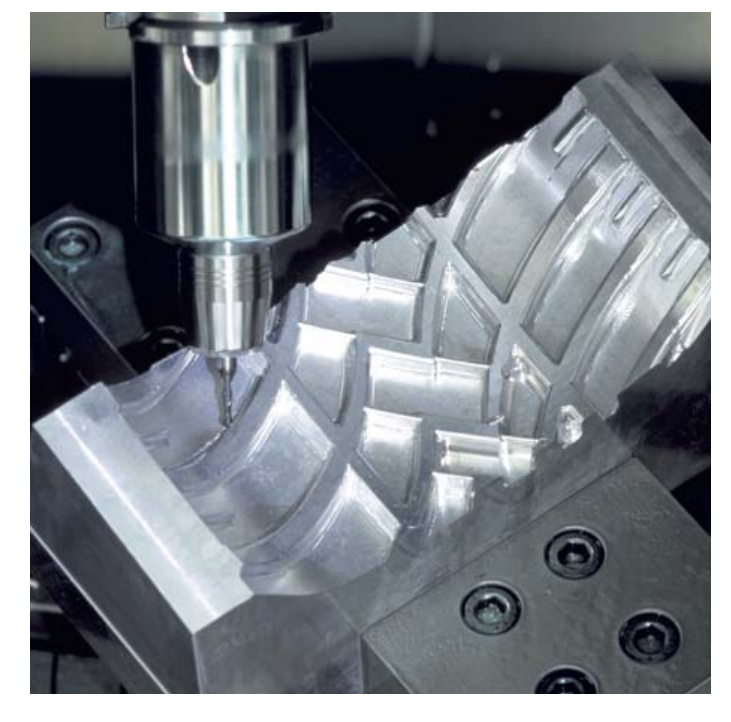

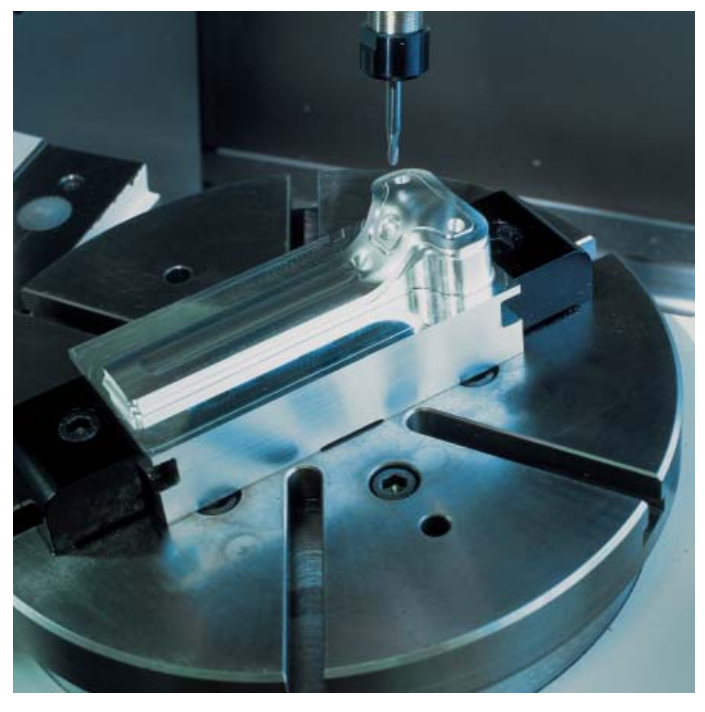

#### **Fraiseuse universelle**

- programmation dans l'atelier, en dialogue Texte clair HEIDENHAIN ou smarT.NC
- compatibilité ascendante des programmes
- définition rapide du point d'origine grâce au système de palpage 3D de **HEIDENHAIN**
- manivelle électronique

#### **Fraisage à grande vitesse**

- traitement rapide des séquences
- temps de cycle court de la boucle d'asservissement
- guidage des mouvements pratiquement sans à-coups
- vitesse de rotation de la broche élevée
- transfert rapide des données

#### **Usinage à cinq axes avec tête pivotante et plateau circulaire**

- l'iTNC 530 tient automatiquement compte de la géométrie de la machine en cas de programmation à distance
- inclinaison du plan d'usinage
- usinage de l'enveloppe d'un cylindre
- TCPM (Tool Center Point Management)
- correction d'outil 3D
- usinage rapide, fidèle au contour avec un temps de traitement des séquences réduit

**L'iTNC 530 est universelle**, comme en témoignent la diversité et la complexité des secteurs dans lesquels elle est utilisée. Qu'il s'agisse de fraiseuses universelles à trois axes dans le secteur de l'outillage et de la construction de moules ou bien de centres d'usinage dans une production en chaîne, l'iTNC 530 est, en toutes circonstances, la commande qu'il vous faut. Elle possède pour cela les fonctions adéquates nécessaires.

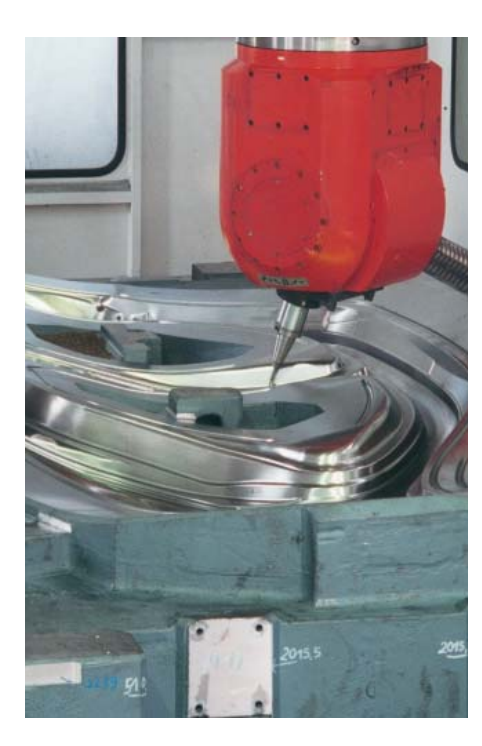

#### **Usinage à cinq axes sur des machines de taille importante**

- contrôle et optimisation de la précision de la machine avec KinematicsOpt
- configurations globales de programme pour superposer différentes fonctions
- procédé avec superposition de la manivelle dans l'axe d'outil virtuel

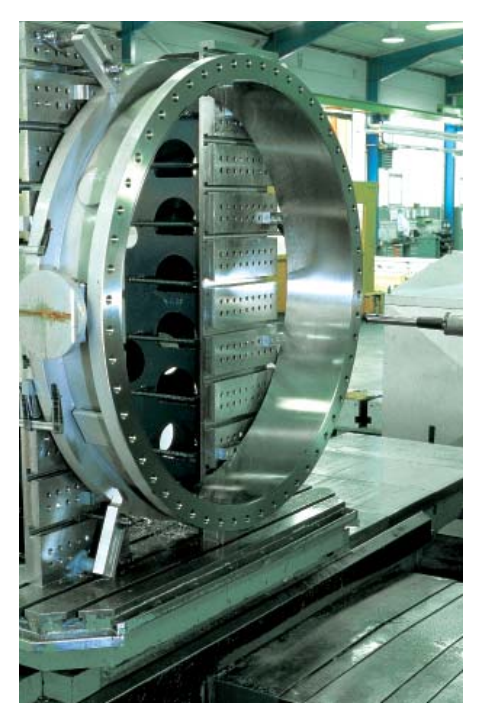

#### **Centres de perçage**

- cycles de perçage et d'alésage
- perçages en plan incliné
- commande de fourreaux de broche (axes parallèles)

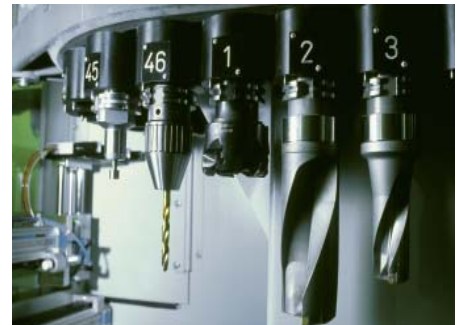

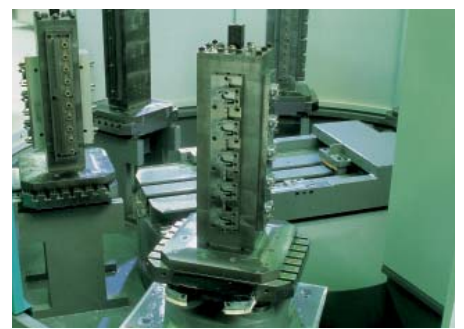

#### **Centre d'usinage et usinage automatisé**

- gestion des outils
- gestion des palettes
- usinage orienté outil
- définition automatique du point d'origine • gestion des points d'origine
- étalonnage automatique des pièces avec les palpeurs 3D HEIDENHAIN
- étalonnage automatique des outils et contrôle de bris d'outils
- connexion à l'ordinateur central

# <span id="page-5-0"></span>**Clarté et convivialité**

– l'iTNC 530 en dialogue direct avec l'utilisateur

#### **L'écran**

L'écran plat couleur TFT 19 pouces affiche clairement toutes les informations utiles à la programmation, à l'utilisation et au contrôle de la commande et de la machine : séquences de programme, commentaires, messages d'erreur, etc. Une assistance graphique vous fournit des informations complémentaires au cours de la saisie des données, du test de programme et de l'usinage.

La division de l'écran vous permet de visualiser les séquences CN sur une moitié de l'écran et les représentations graphiques ou les indications d'état sur l'autre moitié.

L'écran affi che des indications d'état pendant toute la durée d'exécution du programme. Vous êtes ainsi en permanence informé de la position de l'outil, du programme en cours, des cycles actifs, des conversions de coordonnées, etc. L'iTNC 530 affiche également la durée de l'usinage en temps réel.

#### **Le panneau de commande**

Comme sur les autres TNC de HEIDEN-HAIN, le panneau de commande a été conçu pour faciliter la programmation. La disposition fonctionnelle des touches et leur répartition judicieuse en divers **groupes de fonctions** – modes de programmation, modes de fonctionnement de la machine, fonctions de gestion/TNC et navigation – vous assistent pendant la création de programmes. Une affectation logique des touches, ainsi que des symboles et des abréviations facilement compréhensibles, vous permettent d'identifier les différentes fonctions de manière claire et précise.

Le **clavier alphabétique** permet de saisir des commentaires ou de programmer facilement en DIN/ISO. Le **panneau de commande machine** intégré dispose quant à lui de touches interchangeables à clipser qui permettent de s'adapter facilement à tout type de configuration machine. Vous réglez avec précision l'avance d'usinage, l'avance rapide et la vitesse de rotation broche avec les **potentiomètres Override.** Le panneau de commande est également équipé d'un jeu de **touches PC** complet et d'un **pavé tactile** (touchpad) qui est utilisé, par exemple, pour le convertisseur DXF.

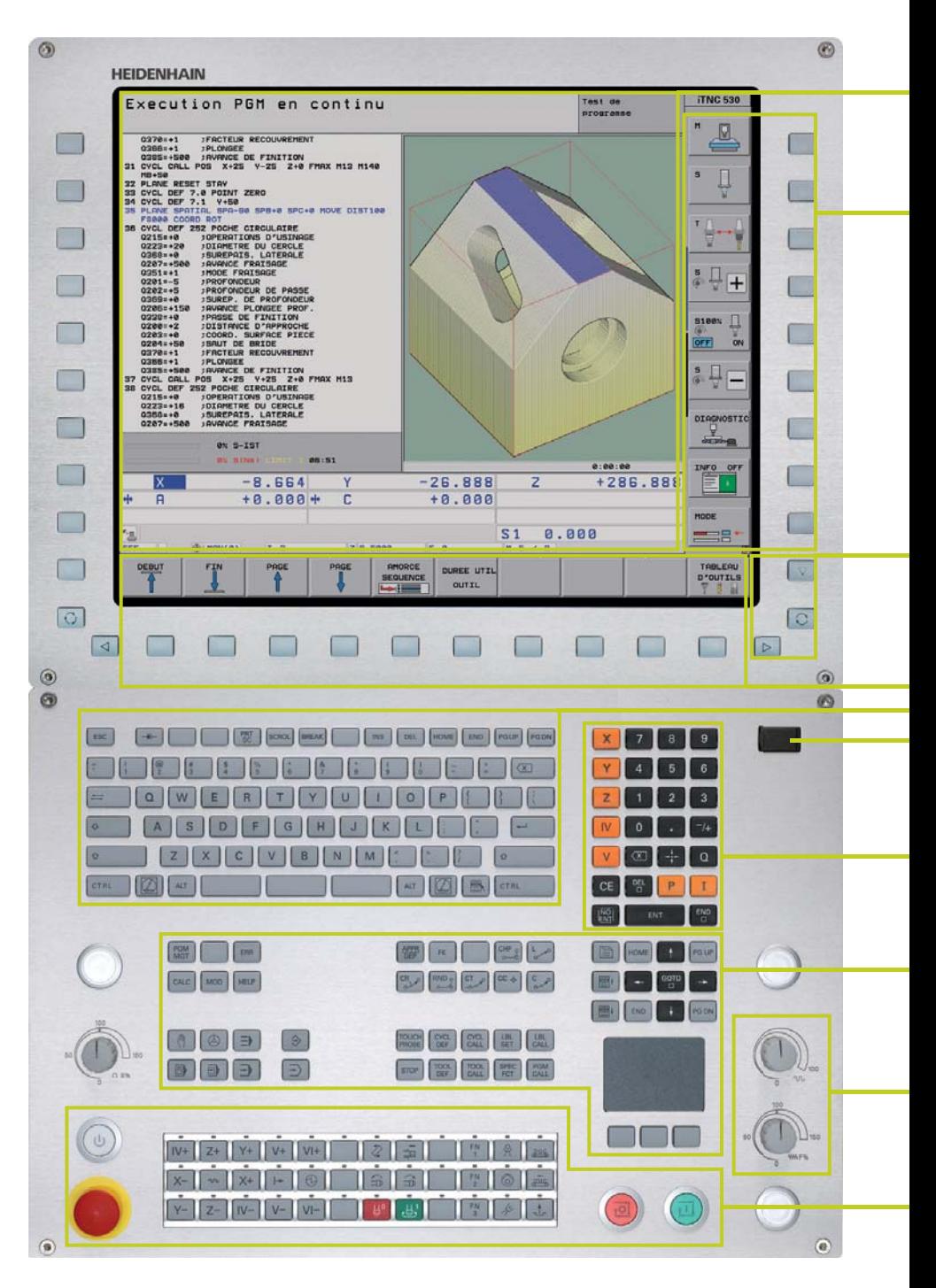

**Contenu de l'écran** avec l'affichage de deux modes de fonctionnement, du programme, de la représentation graphique et de l'état de la machine

**Touches de fonctions PLC** (softkeys) pour les fonctions de la machine

Touches de **gestion de l'écran** (partage de l'écran), commutation des modes de fonctionnement et des barres de softkeys

**Touches de fonctions** (softkeys) explicites pour la programmation CN

**Clavier alphabétique** pour les commentaires ou les programmes en DIN/ISO et **jeu de touches PC** pour utiliser les fonctions du système d'exploitation

**Interface USB** pour la connexion d'un support de données supplémentaire ou d'une souris

**Touches d'axes** et **pavé numérique**

**Touches de fonctions** pour les modes de programmation, les modes de fonctionnement de la machine, les fonctions TNC, la gestion et la navigation

**Potentiomètres Override** pour l'avance, l'avance rapide et la vitesse de rotation de la broche

**Panneau de commande machine** avec touches à clipser et diodes électroluminescentes (LED)

#### **Ergonomie, esthétique, modernité et performances éprouvées depuis**

**longtemps –** les commandes numériques HEIDENHAIN dans un nouveau design. Jugez-en par vous-même :

#### **Pérennité**

L'iTNC 530 a été conçue dans une structure en acier inoxydable et revêtue d'une couche protectrice spéciale qui la rend particulièrement insensible aux salissures et à l'usure due aux frottements.

#### **Ergonomie**

Les touches, de forme rectangulaire et légèrement bombées, sont agréables au toucher et organisées de manière à éviter les erreurs de commande. Les inscriptions des touches sont résistantes, même dans les conditions extrêmes de l'atelier.

#### **Flexibilité**

Le panneau de commande machine intégré est équipé de touches à clipser facilement interchangeables.

#### **Sécurité**

Le panneau de commande machine avec clavier a été conçu de manière à prévenir tout actionnement d'une touche par mégarde. Des diodes électroluminescentes, situées au-dessus de chaque touche, servent d'indicateurs d'état et permettent de visualiser clairement quelles fonctions de la machine sont actives.

#### **Polyvalence**

Les softkeys des fonctions de programmation et des fonctions de la machine indiquent toujours le choix actuellement disponible.

#### **Maniabilité**

Les boutons rotatifs maniables vous permettent d'ajuster individuellement l'avance, l'avance rapide et la vitesse de rotation de la broche.

#### **Communication**

Vous connectez directement et simplement un support de mémoire ou une souris à l'interface rapide USB 2.0.

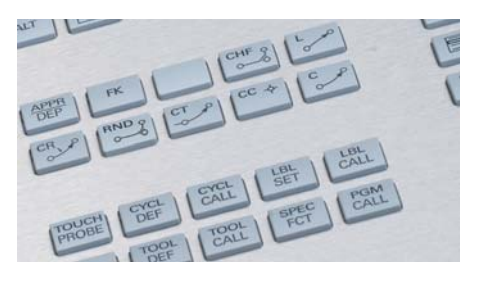

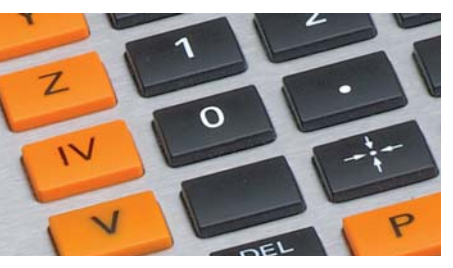

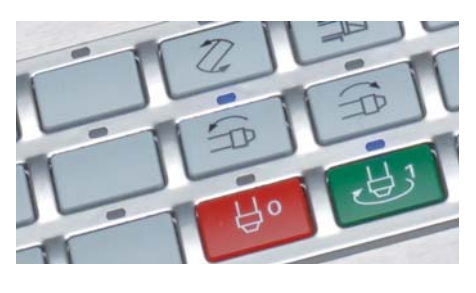

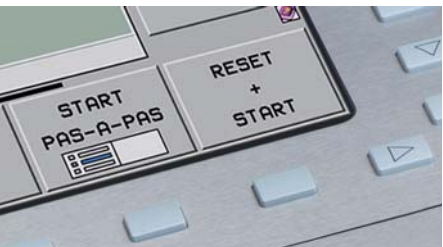

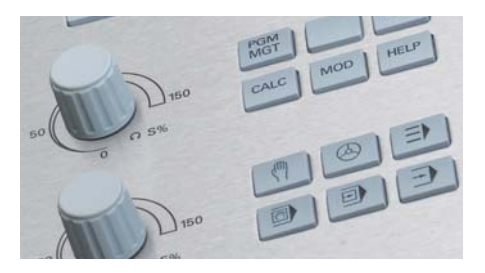

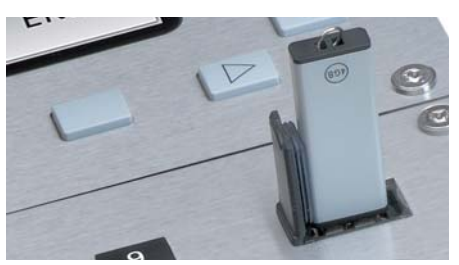

# <span id="page-7-0"></span>**Compatibilité ascendante sur tout la ligne**

– un avenir prometteur avec les commandes de contournage **HEIDENHAIN** 

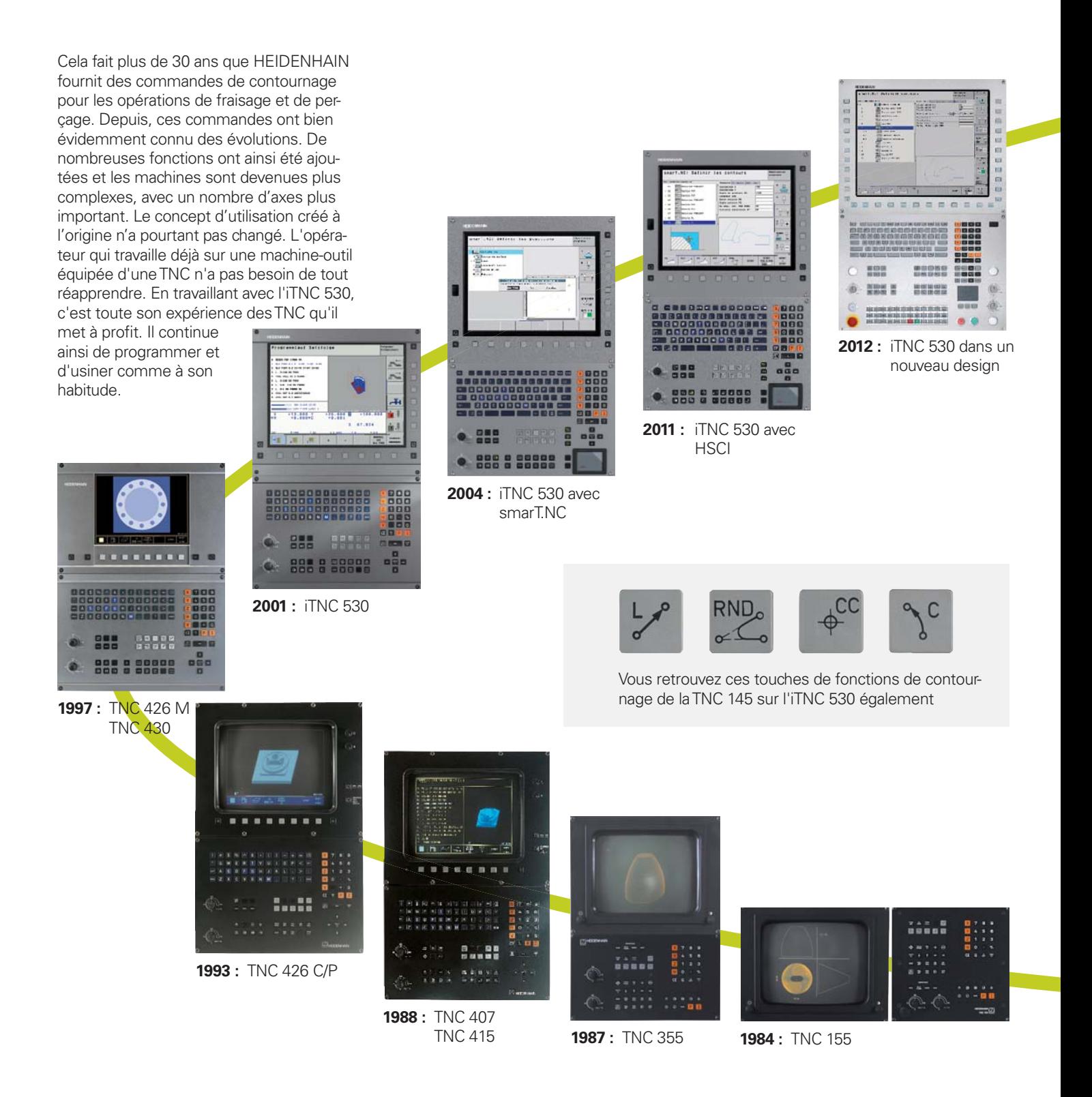

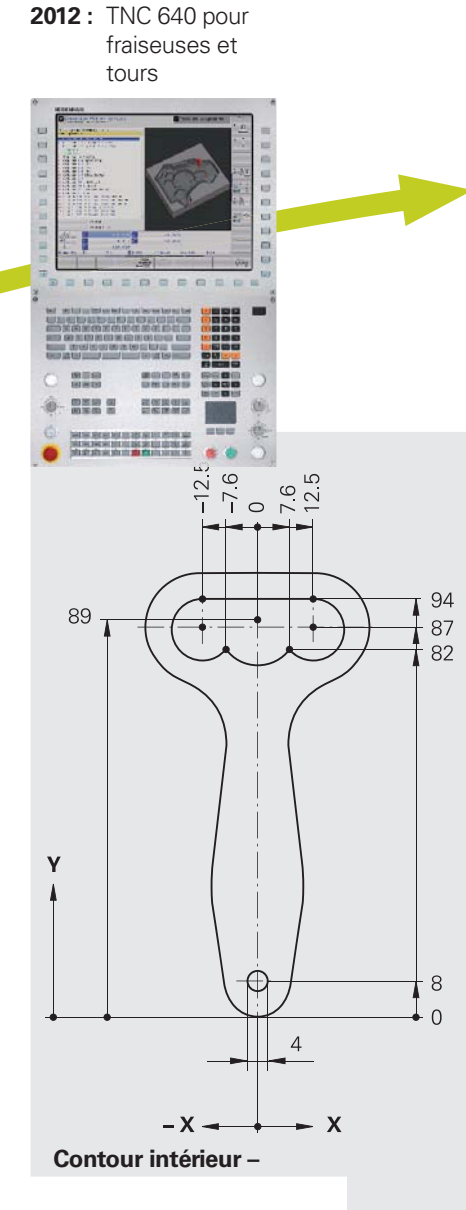

#### **Les "anciens" programmes fonctionnent également sur les nouvelles commandes TNC**

Les programmes d'usinage contenus dans vos archives de pièces qui ont été créés sur une ancienne commande de contournage TNC peuvent être exécutés avec facilité sur l'iTNC 530. Cette compatibilité vous assure une flexibilité maximale dans votre utilisation de la machine et constitue un avantage économique indéniable lorsque vous devez produire à nouveau d'anciennes pièces. Avec les commandes de contournage HEIDENHAIN, vous êtes en mesure aujourd'hui – plus de 30 ans après – de fabriquer rapidement et efficacement une pièce de rechange, sans avoir besoin de la reprogrammer.

#### **Les touches de fonctions connues sont associées à de nouvelles fonctions**

Bien évidemment, de nombreuses nouveautés et améliorations ont été apportées à l'iTNC 530. Pourtant, son mode de programmation fondamental est resté le même. Ainsi, lorsque vous travaillez sur une nouvelle commande, il est inutile de recourir à une nouvelle formation pour apprendre à l'utiliser et savoir programmer : il suffit de se familiariser avec les nouvelles fonctions. Votre savoir-faire de programmeur est immédiatement mis à profit sur une nouvelle commande TNC.

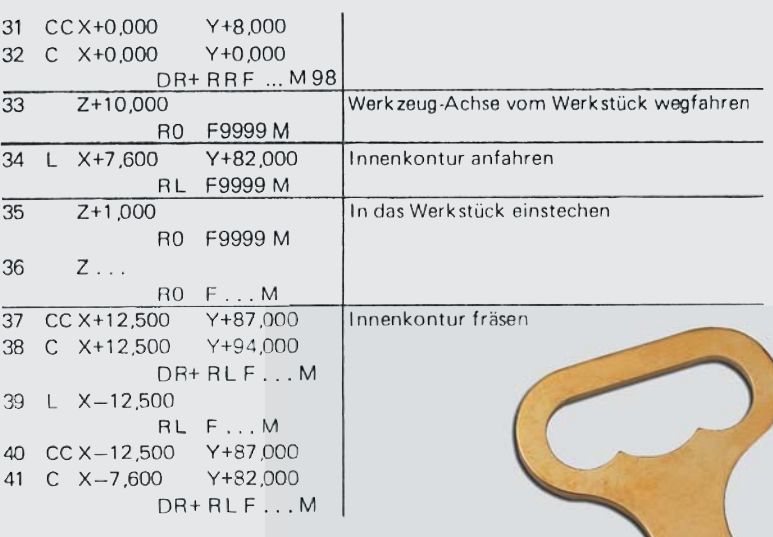

**programmé sur la TNC 145...**

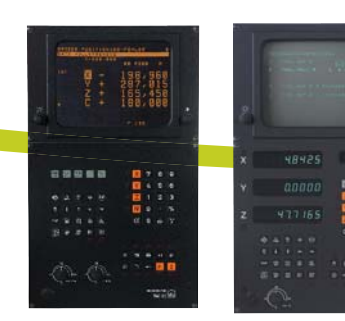

**1983 :** TNC 150

**1981 :** TNC 145, la première commande de

contournage de HEIDENHAIN

**...usiné avec l'iTNC 530**

 $\Box$ 

### <span id="page-9-0"></span>**Usinage à cinq axes**

– l'iTNC 530 guide l'outil de manière optimale

Les machines modernes sont souvent dotées de quatre ou cinq axes de positionnement qui permettent d'usiner des contours 3D complexes. Pour cela, les programmes sont généralement créés sur des systèmes de FAO externes et contiennent un grand nombre de séquences linéaires très courtes qui sont ensuite transmises à la commande. Il faut que la pièce usinée corresponde à terme au programme créé, ce qui dépend essentiellement du comportement géométrique de la commande. Grâce à un système de guidage optimal, au calcul anticipé du contour et aux algorithmes conçus pour limiter les à-coups, l'iTNC 530 dispose de toutes les fonctions qu'il faut pour usiner des surfaces à la perfection et en un minimum de temps. Vous n'avez qu'à en juger par vous-même car, après tout, n'est-ce pas la qualité de la pièce qui témoigne le mieux des performances de la commande ? **Un usinage optimal des contours 3D** Comme il lui faut **peu de temps pour traiter des séquences d'usinage** – environ 0,5 ms pour une droite 3D sans correction d'outil – l'iTNC 530 peut atteindre des vitesses de déplacement élevées, même si les contours sont complexes. Vous pouvez ainsi, par exemple, fraiser des formes qui sont constituées de plusieurs portions de droites de 0,2 mm avec une avance pouvant atteindre jusqu'à 24 m/min.

Grâce à un système de **guidage des mouvements particulièrement faible en à-coups** lors de l'usinage de figures 3D et grâce à l'**arrondi défini** de plusieurs éléments de droite mis bout à bout, vous obtenez des surfaces plus lisses et une forme d'une grande précision.

L'iTNC 530 anticipe et vous assiste activement. Avec la fonction d'anticipation "Look ahead", elle détecte à temps tout changement de direction, ce qui lui permet d'adapter la vitesse de déplacement à la surface à usiner. Elle intervient également lors de la plongée de l'outil dans la matière en réduisant l'avance au besoin. Il vous suffit alors de programmer comme avance la vitesse maximale d'usinage. L'iTNC 530 adapte automatiquement la vitesse réelle au contour de la pièce, ce qui permet de réduire la durée de l'usinage.

Pour les programmes CN avec des vecteurs normaux, comme par exemple pour les programmes générés sur des systèmes de FAO, l'iTNC 530 applique automatiquement une correction d'outil 3D (option) pour fraise deux tailles, fraise hémisphérique ou fraise torique, au choix.

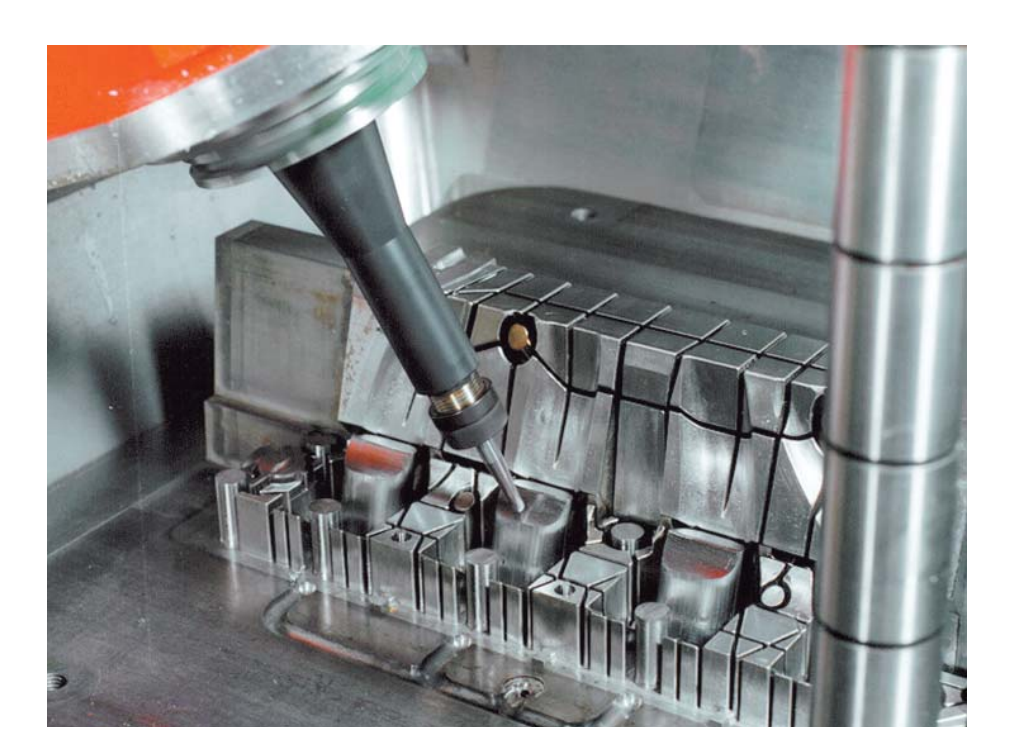

# – une compensation des erreurs de forme de l'outil avec l'option 3D-ToolComp

**3D-ToolComp** est une nouvelle option performante pour la correction de rayon d'outil tridimensionnelle. Vous définissez, dans un tableau de valeurs de correction, des valeurs Delta définies par rapport à un angle qui décrivent l'écart de l'outil par rapport à la forme circulaire idéale (voir figure).

La TNC corrige alors le rayon d'outil qui est défini par le point de contact de la pièce avec l'outil. Pour déterminer exactement le point de contact, le programme CN créé par un système FAO doit être composé de séquences comportant des normales aux surfaces (séquences LN). Dans les séquences normales aux surfaces, le centre théorique de la fraise hémisphérique est défini, ainsi que l'orientation de l'outil par rapport à la surface de la pièce.

Dans l'idéal, ce tableau de valeurs de correction est déterminé 100 % automatiquement, à l'aide d'un système laser et d'un cycle spécial qui mesurent la forme de l'outil. L'iTNC peut ainsi utiliser directement ce tableau. Si vous disposez des écarts de forme de l'outil utilisé dans un procès-verbal de mesure fourni par le fabricant de l'outil, vous avez également la possibilité de créer manuellement le tableau des valeurs de correction.

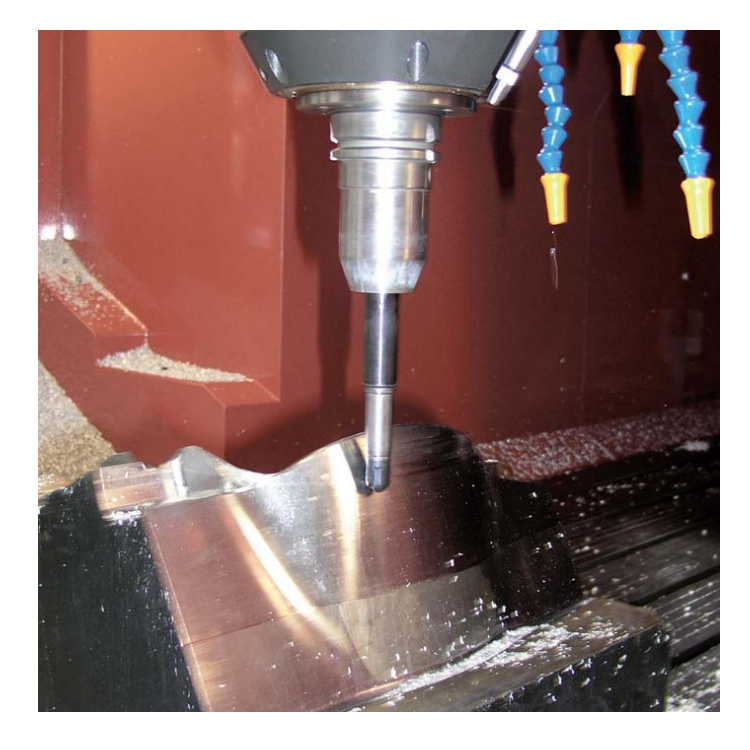

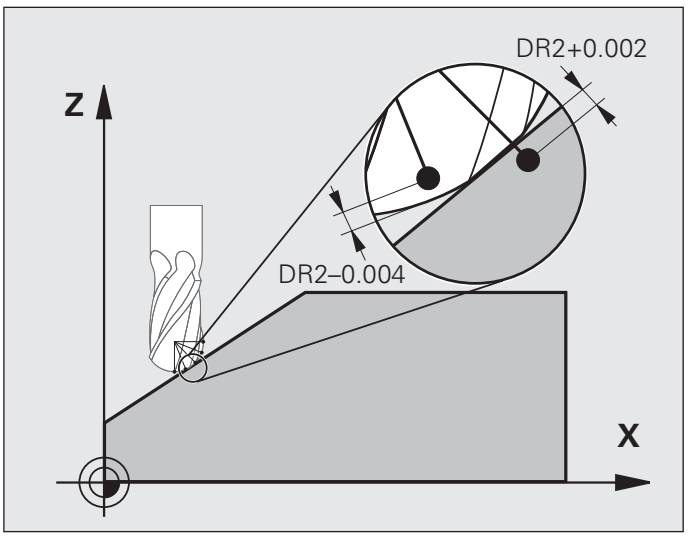

### **Usinage à cinq axes**

– guidage de la pointe de l'outil

Les systèmes de FAO génèrent des programmes cinq axes au moyen de postprocesseurs. De tels programmes contiennent en principe toutes les coordonnées des axes CN présents sur votre machine ou bien des séquences CN avec des vecteurs normaux à la surface. Lors d'opérations d'usinage à cinq axes sur des machines comptant trois axes linéaires et deux axes d'inclinaison\* supplémentaires, l'outil est toujours soit perpendiculaire à la surface de la pièce, soit incliné d'un certain angle par rapport à la surface (fraisage incliné).

Quel que soit le type de programme sur cinq axes que vous souhaitez exécuter, l'iTNC 530 effectue tous les déplacements compensatoires, qui s'avèrent nécessaires en raison des mouvements des axes inclinés, sur les axes linéaires. La **fonction TCPM** (Tool Center Point Management) de l'iTNC 530, est une évolution de la fonction TNC M128 éprouvée qui assure un guidage optimal de l'outil et évite d'endommager le contour.

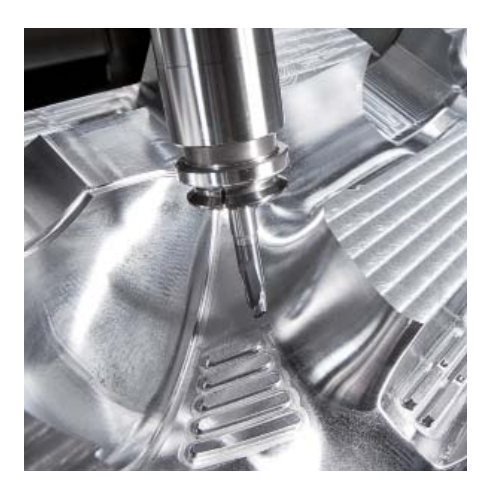

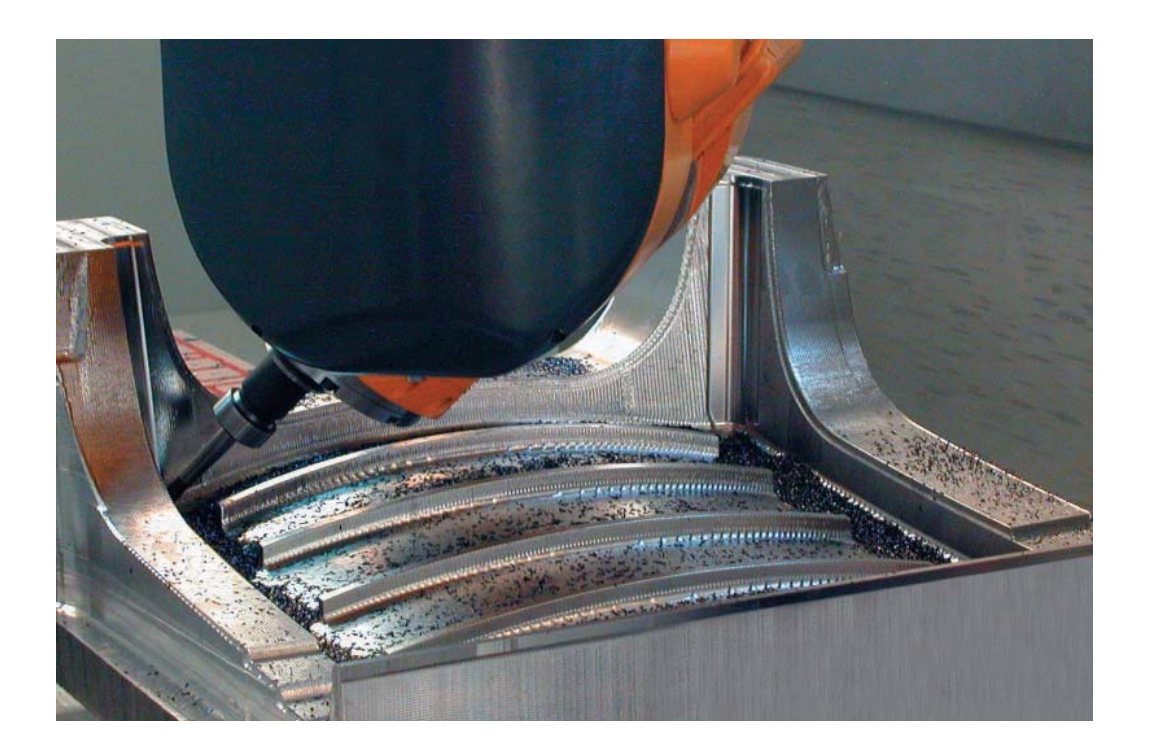

Cette fonction vous permet de déterminer le comportement des déplacements d'inclinaison et de compensation qui ont été calculés par l'iTNC 530.

#### La fonction TCPM détermine l'**interpolation entre la position initiale et la position**  finale:

- Lors d'un **fraisage frontal,** l'essentiel de l'usinage se fait avec le bout de l'outil, la pointe de l'outil se déplaçant en ligne droite. L'enveloppe de l'outil ne décrit aucune trajectoire particulière ; la trajectoire dépend de la géométrie de la machine.
- Lors d'un **fraisage périphérique,** l'essentiel de l'usinage est effectué par la périphérie de l'outil. La pointe de l'outil se déplace également en ligne droite, mais l'usinage obtenu avec la périphérie de l'outil décrit, en plus, un plan bien défini

#### La fonction TCPM définit le **mode d'action de l'avance programmée** de la manière suivante :

- Soit comme vitesse réelle de la pointe de l'outil par rapport à la pièce. Dans ce cas, les axes peuvent présenter des avances très élevées, dues à des mouvements de compensation importants (opérations d'usinage à proximité du centre d'inclinaison).
- Soit comme avance de contournage des axes programmés dans la séquence CN concernée. Dans ce cas, l'avance est généralement moins élevée, mais les états de surface obtenus avec des mouvements de compensation de taille plus importante sont de meilleure qualité.

La fonction TCPM vous permet également de définir le **mode d'action de l'angle d'inclinaison** lorsque vous usinez avec un outil incliné – pour obtenir de meilleures conditions de coupe avec une fraise hémisphérique :

- Angle d'inclinaison défini comme angle d'axe
- Angle d'inclinaison défini comme angle dans l'espace

L'iTNC tient compte de l'angle d'inclinaison pour toutes les opérations d'usinage 3D, y compris pour les usinages avec des têtes ou des tables pivotantes inclinées à 45°. L'angle d'inclinaison se définit dans le programme CN soit à l'aide d'une fonction auxiliaire, soit manuellement avec la manivelle électronique. L'iTNC 530 fait en sorte que l'outil reste au contact du contour sans endommager la pièce.

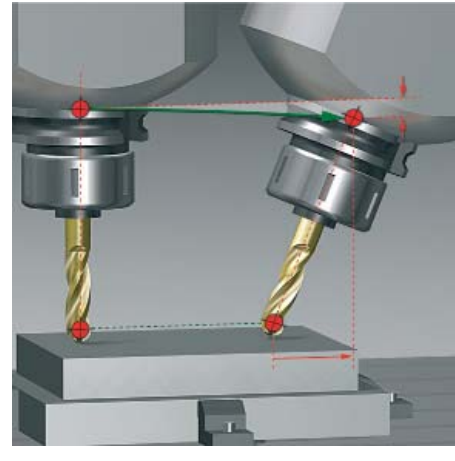

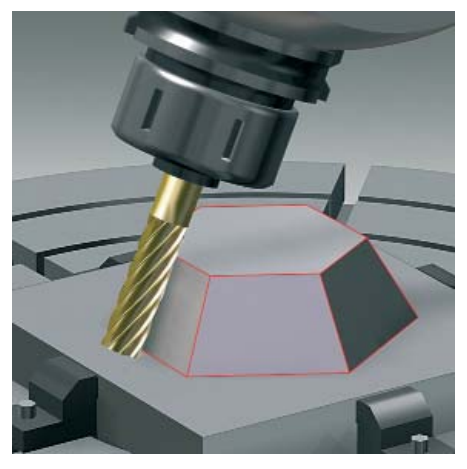

Mouvement de compensation superposé Fraisage périphérique (Peripheral Milling) Fraisage frontal (Face Milling)

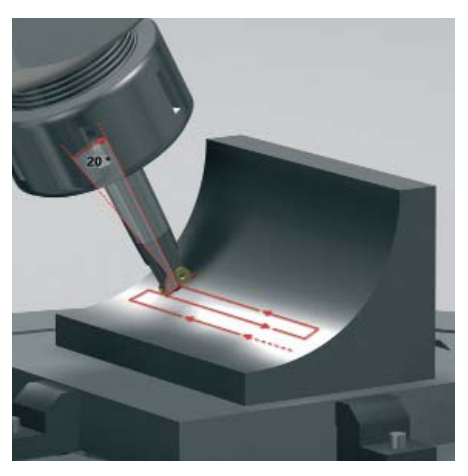

## **Usinage à cinq axes**

– tête pivotante et plateau circulaire pilotés par l'iTNC

Des opérations d'usinage à cinq axes qui paraissent très complexes à première vue peuvent être réduites à de simples déplacements 2D. Ces derniers sont alors tout simplement inclinés autour d'un ou plusieurs axes rotatifs ou encore appliqués à une surface cylindrique. L'iTNC 530 propose des fonctions pratiques qui aident l'opérateur à créer et éditer de tels programmes sans système de FAO, de manière simple et rapide.

#### **Inclinaison du plan d'usinage\***

Les programmes destinés à la réalisation de contours et de perçages sur des surfaces obliques sont la plupart du temps très laborieux et impliquent un important travail de calcul et de programmation. L'iTNC 530 raccourcit ici considérablement le temps nécessaire à la programmation. Vous programmez votre usinage dans le plan principal, comme à votre habitude, par exemple dans le plan X/Y. La machine exécute toutefois l'usinage dans un plan incliné par rapport au plan principal, autour d'un ou plusieurs axes de rotation.

Avec la fonction PLANE, il est très facile de définir un plan d'usinage incliné : cette opération est possible de sept facons différentes en fonction des informations contenues dans le dessin de la pièce. Pour que l'utilisation de cette fonction complexe soit simplifiée au maximum, une animation vous est proposée pour chacune des définitions de plan d'usinage, de manière à ce que vous puissiez les visualiser avant de faire votre choix. Des figures graphiques claires vous assistent lors de la programmation.

Pour l'inclinaison, vous pouvez également définir le mode opératoire avec la fonction PLANE de sorte à éviter les mauvaises surprises lors de l'exécution du programme. Les paramètres de configuration du comportement de positionnement sont identiques pour toutes les fonctions PLANE, ce qui facilite considérablement l'utilisation de cette fonction.

\* Pour ces fonctions, la machine et l'iTNC doivent être adaptées par le constructeur de la machine.

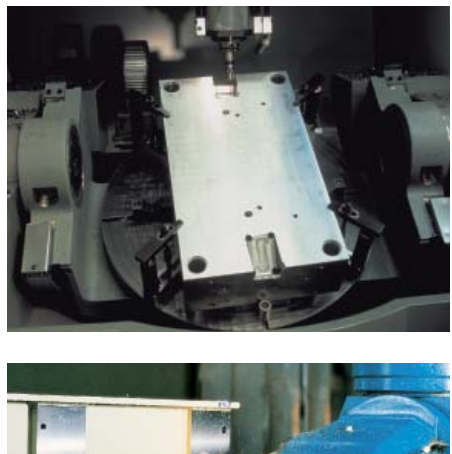

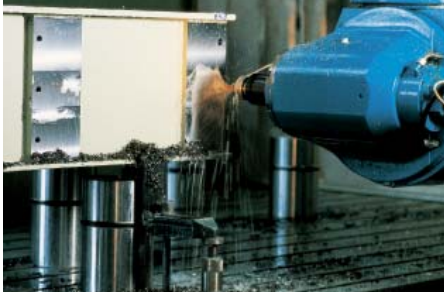

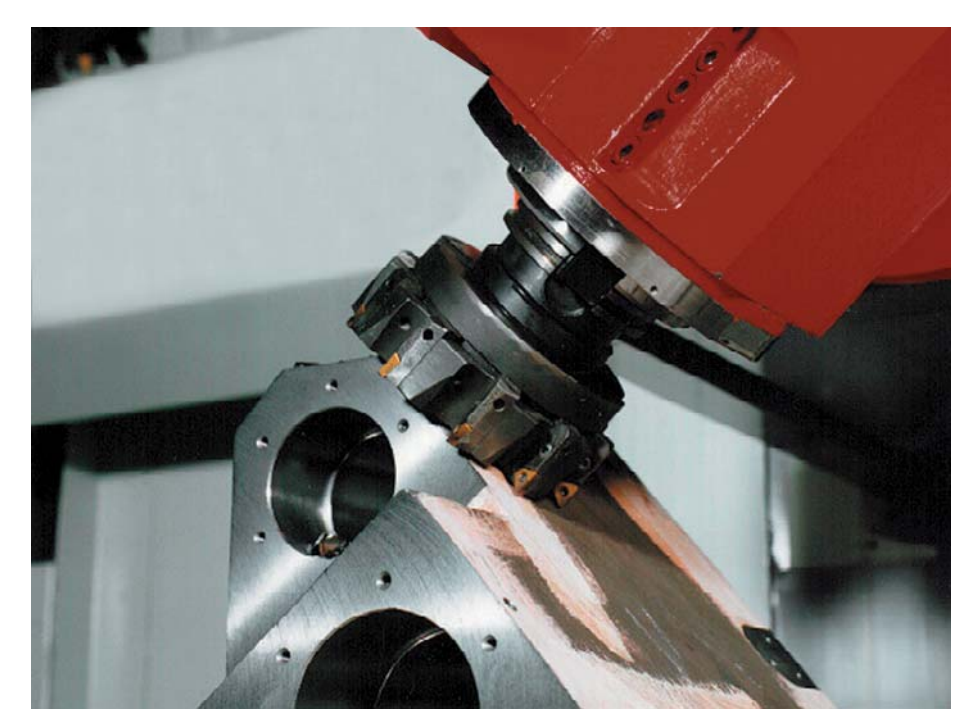

#### **Usinage sur l'enveloppe d'un cylindre\***

Il est très facile de programmer des contours – constitués de droites et de cercles – sur des surfaces cylindriques avec des plateaux circulaires et des plateaux tournants lorsqu'on utilise l'iTNC 530 : il suffit de programmer le contour dans le plan, sur le déroulé du corps du cylindre. L'iTNC 530 exécute toutefois l'usinage sur le pourtour du cylindre.

L'iTNC 530 propose quatre cycles pour l'usinage du corps du cylindre :

- le rainurage (la largeur de la rainure correspond au diamètre de l'outil)
- le fraisage d'une rainure de guidage (la largeur de la rainure est supérieure au diamètre d'outil)
- le fraisage d'un oblong convexe
- le fraisage d'un contour extérieur
- \* Pour ces fonctions, la machine et l'iTNC doivent être adaptées par le constructeur de la machine.

#### **Déplacement manuel des axes dans le sens de l'outil sur une machines à cinq axes**

Dans les opérations d'usinage à cinq axes, le dégagement de l'outil est souvent une étape critique. La fonction d'axe d'outil virtuel est alors très utile. Elle vous permet en effet de déplacer l'outil dans l'axe d'outil actif, au moyen des touches de direction des axes ou avec la manivelle. Cette fonction est particulièrement intéressante dans les cas suivants :

- lorsque vous dégagez l'outil dans le sens de l'axe d'outil après l'interruption d'un programme à cinq axes ;
- lorsque vous souhaitez exécuter une opération d'usinage avec un outil incliné au moyen de la manivelle ou des touches de direction ;
- lorsque vous déplacez l'outil avec la manivelle dans le sens de l'axe d'outil actif, pendant l'usinage.

#### **Avance avec plateaux circulaires et diviseurs en mm/min\***

L'avance programmée pour les axes rotatifs est indiquée par défaut en degrés/minute. L'iTNC 530 est toutefois également en mesure d'interpréter cette avance en mm/min. De cette manière, l'avance de contournage est indépendante de la distance entre le centre de l'outil et le centre des axes rotatifs.

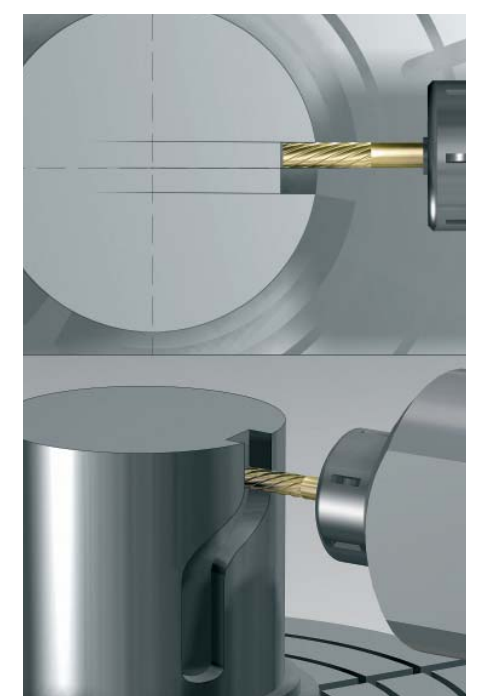

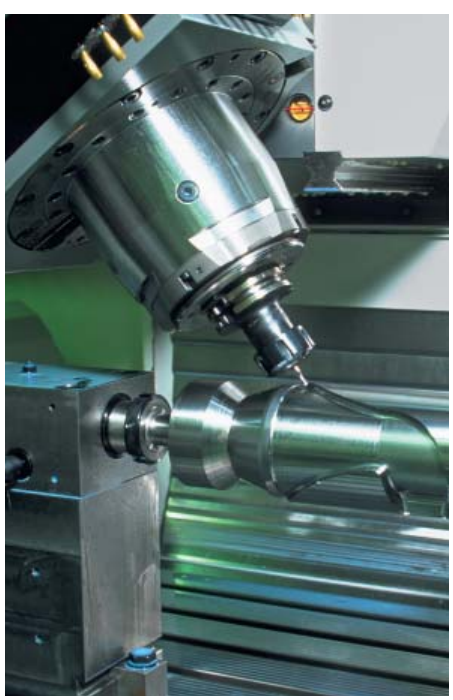

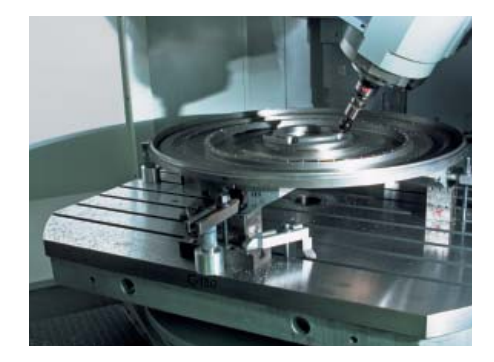

## <span id="page-15-0"></span>**Un usinage intelligent**

– l'option DCM pour le contrôle dynamique anti-collision

Du fait de la complexité des mouvements et des vitesses de déplacement généralement élevées qu'implique un usinage sur cinq axes, il est très difficile d'anticiper le mouvement des axes. Une fonction de contrôle anti-collision constitue alors une aide précieuse, car elle décharge l'opérateur de sa tâche de surveillance et protège la machine de tout dommage.

Certes, les programmes CN créés à partir de systèmes de FAO sont capables d'éliminer les risques de collision entre l'outil ou le porte-outil et la pièce. En revanche, ils ne sont toutefois pas en mesure de prendre en compte les composants de la machine dans la zone d'usinage, à moins d'investir dans un logiciel externe de simulation de la machine onéreux. Là encore, il n'est toutefois pas garanti que la machine se comporte exactement comme le logiciel l'avait prévu (position de bridage, par exemple). Dans le pire des cas, il faut attendre que la machine soit en train d'usiner pour constater une collision.

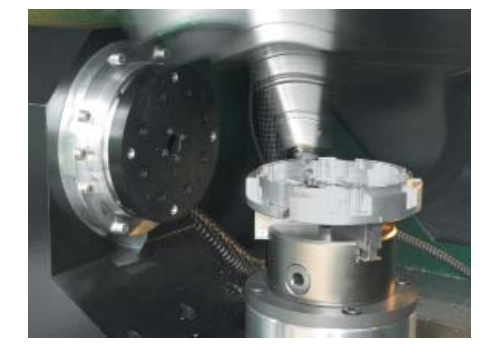

#### Le **contrôle dynamique anti-collision**

**(option DCM)\*** de l'iTNC 530 fournit une assistance à l'opérateur de la machine. S'il existe un risque de collision, la commande interrompt le processus d'usinage, améliorant ainsi les conditions de sécurité pour l'opérateur et la machine. La fonction DCM permet donc d'éviter des dégâts sur la machine et des temps d'immobilisation coûteux. Elle permet également d'accroître la sécurité de la production lorsque celle-ci n'est pas sous la surveillance d'un opérateur.

Avec les fonctions CN, vous avez la possibilité d'activer ou de désactiver, en mode automatique, des situations de bridage que vous avez sauvegardées au préalable. Vous pouvez même activer des dispositifs de serrage spécifiques depuis des tableaux de palettes, et ce quel que soit le programme CN. De cette manière, vous augmentez le niveau de sécurité et de fiabilité d'une production automatisée.

Le contrôle anti-collision (option DCM) fonctionne en **mode Automatique**, mais également en **mode Manuel.** Admettons par exemple que l'opérateur soit en train de dégauchir une pièce qui se trouve sur la trajectoire d'un composant de la machine ou d'un dispositif de serrage situé dans la zone d'usinage, risquant une collision. Dans une telle situation, l'iTNC 530 détecte le risque de collision, stoppe le mouvement des axes et émet un message d'erreur.

Vous pouvez toutefois également effectuer un contrôle anti-collision au préalable en mode Test de programme, avec le point d'origine réellement utilisé et les outils réellement mis en œuvre.

Pour ces fonctions, la machine et l'iTNC doivent être adaptées par le constructeur de la machine.

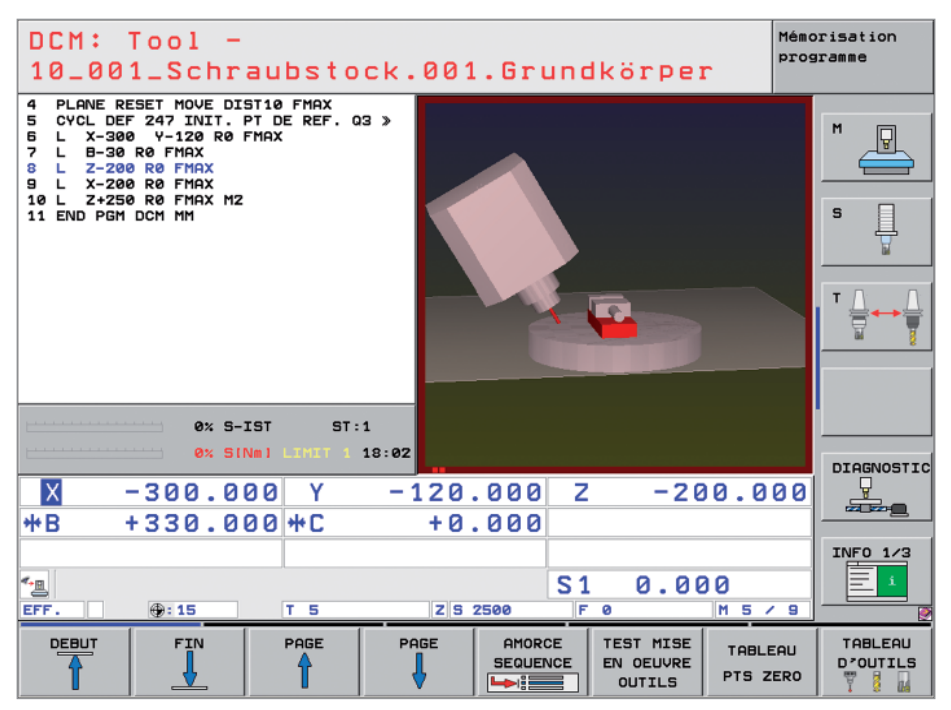

Bien entendu, l'iTNC 530 indique également à l'opérateur quelles parties de la machine se trouvent sur la trajectoire de l'outil et risquent une collision à l'aide d'un message d'erreur et d'une représentation graphique. Si la fonction DCM avertit d'une collision, la TNC n'autorise le dégagement des objets en cause que dans le sens qui permet de les éloigner.

Le constructeur de la machine se charge de définir les **composants de la machine.** Quant à la zone d'usinage et aux objets susceptibles d'entrer en collision, il sont décrits à l'aide de corps géométriques, à savoir des plans, des parallélépipèdes ou encore des cylindres. Les parties de la machine qui sont plus complexes peuvent

être "modélisées" à partir de plusieurs corps géométriques. L'outil est automatiquement pris en compte comme cylindre dont le rayon correspond au rayon d'outil (défini dans le tableau d'outils). Pour les dispositifs d'inclinaison, le constructeur de la machine peut également utiliser les tableaux de cinématique de la machine pour définir les objets de collision.

La dernière étape consiste à définir quels éléments de la machine sont susceptibles d'entrer en collision. Comme certains corps ne pourront jamais entrer en collision en raison de la structure de la machine, il n'est pas nécessaire de surveiller toutes les parties de la machine. Par exemple, un palpeur bridé servant à étalonner l'outil (comme le palpeur TT de HEIDENHAIN) ne pourra jamais entrer en collision avec la cabine de la machine.

Veuillez tenir compte des remarques suivantes lorsque vous utilisez le contrôle dynamique anti-collision :

- La fonction DCM aide à réduire le risque de collision mais ne peut toutefois pas les éviter complètement.
- Seul le constructeur de la machine peut définir les composants de la machine. Les dispositifs de serrage sont créés par l'utilisateur à partir de modèles de serrage mis à disposition par HEIDEN-HAIN ou par le constructeur de la machine.
- Il n'est pas possible de détecter un risque de collision entre des composants de la machine (tête pivotante, par exemple) et la pièce.
- Il n'est pas possible d'utiliser la fonction DCM en mode Erreur de poursuite (sans pré-commande).
- Un contrôle anti-collision peut être effectué en mode Test de programme avant de procéder à l'usinage.

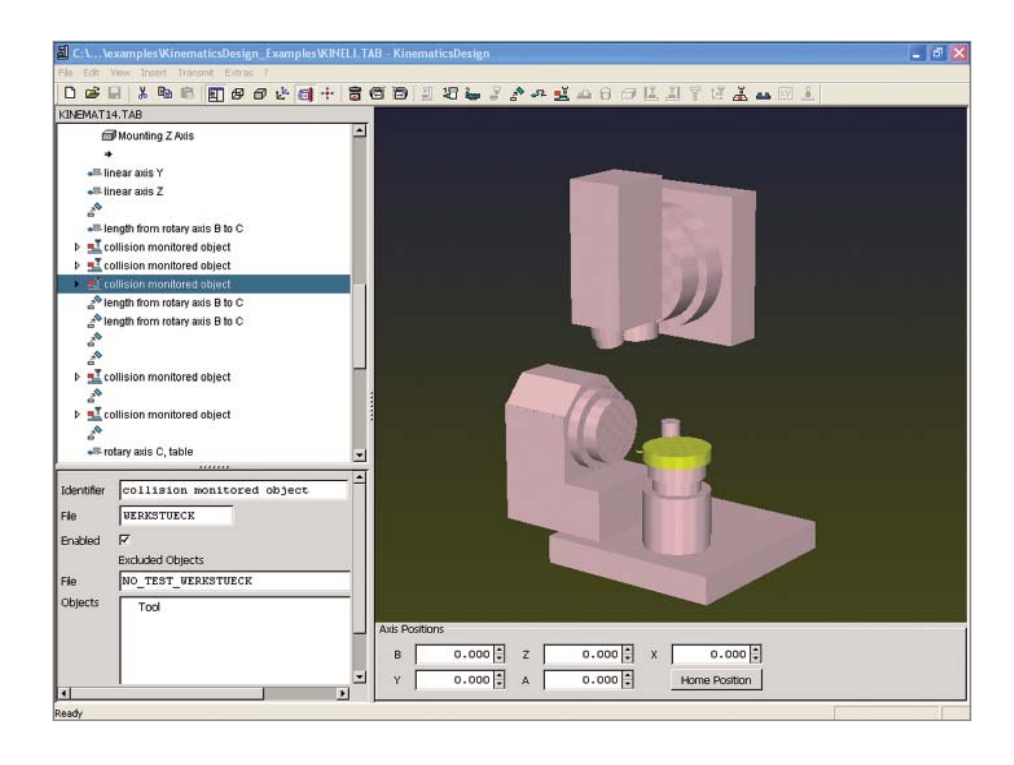

# – Configurations globales de programme (option)

Les configurations globales de programme, qui sont particulièrement utilisées dans la fabrication de moules de grandes dimensions, sont disponibles en mode Exécution de programme et en mode MDI. Cette fonction permet de définir diverses transformations de coordonnées et différents paramètres de configuration qui agissent de manière globale et avec un effet de priorité sur le programme CN sélectionné, sans avoir besoin d'y apporter de quelconques modifications.

Ces configurations globales peuvent être modifi ées lors d'un arrêt de programme ou bien encore au milieu de l'exécution d'un programme. Pour cela, vous disposez d'un formulaire structuré de manière claire. Au démarrage, l'iTNC aborde une éventuelle nouvelle position selon une logique d'approche que vous avez vous-même configurée.

Les fonctions suivantes sont disponibles : • Permutation d'axes

- Décalage du point zéro supplémentaire
- Image miroir superposée
- Blocage des axes
- Superposition de la manivelle avec mémorisation des courses parcourues avec la manivelle (spécifiques à chaque axe), y compris dans la **direction de l'axe virtuel**
- Rotation de base superposée
- Rotation superposée
- Facteur d'avance à effet global
- Délimitation de la zone d'usinage (plan limite)

#### **Plan limite**

La fonction **Plan limite** est une fonction performante qui vous permet de limiter facilement la zone d'usinage pour :

- usiner dans des zones définissables de la machine, par exemple pour des travaux de réparation ;
- éviter les messages d'avertissement de fin de course, par exemple lorsqu'un programme de FAO est exécuté sur une machine disposant d'une plage de déplacement réduite ;
- usiner jusqu'à une certaine hauteur limite, par exemple, pour usiner une surface programmée en plusieurs étapes en limitant la profondeur.

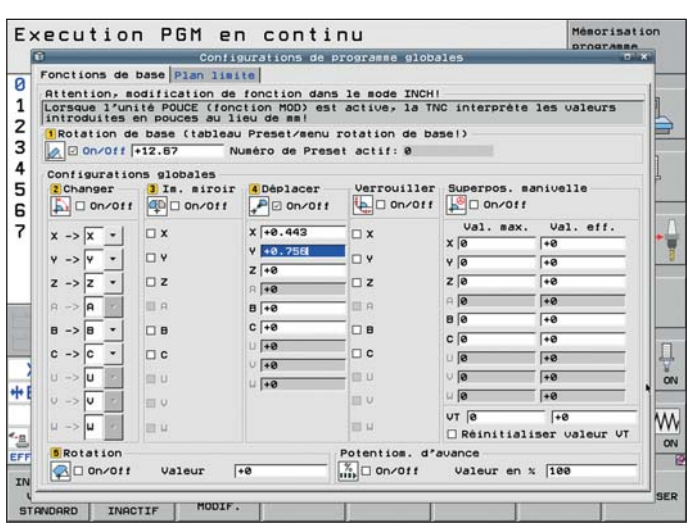

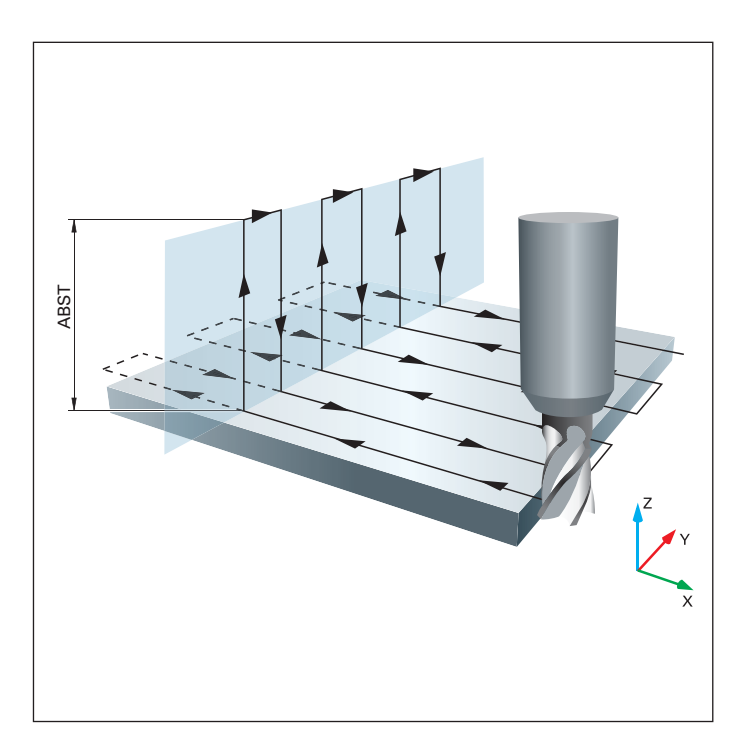

# – Tournage interpolé (option)

Lors du tournage interpolé, le tranchant de l'outil décrit une trajectoire circulaire, son centre restant toujours orienté vers le centre du cercle. En modifiant le rayon du cercle et la position axiale, vous pouvez ainsi réaliser n'importe quelle surface de révolution dans un plan d'usinage de votre choix.

Avec le cycle de tournage interpolé, l'iTNC est en mesure de réaliser, dans le plan d'usinage actif, un épaulement cylindrique défini par un point de départ et un point d'arrivée. Le centre de rotation est le point de départ qui se trouve dans le plan d'usinage lors de l'appel du cycle. Les surfaces de révolution peuvent être inclinées ou former un congé/arrondi de raccordement entre elles.

Ce cycle s'applique essentiellement à la finition. Il ne permet pas de faire des opérations d'ébauche avec plusieurs passes. La stratégie d'usinage se configure de manière flexible : de l'extérieur vers l'intérieur (et inversement) ou du bas vers le haut (et inversement). Vous obtenez ainsi quatre stratégies d'usinage différentes qui se répartissent sur quatre quadrants.

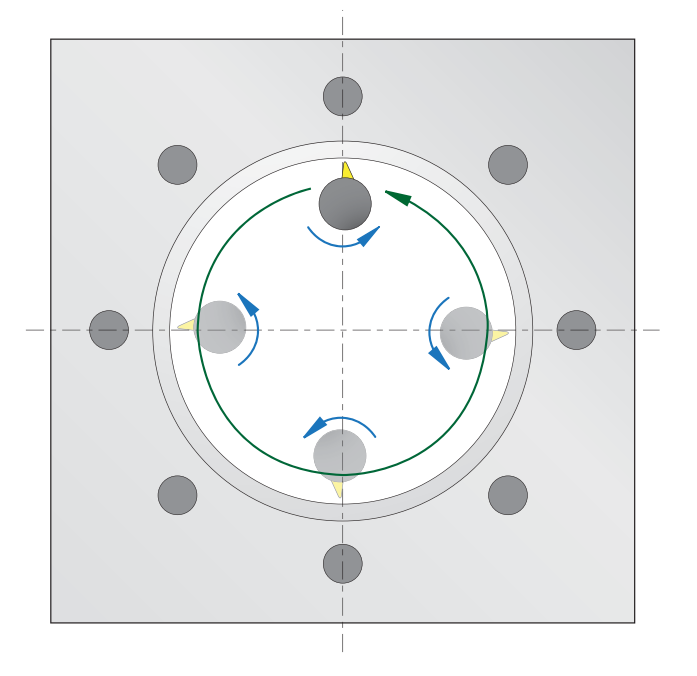

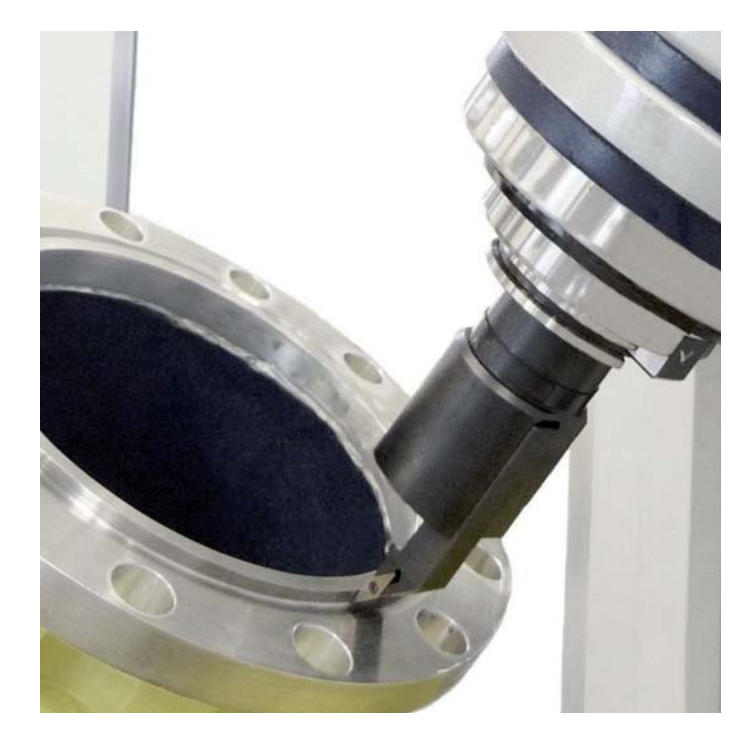

### **Un usinage intelligent**

– Dynamic Efficiency

# dynamic efficiency

**Dynamic Efficiency** rassemble plusieurs fonctions innovantes qui aident l'opérateur de la machine à réaliser un usinage lourd et une opération d'ébauche de manière plus fiable et plus efficace. Non seulement ces fonctions logicielles assistent l'opérateur, mais elles rendent également le processus de fabrication plus rapide, plus stable et plus prévisible – en un mot, plus efficace. La solution Dynamic Efficiency permet d'enlever de plus grands volumes de copeaux et donc d'accroître la productivité sans avoir besoin de recourir à des outils spéciaux. Elle permet en outre d'éviter les surcharges de l'outil, prévenant ainsi une usure prématurée du tranchant. Avec Dynamic Efficiency, vous pouvez donc usiner de manière plus efficace et améliorer la fiabilité du processus d'usinage.

**Dynamic Efficiency** comprend trois fonctions logicielles :

- **Fonction ACC** (Active Chatter Control) Cette option réduit les vibrations, autorisant ainsi des passes plus grandes.
- **Fonction AFC** (Adaptive Feed Control) Cette option régule l'avance en fonction de la situation d'usinage.
- **Fraisage en tourbillon** Ce cycle permet d'ébaucher des rainures et des poches tout en préservant l'outil et la machine.

Chacune de ces solutions améliore sensiblement le processus d'usinage. En les combinant, vous pouvez toutefois exploiter le potentiel de la machine et de l'outil au maximum, tout en réduisant la charge mécanique. Même des conditions d'usinage variables, comme par exemple dans le cas de coupes discontinues, d'une plongée dans des matières différentes ou de simples évidements montrent que l'investissement en vaut la peine. Dans la pratique, il est possible d'augmenter le volume de copeaux enlevé de 20 à 25 %.

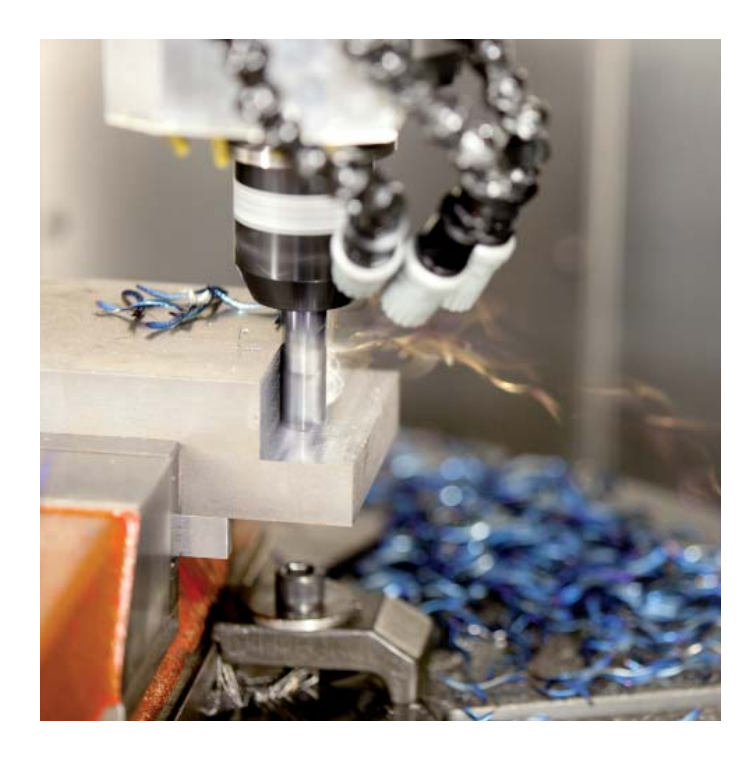

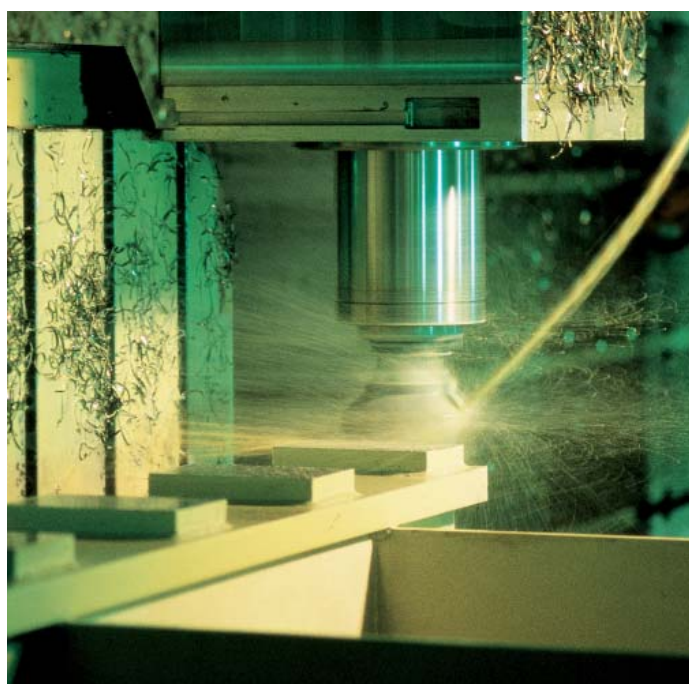

# – l'option ACC pour la suppression active des vibrations

# dynamic efficiency

Une opération d'ébauche implique des forces de fraisage importantes (fraisage puissant). En fonction de la vitesse de rotation de l'outil, des résonances présentes sur la machine et du volume de copeaux (puissance de coupe lors du fraisage), des "vibrations" peuvent apparaître. Ces vibrations sollicitent fortement la machine et laissent des marques inesthétiques sur la surface de la pièce. Elles provoquent également une usure importante et irrégulière de l'outil pouvant parfois aller jusqu'à la casse.

Avec la fonction ACC (Active Chatter Control), HEIDENHAIN propose désormais une fonction d'asservissement efficace pour réduire les vibrations sur une machine. Cette fonction se révèle d'ailleurs particulièrement efficace dans le cadre d'usinages lourds et autorise des usinages beaucoup plus performants. Dans le même temps et selon la machine, le volume de copeaux peut augmenter d'environ 25 %. La machine est également moins sollicitée et la durée de vie de l'outil augmente.

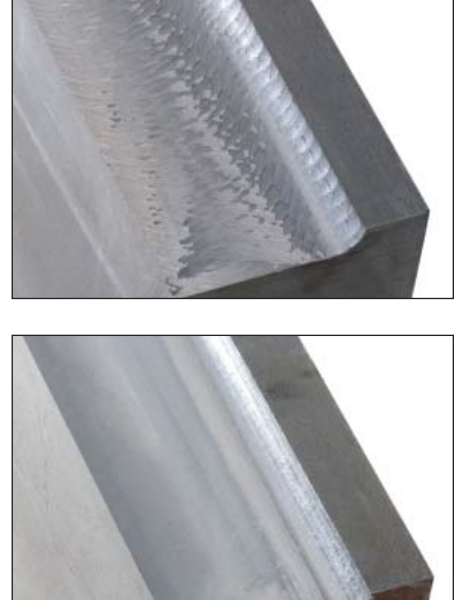

Usinage lourd sans fonction ACC (en haut) et avec fonction ACC (en bas)

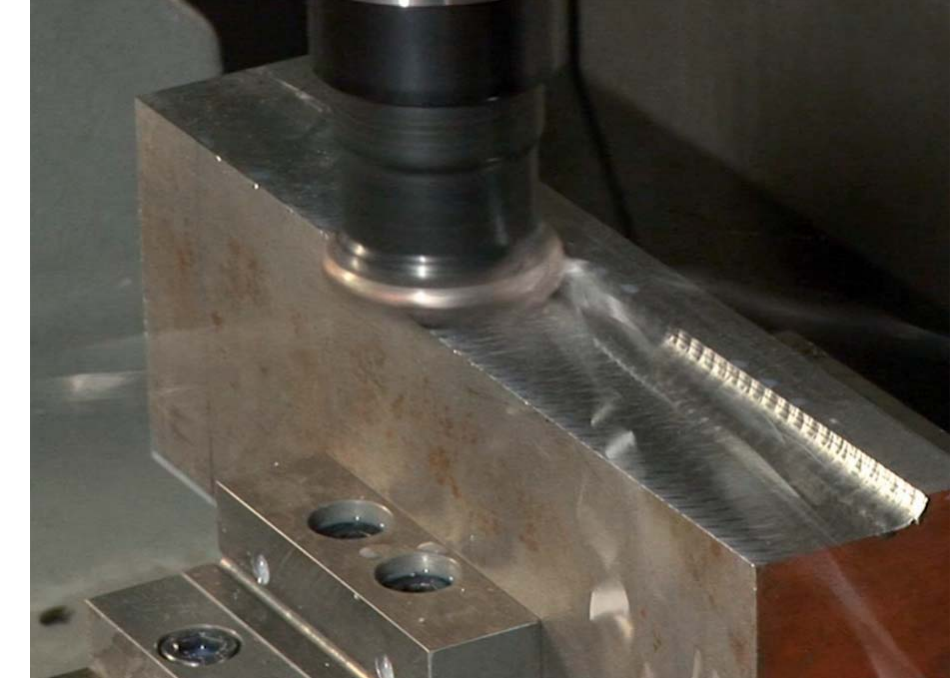

# **Un usinage intelligent**

dépend toutefois toujours de l'expérience et nécessite la présence d'un opérateur.

La fonction d'asservissement adaptatif de l'avance AFC (Adaptive Feed Control) ajuste automatiquement l'avance en fonction de la puissance de la broche et d'autres données du processus. Pour cela, l'iTNC enregistre, dans un premier temps au moyen d'une passe d'apprentissage, la puissance maximale de la broche. Puis, avant de procéder à l'usinage, vous configurez dans un tableau des valeurs limites minimale et maximale entre lesquelles

– l'option AFC pour l'asservissement adaptatif de l'avance

Sur les commandes HEIDENHAIN, il a toujours été possible de définir une vitesse d'avance pour chacune des séquences de programme, ou pour chacun des cycles, et d'utiliser les potentiomètres override pour apporter des corrections manuelles et adapter l'usinage à la situation réelle. Cela l'iTNC peut agir sur l'avance en mode Asservissement. Bien entendu, vous pouvez définir diverses réactions de surcharge qui peuvent également être paramétrées par le constructeur de votre machine.

> La fonction d'asservissement adaptatif de l'avance apporte une série d'avantages : **Optimisation du temps d'usinage** On observe souvent des variations de surépaisseur ou de matière (retassures) plus ou moins importantes, notamment sur les pièces moulées. En adaptant l'avance en conséquence, la puissance de broche maximale, paramétrée au préalable par une passe d'apprentissage, est maintenue pendant toute la durée d'usinage. Ainsi, en augmentant l'avance dans les zones d'usinage où il y a peu de matière à enlever, il est possible de réduire la durée globale de l'usinage.

#### **Surveillance de l'outil**

dynamic

Le système d'asservissement adaptatif de l'avance de l'iTNC compare en permanence la puissance de broche à l'avance. Lorsqu'un outil est usé, la puissance de broche augmente. L'iTNC 530 réduit alors l'avance en conséquence. Dès que l'avance minimale programmée est dépassée, l'iTNC réagit avec un message d'erreur ou une mise hors service. Cela permet d'éviter les dégâts dus à un bris d'outil ou à son usure.

efficiency

#### **Préservation de la mécanique de la machine**

Lorsque la puissance maximale admissible de la broche, acquise par une passe d'apprentissage, est dépassée, le fait de réduire l'avance jusqu'à atteindre la valeur de référence de la puissance broche permet de préserver la mécanique de la machine. La broche principale se trouve ainsi efficacement protégée contre le risque de surcharge.

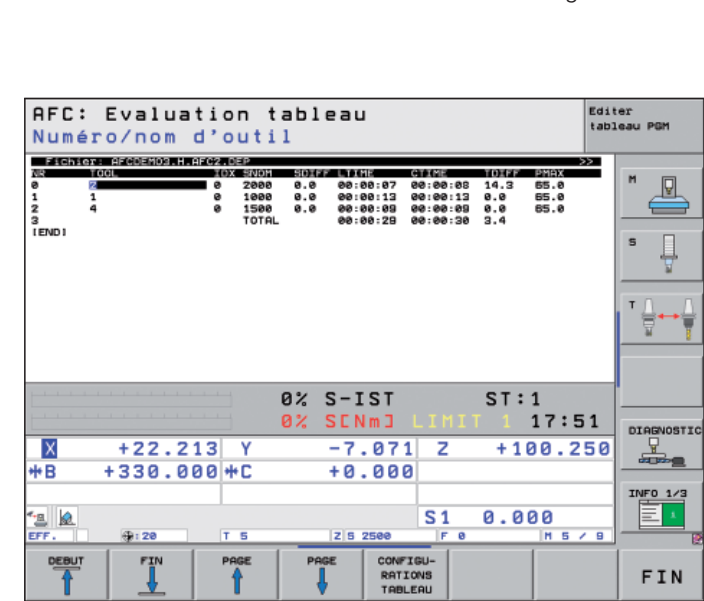

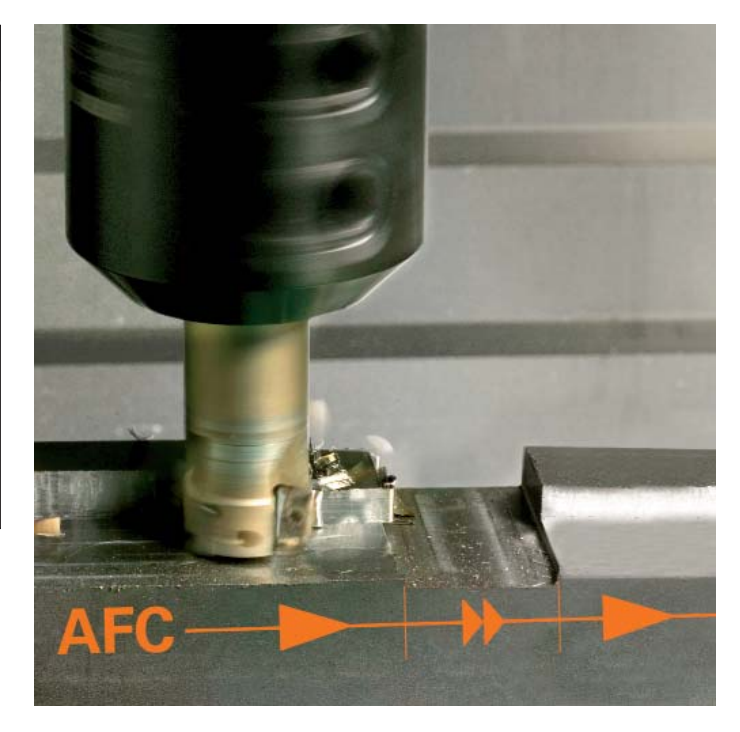

# – le procédé de fraisage en tourbillon pour réaliser tout type de rainures de contour

dynamic efficiency

Le fraisage en tourbillon a pour avantage d'usiner de manière très efficace tout type de rainures. L'opération d'ébauche est effectuée avec des mouvements circulaires associés à un mouvement d'avance linéaire. Ce procédé est également connu sous le nom de "fraisage trochoïdal". Il est particulièrement adapté au fraisage de matériaux durs ou traités, car ces derniers n'autorisent que de faibles profondeurs de passes en raison des fortes charges subies par la machine et l'outil.

Contrairement aux procédés standards, le fraisage en tourbillon autorise des passes profondes, car les conditions de coupe spéciales qu'il implique ne soumettent pas l'outil à une usure croissante. En utilisant des fraises-mères, il est au contraire possible d'utiliser toute la longueur de l'arête de coupe. Le volume de copeaux enlevé par dent est donc plus important. La plongée circulaire dans la matière n'engendre que de très faibles efforts dans le sens radial de l'outil, ce qui préserve la mécanique de la machine et évite la formation de vibrations. En combinant cette méthode de fraisage avec l'asservissement adaptatif intégré de l'avance (option AFC), il est possible de gagner un temps considérable.

La rainure à usiner est programmée comme tracé de contour dans un sous-programme. Les dimensions de la rainure, ainsi que les données de coupe, sont quant à elles définies dans un cycle distinct. Enfin, s'il reste de la matière résiduelle, une simple passe de finition suffit à l'enlever.

Les avantages en bref :

- Un usinage avec toute la longueur du tranchant
- Un plus grand volume de copeaux enlevé
- La mécanique de la machine préservée
- Moins de vibrations
- Une finition des flancs intégrée

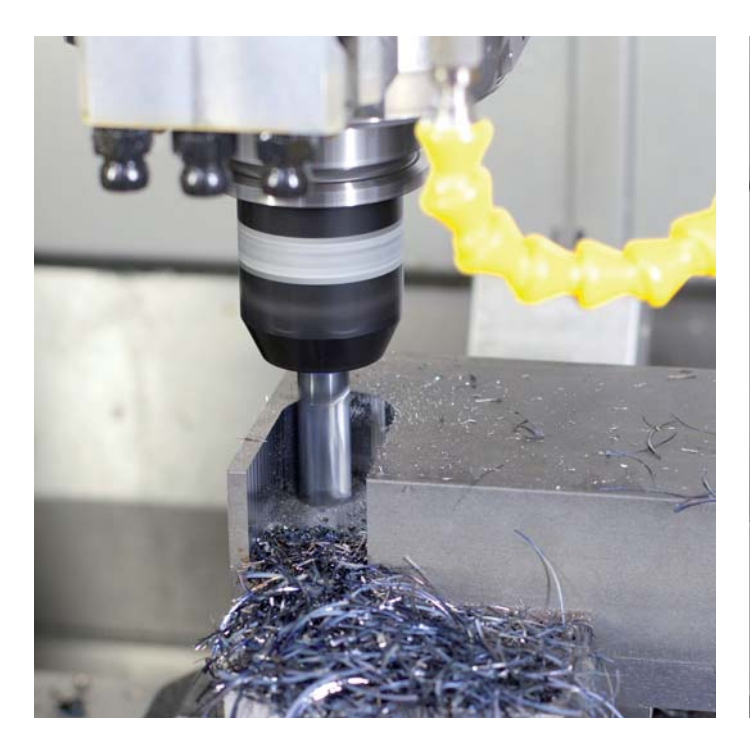

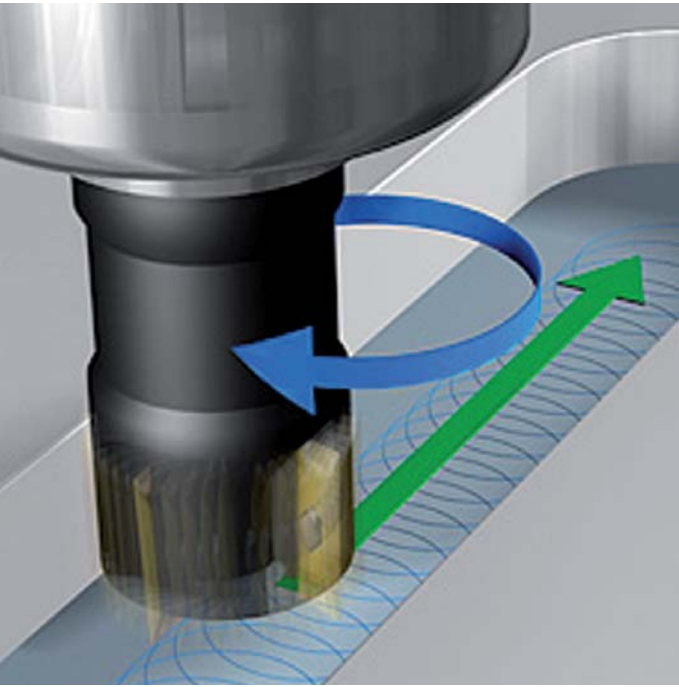

### <span id="page-23-0"></span>Plus rapide, plus précis et davantage fidèle au contour

– fraisage à grande vitesse avec l'iTNC 530

#### **"Usinage à grande vitesse" (UGV)**

Ce type d'usinage implique un fraisage rapide, efficace et fidèle au contour. La commande doit à la fois être capable de transférer rapidement d'importants volumes de données, d'éditer efficacement des programmes longs et de reproduire à la perfection un contour donné sur la pièce. Toutes ces conditions sont réunies dans l'iTNC 530.

#### **Traitement des séquences très courts**

Depuis l'apparition des méthodes d'asservissement avec pré-commande, la vitesse de traitement des séquences de programme est devenue un critère de second ordre. De courtes durées de traitement sont toutefois indispensables dans certaines situations d'usinage, notamment pour l'usinage de contours très précis avec de très faibles distances entre les points. L'iTNC 530 traite des séquences de programme en moins d'une milliseconde, offrant ainsi des conditions idéales pour l'UGV.

#### **Un très grand respect du contour**

L'iTNC 530 est capable d'anticiper jusqu'à 1024 séquences de contour. Elle peut ainsi adapter à temps la vitesse des axes aux transitions de contour. Elle asservit les axes à l'aide d'algorithmes spéciaux qui garantissent un guidage du mouvement avec une vitesse et une accélération dosées. Des filtres intégrés atténuent de manière ciblée les vibrations inhérentes à la machine. Tout cela en respectant le niveau de précision recherché à la surface, évidemment.

#### **Interpolation de splines**

Vous pouvez transmettre directement à la commande les contours décrits par la FAO sous forme de splines. L'iTNC 530 dispose d'un interpolateur de splines qui est capable de traiter des polynômes du troisième degré.

#### **Un usinage rapide avec une précision prédéfi nie**

En tant qu'utilisateur, c'est vous qui définissez le niveau de précision du contour à usiner, quel que soit le programme CN. Pour cela, il vous suffit d'indiquer dans un cycle de la commande les écarts maximums admissibles par rapport au contour idéal. L'iTNC 530 adapte ensuite automatiquement l'usinage en fonction de la tolérance que vous avez choisie. Ce procédé permet d'éviter que le contour ne soit endommagé.

#### **Technique d'entraînement numérique**

Les asservissements de position, de vitesse de rotation et de courant sont intégrés dans l'iTNC 530. Grâce à l'asservissement numérique du moteur, il est possible d'atteindre des vitesses extrêmement élevées et l'iTNC 530 est en mesure d'interpoler jusqu'à 5 axes en même temps. Pour atteindre les vitesses de coupe requises, l'iTNC asservit numériquement la vitesse de rotation broche, qui peut atteindre jusqu'à **60 000 tours/min.**

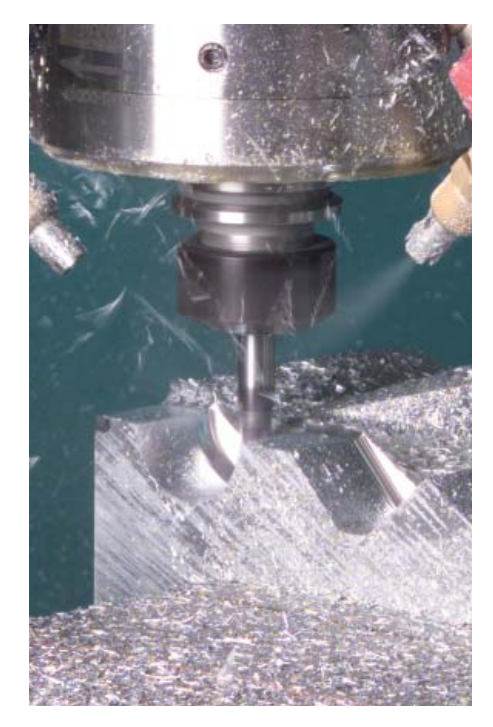

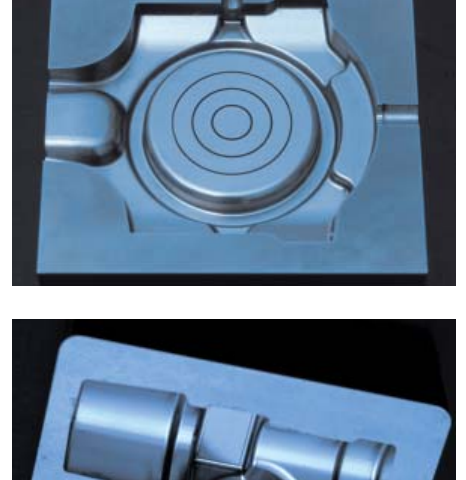

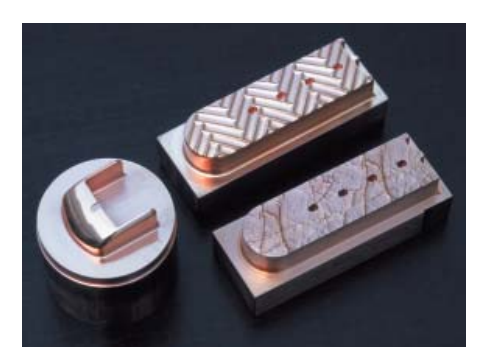

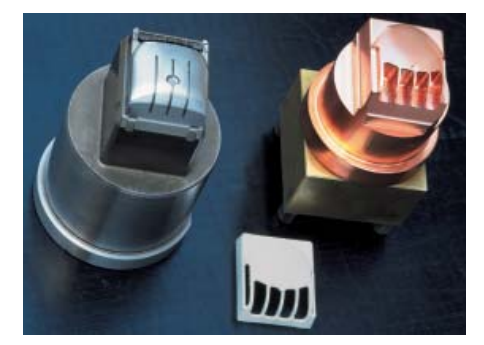

# dynamic precision

**Dynamic Precision** de HEIDENHAIN regroupe plusieurs solutions de fraisage capables d'améliorer sensiblement la précision dynamique d'une machine-outil. Cet ensemble de solutions vient donner un nouvel éclairage à plusieurs exigences concurrentes : la précision, la haute qualité de surface et un temps d'usinage réduit. La précision dynamique d'une machine-outil s'évalue dans les écarts au niveau du TCP (Tool Center Point). Ces écarts varient en fonction de l'amplitude des mouvements, résultant par exemple de la vitesse et de l'accélération (également de l'à-coup), et proviennent notamment des vibrations de certains composants de la machine.

Tous ces écarts sont responsables d'erreurs de dimensions et d'erreurs à la surface des pièces. Ils ont donc une influence déterminante sur la qualité, voire sur la productivité lorsque certaines pièces sont rebutées à cause d'un défaut de qualité.

Comme il n'est pas possible, pour des raisons pratiques et économiques, d'adapter la rigidité des machines-outils au moment de leur construction, il est très difficile de palier les problèmes d'élasticité et de vibrations à ce stade. Dynamic Precision est une technologie d'asservissement intelligente qui vient résoudre ce problème en aidant à améliorer la qualité et la dynamique de la machine-outil et en permettant ainsi de réduire le temps et les coûts d'usinage.

Le constructeur de machines peut utiliser les options de **Dynamic Precision** de manière individuelle ou combinée :

- **Fonction CTC** Compensation des déviations de position dues aux élasticités de la machine entre le système de mesure et le TCP (Tool Center Point), permettant d'atteindre une meilleure précision dans les phases d'accélération.
- **Fonction AVD** Atténuation active des vibrations pour de meilleurs états de surface.
- **Fonction PAC** Adaptation des paramètres d'asservissement en fonction de la position.
- **Fonction LAC** Adaptation des paramètres d'asservissement en fonction de la charge permettant d'atteindre une haute précision, indépendamment de la charge et du vieillissement.
- **Fonction MAC** Adaptation des paramètres d'asservissement en fonction du mouvement.

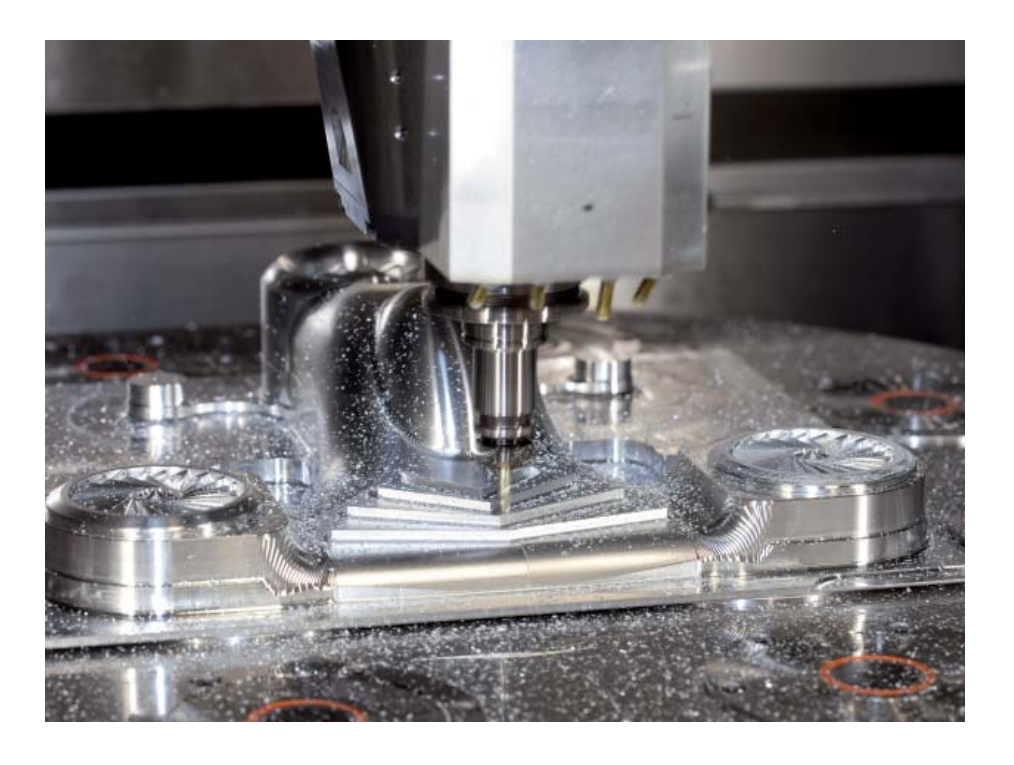

### <span id="page-25-0"></span>**Usinage automatisé**

– l'iTNC 530 gère, mesure et communique

Les exigences imposées aux machines conventionnelles pour la fabrication d'outillage et de moules tendent à être de plus en plus semblables à celles qui s'appliquent aux centres d'usinage. Aujourd'hui, l'iTNC 530 est bien entendu tout à fait capable de piloter des processus de production automatisés. Elle dispose en effet des fonctions nécessaires pour lancer l'opération d'usinage qui convient sur des pièces individuelles, quelle que soit leur fixation, même dans un processus d'usinage en chaîne.

#### **Gestion des outils**

Pour les centres d'usinage équipés d'un changeur d'outils automatique, l'iTNC 530 possède une mémoire d'outils centrale pouvant compter jusqu'à 32 767 outils. Cette mémoire d'outils est librement configurable et s'adapte de manière optimale à vos besoins. Vous pouvez même laisser l'iTNC 530 gérer les noms de vos outils. Pendant l'usinage, la commande prépare déjà le changement d'outil suivant, ce qui permet de réduire considérablement le temps nécessaire à chaque changement d'outil.

Grâce à la gestion avancée des outils, disponible en option, vous pouvez même préparer et représenter graphiquement les données de votre choix.\*

#### **Gestion des palettes**

L'iTNC 530 est capable d'affecter le programme d'usinage adapté et le décalage de point zéro qu'il faut à différentes pièces chargées dans un ordre quelconque sur des palettes. Lorsqu'une palette est installée pour l'usinage, l'iTNC 530 appelle automatiquement le programme d'usinage correspondant. Il est ainsi possible d'usiner automatiquement des pièces différentes, dans l'ordre de votre choix.

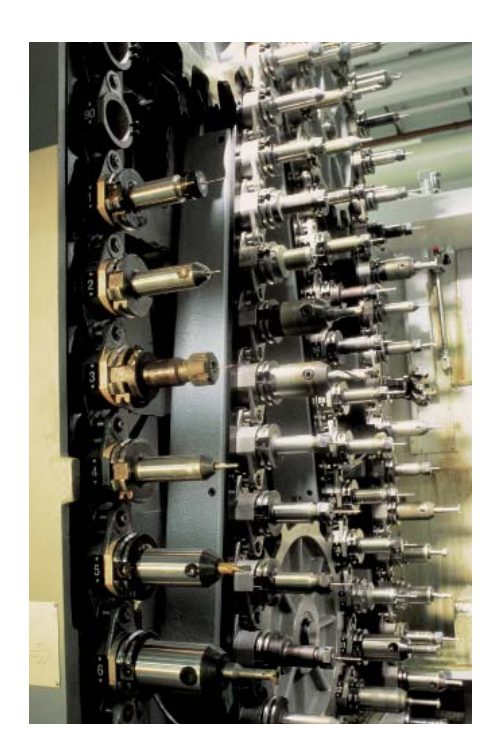

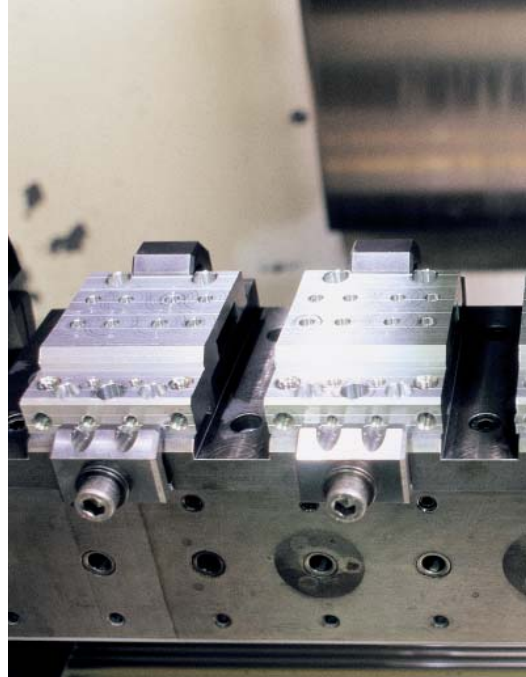

#### **Usinage orienté outil**

Dans le cadre d'un usinage orienté outil, une étape d'usinage est d'abord exécutée sur toutes les pièces d'une palette avant de passer à l'étape d'usinage suivante. De cette manière, il est possible de réduire au minimum le temps nécessaire à un changement d'outil. Le temps d'usinage s'en trouve alors considérablement réduit.

L'iTNC 530 facilite votre travail grâce à des formulaires de saisie conviviaux qui vous permettent d'affecter une opération d'usinage orienté outil à une palette avec plusieurs pièces et plusieurs bridages. L'usinage se programme toutefois orienté pièce, comme à votre habitude.

Cette fonction peut être utilisée même si votre machine ne gère pas les palettes. Dans ce cas, vous définissez simplement dans le fichier de palettes la position des pièces sur la table de la machine.

#### Contrôle du résultat d'usinage final et **du respect des cotes**

L'iTNC 530 compte un grand nombre de cycles de mesure qui permettent de contrôler la géométrie des pièces usinées. Il suffit pour cela d'installer un palpeur 3D de HEIDENHAIN (voir page 48) dans la broche, à la place de l'outil, de manière à pouvoir :

- identifier la pièce et appeler le programme d'usinage correspondant ;
- vérifier que les opérations d'usinage ont été exécutées correctement ;
- déterminer les passes des opérations de finition :
- détecter et compenser l'usure de l'outil ; • contrôler la géométrie de la pièce et trier
- les pièces ; • établir des procès-verbaux de mesure ;
- déterminer les types d'erreurs de la
- machine.

#### **Etalonnage de l'outil et correction automatique des données d'outils**

En combinaison avec un palpeur d'outils TT ou TL (voir page 49), l'iTNC 530 offre la possibilité d'étalonner automatiquement des outils sur la machine. Elle mémorise les valeurs qui ont été déterminées pour la longueur et le rayon d'outil dans la mémoire d'outils centrale. Comme elle surveille l'outil au cours de l'usinage, vous pouvez détecter directement, et rapidement, une usure ou un bris d'outil et vous éviter ainsi un rebut ou une reprise d'usinage. Si les écarts mesurés se trouvent en dehors des tolérances prédéfinies ou bien encore si le temps d'utilisation de l'outil est dépassé, l'iTNC 530 verrouille l'outil et le remplace automatiquement par un outil jumeau.

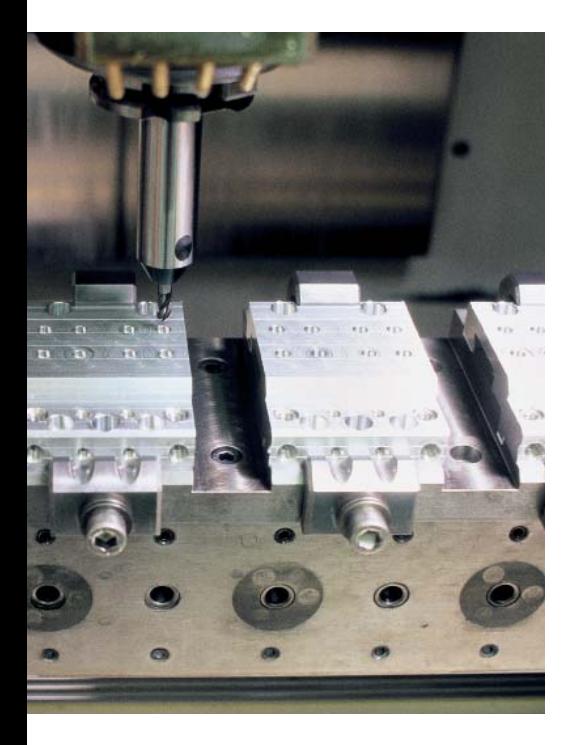

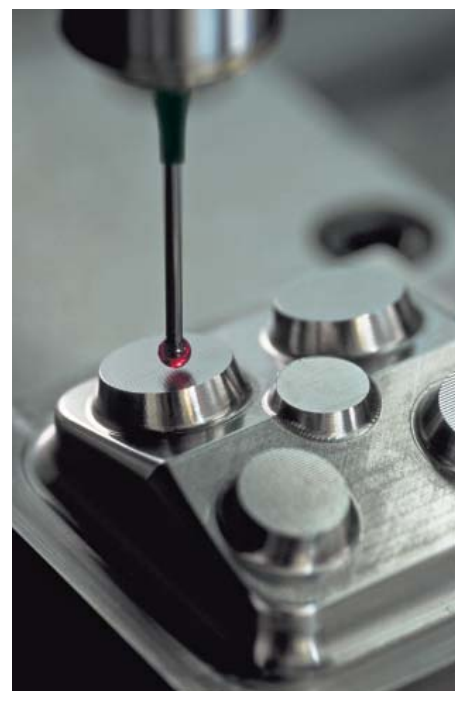

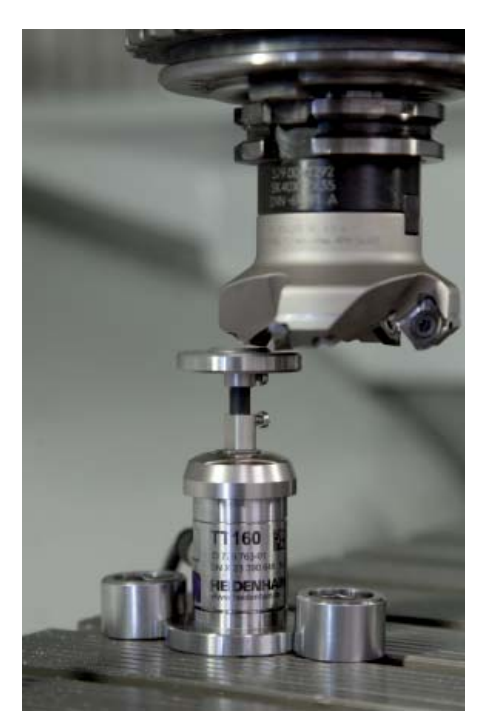

### <span id="page-27-0"></span>**Des temps de réglage réduits au minimum**

– l'iTNC 530 simplifie les réglages

Avant de commencer l'usinage, il faut fixer la pièce, la dégauchir, déterminer sa position et son orientation sur la machine et définir le point d'origine. Il s'agit là d'une procédure longue, certes, mais incontournable, car la moindre erreur est susceptible d'impacter directement la précision de l'usinage. Ces temps de réglage sont particulièrement importants lors de la production de petites et moyennes séries, mais également de pièces de très grandes dimensions.

L'iTNC 530 possède des fonctions de réglage pratiques qui aident l'utilisateur à réduire les temps morts et qui rendent une production en dehors des heures de travail possible. Avec les **palpeurs 3D,** l'iTNC 530 propose plusieurs cycles de palpage pour le dégauchissage automatique des pièces, la définition du point d'origine et l'étalonnage des pièces et des outils.

#### **Déplacement des axes avec précision**

Pour effectuer des réglages, il est possible de déplacer les axes de la machine manuellement ou pas à pas, à l'aide des touches de direction des axes. Cette opération peut toutefois être exécutée de manière plus simple et plus sûre avec les manivelles électroniques de HEIDENHAIN (voir page 51). Grâce aux manivelles portables, vous êtes toujours sur le lieu de l'action, vous gardez un œil sur la procédure de réglage et vous commandez la passe avec minutie et précision.

#### **Alignement des pièces**

Avec les palpeurs 3D de HEIDENHAIN (voir page 48) et les fonctions de palpage de l'iTNC 530, vous passez beaucoup moins de temps à aligner la pièce :

- Vous fixez la pièce à la position de votre choix.
- Le palpeur mémorise sa position de serrage réelle en palpant une surface, deux trous ou deux tenons.
- L'iTNC 530 compense le désalignement par une "rotation de base", autrement dit elle exécute le programme d'usinage en tenant compte de la valeur angulaire de la rotation déterminée.

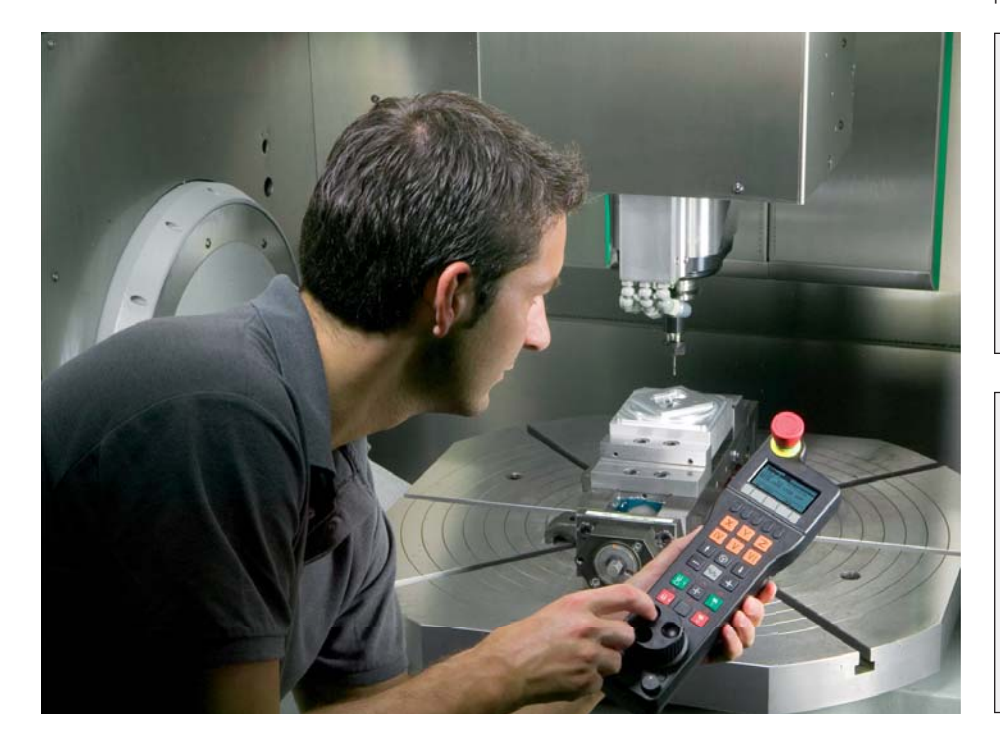

#### **Compensation du désaxage** par une rotation de base du système

de coordonnées ou par une rotation du plateau circulaire

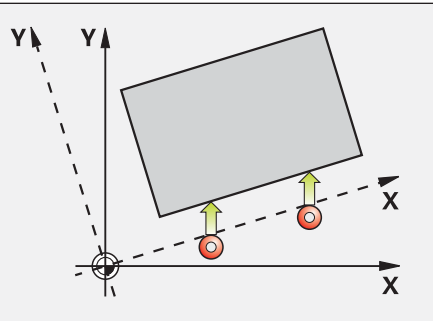

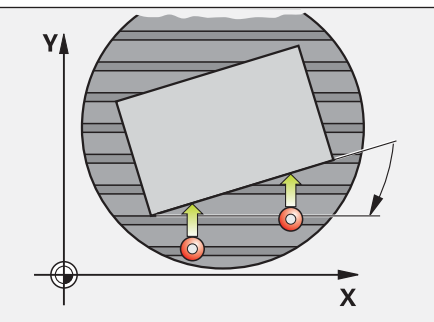

#### Définition des points d'origine

Avec le point d'origine, vous associez une valeur donnée de l'affichage de l'iTNC 530 à une position de la pièce de votre choix. En déterminant le point d'origine de manière fiable et rapide, vous améliorez la précision d'usinage et limitez les temps morts.

L'iTNC 530 dispose de cycles de palpage pour définir automatiquement des points d'origine. Si vous le souhaitez, vous pouvez sauvegarder les points d'origine ainsi déterminés :

- dans le gestionnaire des points d'origine
- dans un tableau de points zéro
- en définissant directement la valeur affichée

#### **Gestion des points d'origine**

Le système de gestion des points d'origine rend le travail plus flexible, réduit les temps de dégauchissage et améliore la productivité. En clair, il simplifie considérablement le réglage de votre machine.

Dans le gestionnaire des points d'origine, vous pouvez enregistrer **autant de points d'origine que vous le souhaitez** et affecter une rotation de base propre à chacun d'eux.

Lorsque vous usinez **en plan incliné** et que vous définissez le point d'origine, l'iTNC 530 tient compte de la position active de chacun des axes rotatifs. De cette manière, le point d'origine reste actif, quelle que soit la position angulaire. Sur les machines qui possèdent un **système automatique de changement de tête**, le point d'origine est conservé, même si les têtes présentent des cinématiques (dimensions) différentes.

L'iTNC 530 crée automatiquement, dans le gestionnaire des points d'origine, un tableau propre à chaque **plage de déplacement,** par exemple pour un usinage pendulaire. Lorsque la plage de déplacement change, la commande active alors le tableau correspondant, avec le dernier point d'origine qui a été actif.

Trois possibilités s'offrent à vous pour mémoriser rapidement des points d'origine dans le gestionnaire des points d'origine :

- avec les softkeys en mode Manuel
- au moyen des fonctions de palpage
- avec les cycles de palpage automatiques

#### Définition du point d'origine

p. ex. à un coin ou au centre d'un cercle de trous

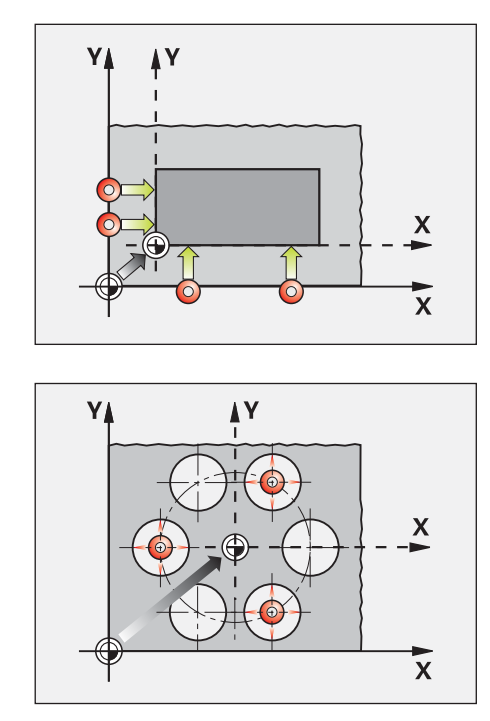

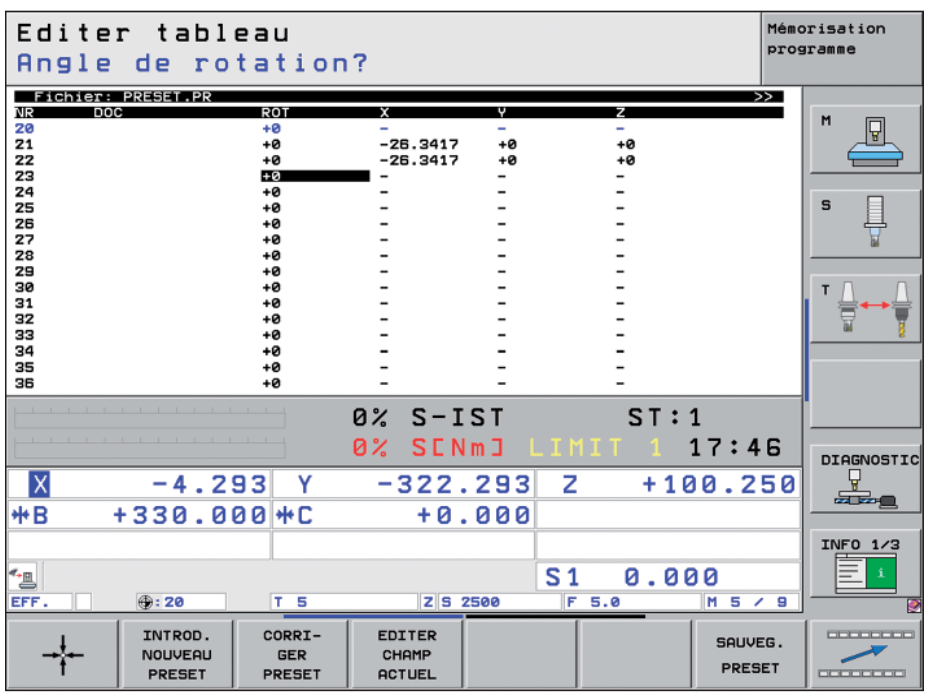

# <span id="page-29-0"></span>**Programmation, édition et tests**

– avec l'iTNC 530, vous avez tous les atouts en main

L'iTNC 530 peut être utilisée de manière universelle, mais elle est également extrêmement flexible lors de l'usinage et de la programmation.

**Programmation au pied de la machine** Les commandes de HEIDENHAIN sont conçues pour l'atelier, et donc pour la programmation directement au pied de la machine. Pour cela, l'iTNC 530 vous assiste avec deux types d'interface utilisateur :

Depuis plus de 30 ans, le **Texte clair** de HEIDENHAIN est le langage de programmation standard de toutes les commandes TNC. Ce langage est généralement optimal pour la programmation au pied de la machine. Le mode **smarT.NC** vous guide de manière intuitive et explicite grâce à des formulaires clairs et vous assiste à chaque étape, de la programmation CN à l'usinage. Pour cela, vous n'avez pas besoin d'apprendre un langage de programmation spécifique, ni même d'assimiler les fonctions G. La commande vous guide avec des questions et des instructions faciles à comprendre. Qu'il s'agisse des indications en Texte clair, d'un message d'aide, de séquences de programme ou de softkeys, tous les textes sont disponibles en plusieurs langues.

Si vous êtes habitués à programmer en **DIN/ISO,** ceci n'est pas un problème pour l'iTNC 530 puisqu'elle dispose d'un clavier alphabétique adapté à la programmation en DIN/ISO.

#### **Positionnement par saisie manuelle**

Avec l'iTNC 530, vous pouvez procéder à un usinage sans avoir forcément créé tout un programme d'usinage au préalable. Il vous suffit d'usiner la pièce pas à pas en alternant action manuelle et positionnements automatiques comme bon vous semble.

#### **Programmation à distance**

L'iTNC 530 est également bien parée pour l'écriture de programmes à distance. En effet, ses interfaces lui permettent d'être intégrée dans des réseaux et donc d'être reliée à des postes de programmation, à des systèmes de FAO ou bien encore à divers supports de données.

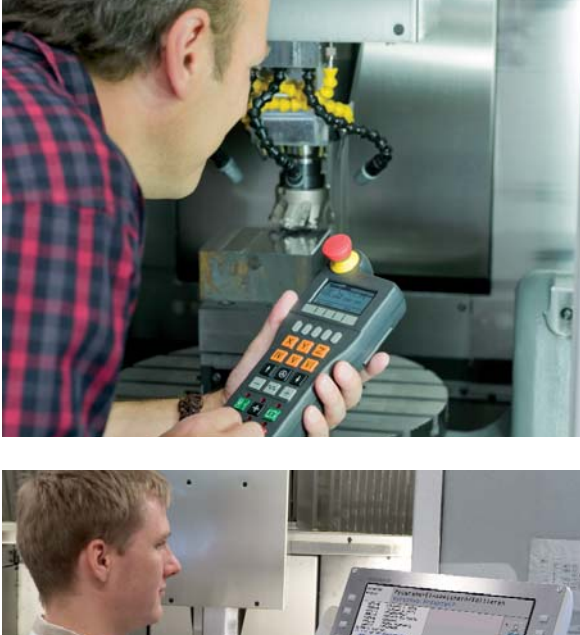

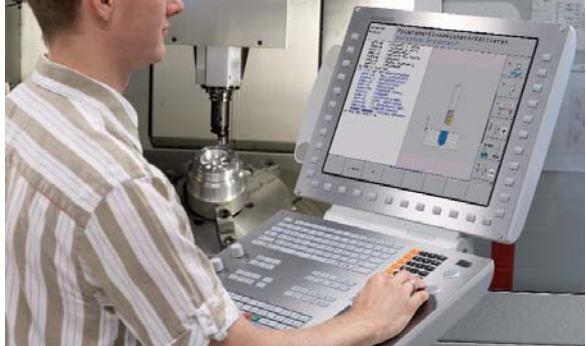

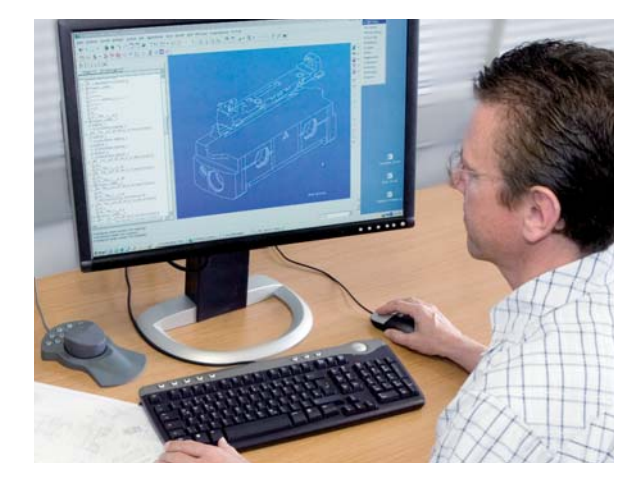

### – une mise à disposition rapide de toutes les informations

Vous avez des questions concernant une étape de programmation, mais vous n'avez pas le manuel d'utilisation à portée de main ? Pas de problème ! L'iTNC 530 et le poste de programmation iTNC 530 disposent maintenant du système d'aide convivial intégré TNCquide qui affiche la documentation utilisateur dans une fenêtre distincte.

TNCguide s'active simplement, en appuyant sur la touche HELP du clavier de l'iTNC 530, ou bien en cliquant sur la softkey qui vous pose problème après avoir fait apparaître le point d'interrogation à la place du pointeur de la souris. Vous pouvez également cliquer à tout moment sur le symbole d'aide ( affiché en permanence à l'écran de la TNC.

TNCquide affiche généralement les informations correspondantes, directement dans le contexte concerné (aide contextuelle). Vous avez ainsi immédiatement accès aux renseignements dont vous avez besoin, par exemple pendant que vous programmez une fonction. Cette fonction est particulièrement utile pour les softkeys dont les fonctions sont alors expliquées en détail.

L'iTNC 530 contient la documentation relative au logiciel CN concerné en anglais et en allemand. Cette documentation peut être téléchargée gratuitement dans d'autres langues dès lors que la traduction est disponible. Une fois que vous avez téléchargé les fichiers d'autres langues, vous pouvez les sauvegarder sur le disque dur de la TNC, dans le répertoire de langue correspondant.

Les manuels d'utilisation suivants sont disponibles dans le système d'aide :

- Dialogue Texte clair
- smarT.NC (format pilote)
- Programmation des cycles
- Programmation DIN/ISO
- Poste de programmation iTNC 530 (disponible uniquement avec le poste de programmation)

L'iTNC peut également afficher des fichiers dans des formats standard (PDF, BMP, GIF, JPG etc.).

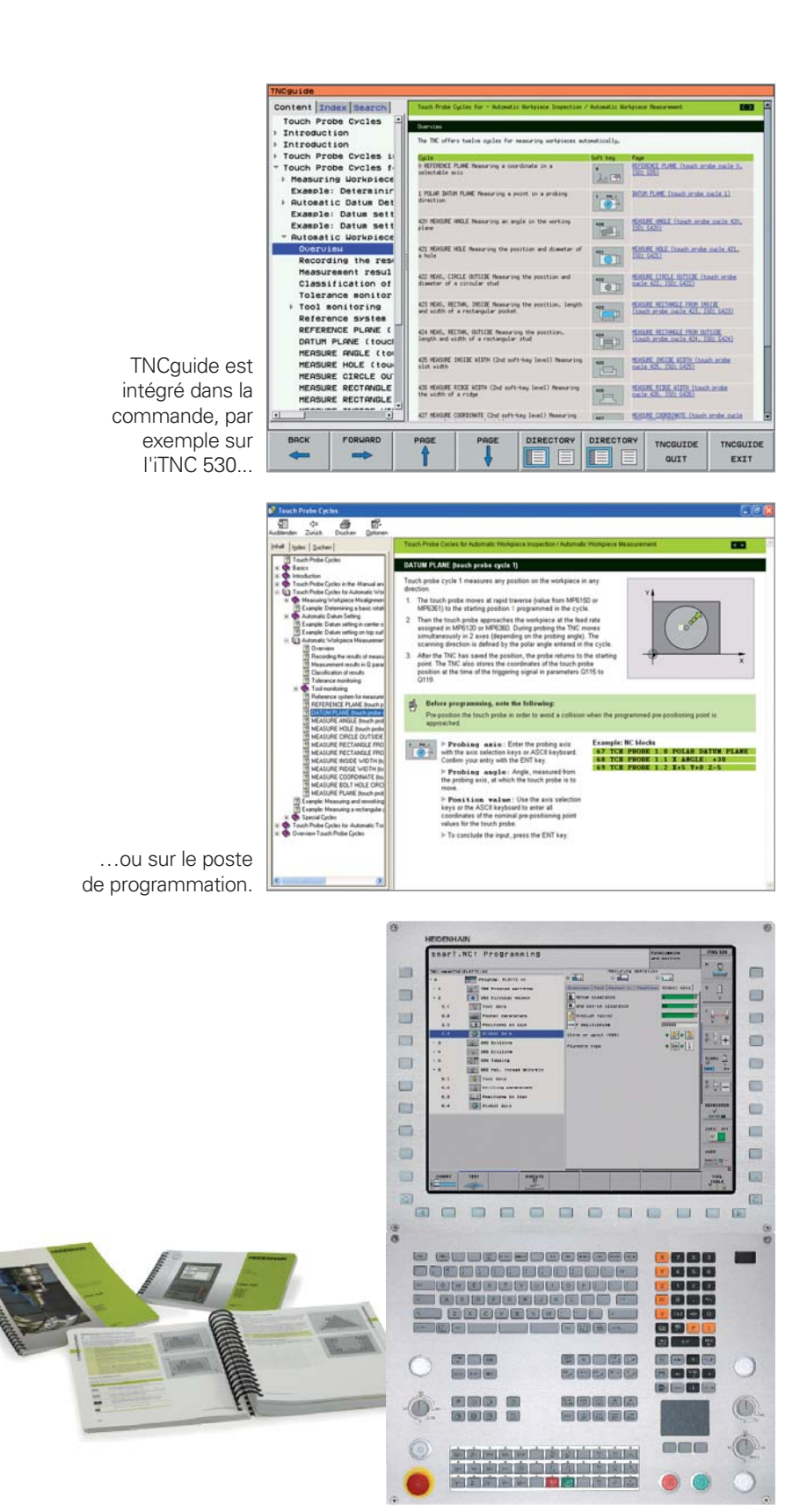

### **Programmation, édition et tests**

– une assistance graphique adaptée à chaque situation

#### **Graphique de programmation**

Le graphique de programmation 2D apporte une sécurité supplémentaire : l'iTNC 530 affiche à l'écran chaque déplacement que vous venez de programmer, en simultané.

#### **Graphique filaire 3D**

Le graphique filaire 3D représente en trois dimensions la trajectoire du centre de l'outil qui a été programmée. La puissance de la fonction zoom vous permet de visualiser les plus petits détails. Grâce au graphique filaire 3D, vous pouvez vous assurer de l'absence d'éventuels défauts avant même de lancer l'usinage, notamment dans des programmes générés à distance, de manière à éviter que des marques ne soient laissées sur la pièce, par exemple si le post-processeur délivre des points erronés. La TNC affiche en couleur, dans le graphique filaire 3D, la séquence correspondant à la séquence active dans la fenêtre de gauche pour que vous puissiez repérer rapidement l'endroit où se trouve l'erreur. Enfin, elle peut afficher les points finaux correspondants, programmés pour repérer les accumulations de points.

#### **Figures d'aide**

Lors de la programmation des cycles en dialogue Texte clair, l'iTNC 530 affiche une figure d'aide pour chaque paramètre. Une telle illustration facilite la compréhension de la fonction et accélère le travail de programmation. Dans smarT.NC, des figures d'aide sont proposées pour toutes les données à renseigner.

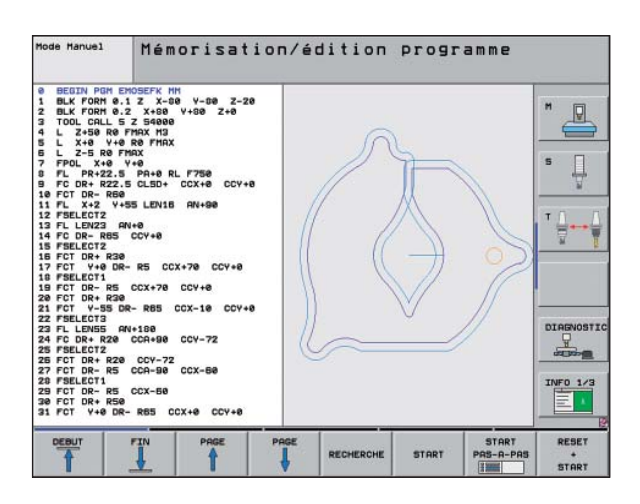

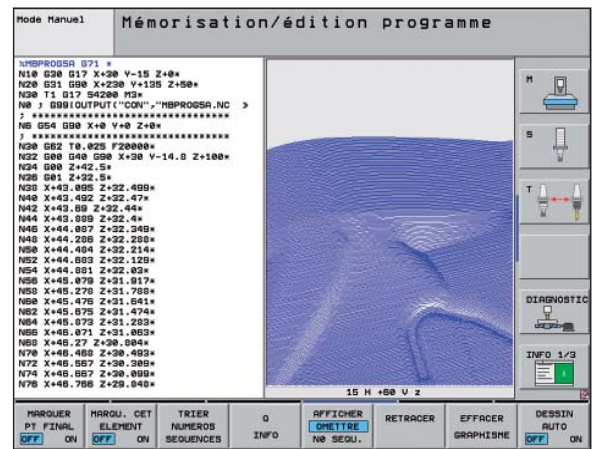

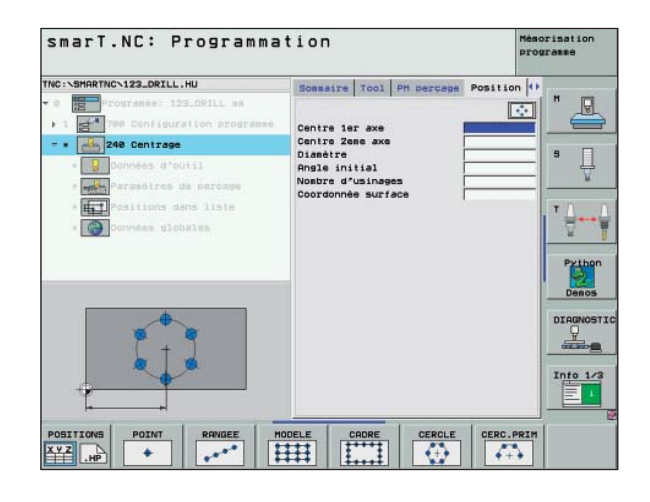

#### **Graphique de test**

Pour lancer un programme d'usinage en toute sécurité, l'iTNC 530 peut simuler graphiquement l'usinage de la pièce au préalable. Elle peut alors représenter l'usinage de différentes manières :

- en vue de dessus, avec différents niveaux de profondeur
- en trois plans (comme sur le dessin de la pièce)
- en 3D

Vous pouvez par ailleurs zoomer sur certains détails. La haute résolution de la représentation 3D permet de visualiser les contours, même les plus fins, avec un grand respect du détail et de repérer clairement les détails cachés. Enfin, une source lumineuse simulée fournit des conditions d'éclairage réalistes avec des jeux d'ombre et de lumière.

Si vous testez des programmes d'usinage sur cinq axes, même les opérations d'usinage effectuées dans des plans inclinés ou sur plusieurs facettes sont représentées. Par ailleurs, l'iTNC 530 affiche le temps d'usinage calculé en heures, minutes, et secondes.

#### **Graphique d'exécution de programme**

Sur l'iTNC 530, le graphique de programmation et le graphique de test restent disponibles parallèlement à l'usinage de la pièce. L'iTNC 530 affiche également le graphique de l'usinage en cours. Il est bien souvent impossible d'observer directement l'usinage en cours à cause de l'arrosage et de la cabine de protection. Avec l'iTNC 530, vous pouvez en revanche, à tout moment, jeter un œil à l'usinage en cours pendant que vous programmez, simplement en appuyant sur une touche.

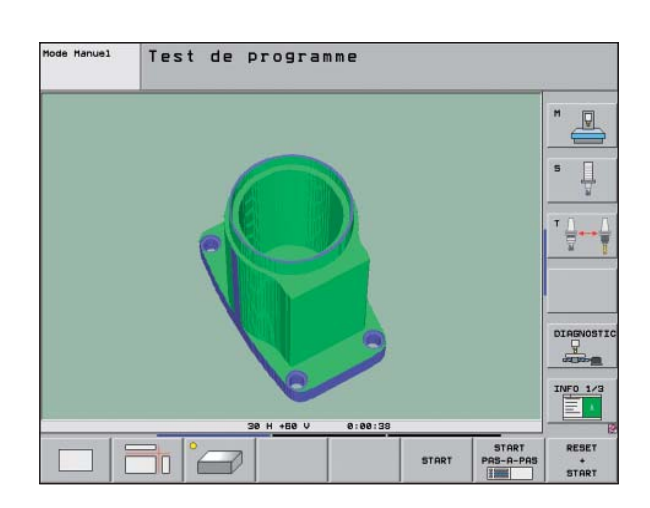

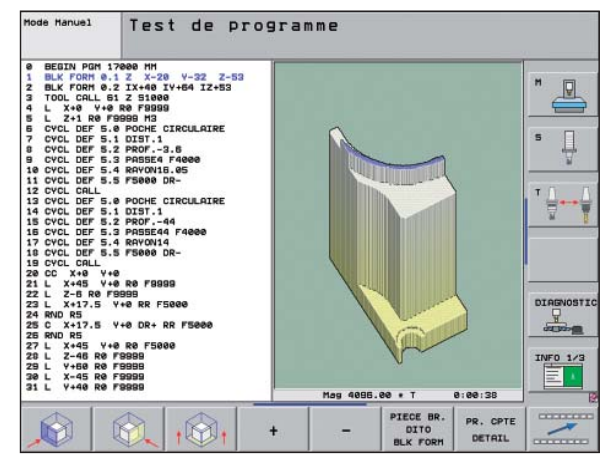

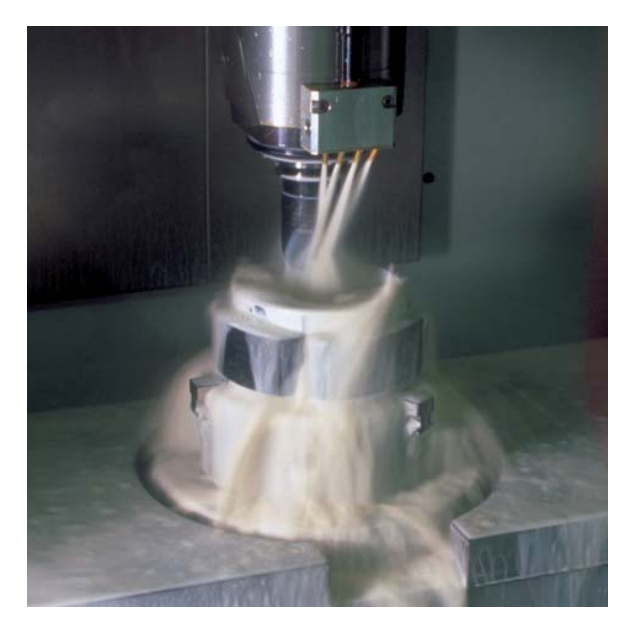

### <span id="page-33-0"></span>**Programmation dans l'atelier**

– des touches de fonctions claires pour des contours complexes

#### **Programmation de contours 2D**

Les contours 2D sont monnaie courante dans un atelier. L'iTNC 530 offre pour cela un grand nombre de possibilités.

#### **Programmation avec les touches de fonctions**

Si les contours sont dimensionnés pour la CN, autrement dit si les points finaux des éléments de contour sont indiqués en coordonnées cartésiennes ou polaires, vous pouvez créer le programme CN directement à l'aide des touches de fonctions.

#### **Lignes droites et éléments circulaires**

Pour programmer une ligne droite, par exemple, il suffit d'appuyer sur la touche de déplacement linéaire. L'iTNC 530 vous invite alors à renseigner les informations nécessaires pour la création d'une séquence de programme complète : les coordonnées du point d'arrivée, la vitesse d'avance, la correction du rayon de la fraise et les fonctions de la machine. Des touches de fonctions correspondant aux déplacements circulaires, aux chanfreins et aux coins arrondis simplifient le travail de programmation. Pour éviter les marques de fraisage, l'approche et la sortie du contour doivent être exécutées en douceur, autrement dit l'approche doit être tangentielle.

Il suffit de définir le point initial et le point final du contour, ainsi que le rayon de l'outil pour l'approche et la sortie du contour, et la commande numérique s'occupe du reste.

L'iTNC 530 est capable de prévoir à l'avance jusqu'à 99 séquences d'un programme de contour avec correction de rayon. Elle peut ainsi tenir compte des contre-dépouilles et éviter tout endommagement du contour, comme cela peut arriver, par exemple, lors d'une ébauche avec un outil de grand diamètre.

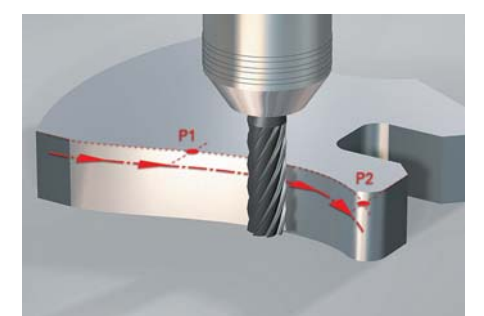

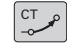

Trajectoire circulaire définie par un point final, avec raccordement en continu (tangentiel) à l'élément de contour précédent.

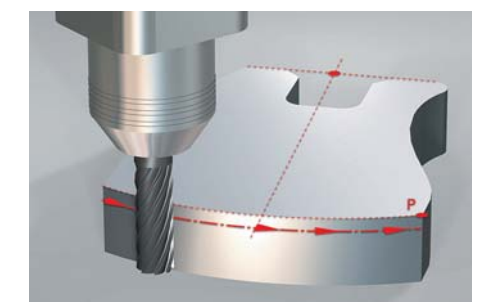

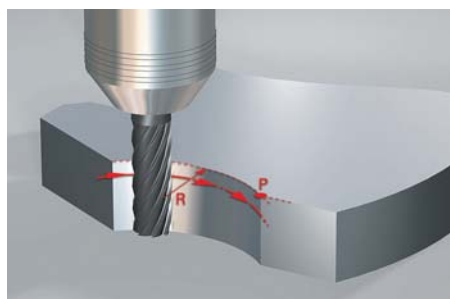

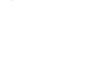

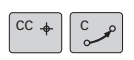

Trajectoire circulaire définie par un centre, un point final et un sens de rotation.

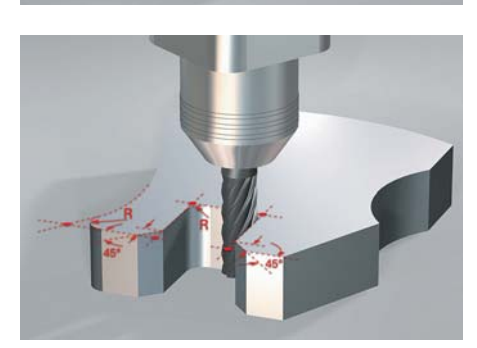

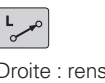

Droite : renseignement du point final

RND Arrondi : trajectoire circulaire définie par un rayon et un sommet (coin), avec raccordement en continu (tangentiel) des deux côtés.

 $CHF \circ Chanfrein$ : renseignement du sommet (coin) et de la longueur du chanfrein.

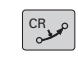

Trajectoire circulaire définie par un rayon, un point final et un sens de rotation.

# – libre programmation de contours

#### **Libre programmation de contours FK**

La cotation de la pièce n'est pas toujours conforme à la norme DIN. Grâce à l'option FK, la programmation flexible de contours, il suffit d'entrer manuellement les données connues, sans conversion ni calcul. Il est tout à fait possible de laisser certains éléments de contour indéfinis dans la mesure où l'ensemble du contour est défini. Si les données génèrent plusieurs solutions mathématiques, le graphique de programmation de l'iTNC 530 vous propose les différentes solutions possibles afin de vous aider à faire votre choix.

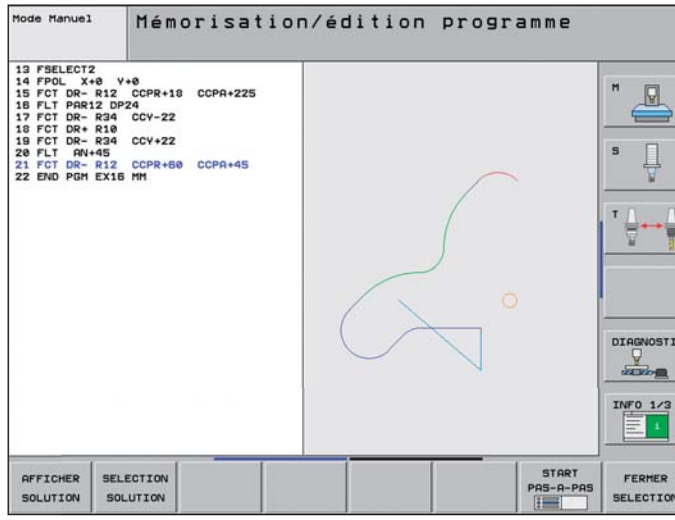

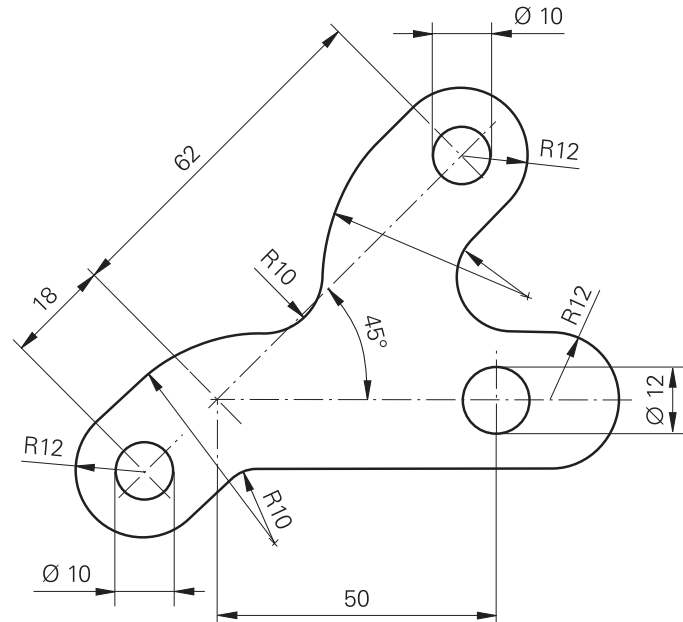

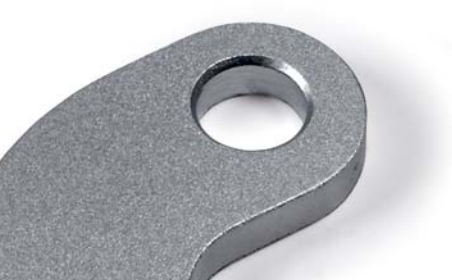

### **Programmation dans l'atelier**

– des cycles pratiques pour les usinages répétitifs

#### **Un grand nombre de cycles de fraisage et de perçage**

Les opérations d'usinage récurrentes, qui englobent plusieurs étapes d'usinage, sont mémorisées comme cycles dans l'iTNC 530. Vous effectuez la programmation en étant assisté par un dialogue et des figures graphiques qui illustrent concrètement les paramètres à renseigner.

#### **Cycles standard**

En plus des cycles de perçage, taraudage (avec ou sans mandrin de compensation), fraisage de filets, alésage à l'alésoir ou à l'outil, vous disposez également de cycles pour l'usinage de motifs de trous, le surfaçage, l'évidement et la finition de poches, rainures et tenons.

#### **Cycles pour contours complexes**

Pour l'évidement de poches au contour de votre choix, il existe des cycles spéciaux appelés **cycles SL** (SL = Subcontour List). Les "cycles SL" regroupent en effet des cycles d'usinage destinés au pré-perçage, à l'évidement et à la finition, pour lesquels le contour ou les contours partiels sont définis dans des sous-programmes. La définition d'un contour peut ainsi être utilisée pour diverses phases d'usinage à réaliser avec différents outils.

Il est possible de combiner jusqu'à douze **contours partiels.** La commande calcule automatiquement le contour ainsi obtenu et les trajectoires d'outil pour les évidements ou les finitions. Les contours partiels peuvent être des poches ou des îlots. Plusieurs surfaces de poches sont combinées pour obtenir une seule poche et les îlots sont contournés.

Vous pouvez attribuer une profondeur distincte pour chaque contour partiel. Si le contour partiel est un îlot, l'iTNC 530 interprète la profondeur que vous avez indiquée comme étant la hauteur de l'îlot.

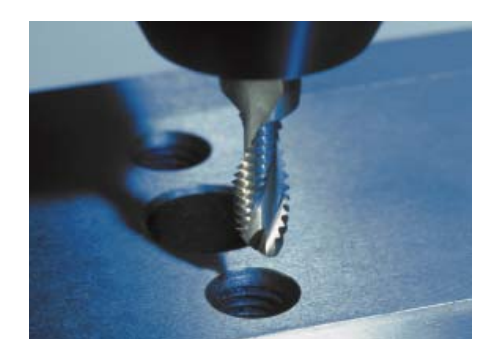

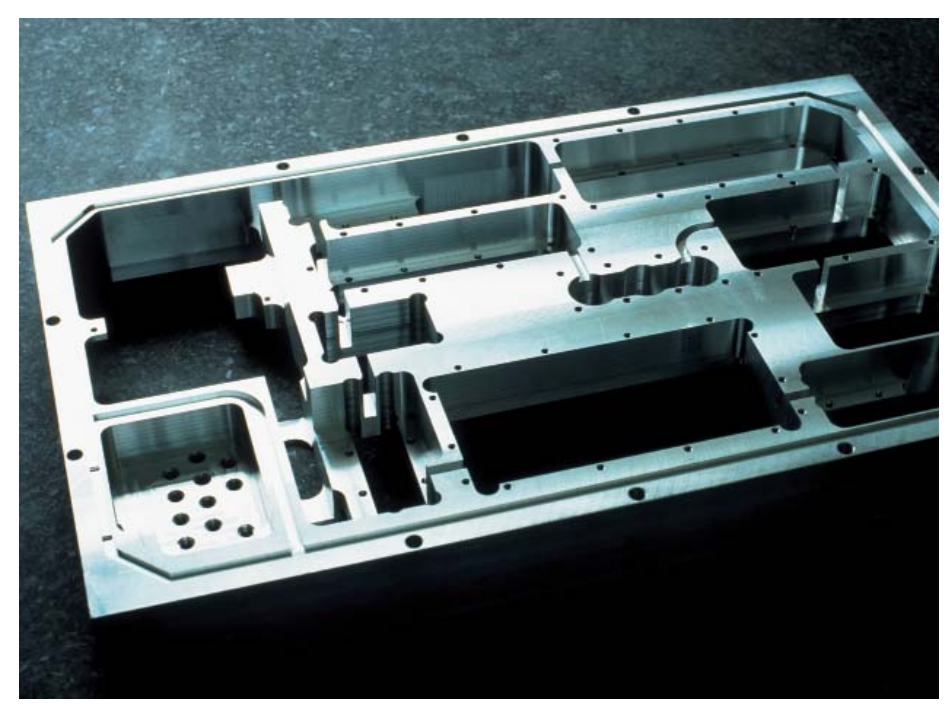

Lors de l'évidement, l'iTNC 530 tient compte d'une **surépaisseur de finition** sur les surfaces latérales et au fond. Lors de l'**évidement** avec plusieurs outils, elle détecte les parties non évidées, de manière à ce que vous puissiez ensuite enlever la matière résiduelle avec un évidement de finition, à l'aide d'outils au diamètre plus petit. Elle utilise un cycle spécial pour réaliser la finition aux cotes finies.

Les cycles SL permettent de programmer des **contours "ouverts".** L'iTNC 530 peut ainsi tenir compte des surépaisseurs sur des contours 2D, déplacer l'outil en plusieurs passes, dans un sens et dans l'autre, éviter d'abîmer le contour au niveau des contre-dépouilles et poursuivre l'usinage même en cas de conversion de coordonnées, p. ex. lors d'une mise en miroir, d'un fraisage en avalant ou en opposition.

#### **Cycles constructeurs**

Les constructeurs de machines font profiter de leur savoir-faire spécial en matière d'usinage en intégrant des cycles supplémentaires dans l'iTNC 530. Le client final peut, lui aussi, programmer ses propres cycles. CycleDesign est un logiciel de HEIDENHAIN pour PC qui permet de créer facilement ces cycles. Cet outil vous permet en effet de configurer à votre guise les paramètres à renseigner et la structure des softkeys de l'iTNC 530.

#### **Usinage 3D avec la programmation de paramètres**

Grâce aux fonctions de paramètres, il est possible de programmer facilement des géométries 3D qui peuvent être décrites simplement d'un point de vue mathématique. Vous disposez pour cela de fonctions arithmétiques de base, de fonctions de calcul d'angles, de racines carrées, d'élévation à une puissance et de fonctions logarithmiques, sans oublier la possibilité de calcul avec des parenthèses et les opérations relationnelles avec instructions de sauts conditionnels. La programmation de paramètres vous aide à réaliser facilement des usinages 3D pour lesquels il n'existe pas de cycle standard. Bien entendu, la programmation par paramètres existe également pour les **contours 2D** qui ne sont alors plus définis à l'aide de droites ou de cercles, mais au moyen de fonctions mathématiques.

#### **Conversion de coordonnées**

Dans le cas où vous auriez besoin d'utiliser un contour déjà programmé à plusieurs endroits de la pièce à usiner, dans une autre position ou avec d'autres dimensions, l'iTNC 530 vous propose une solution simple : la conversion de coordonnées. Vous pouvez ainsi **faire pivoter ou inverser (image miroir)** le système de coordonnées, ou bien encore **décaler le point zéro.** Le **facteur d'échelle** permet d'agrandir ou de réduire la dimension d'un contour, et donc de tenir compte de surépaisseurs positives ou négatives.

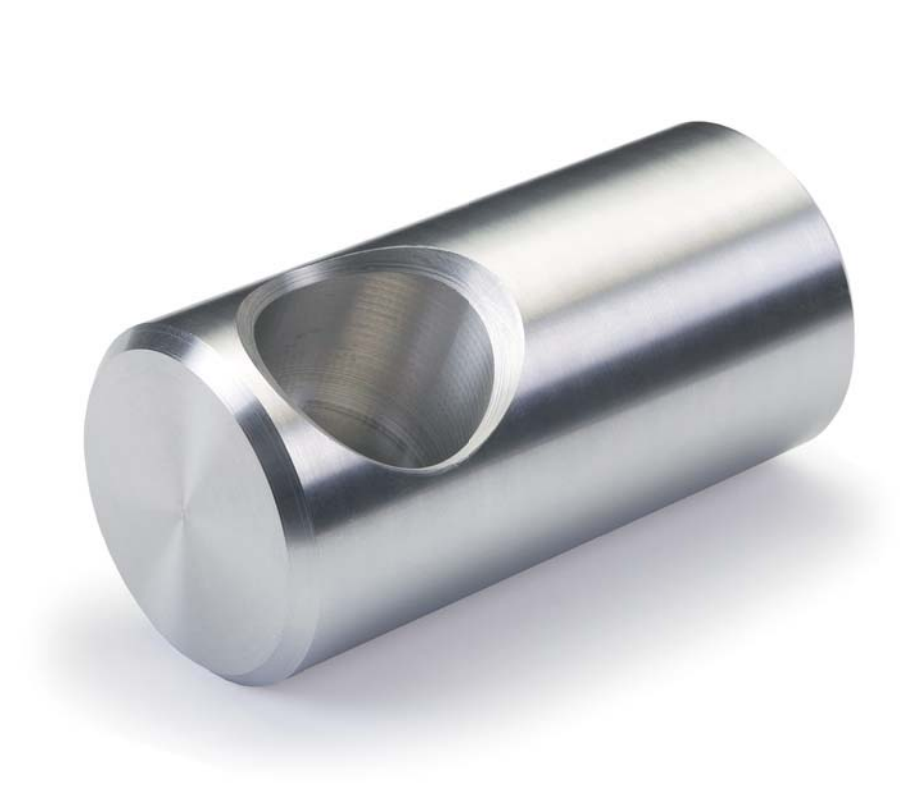

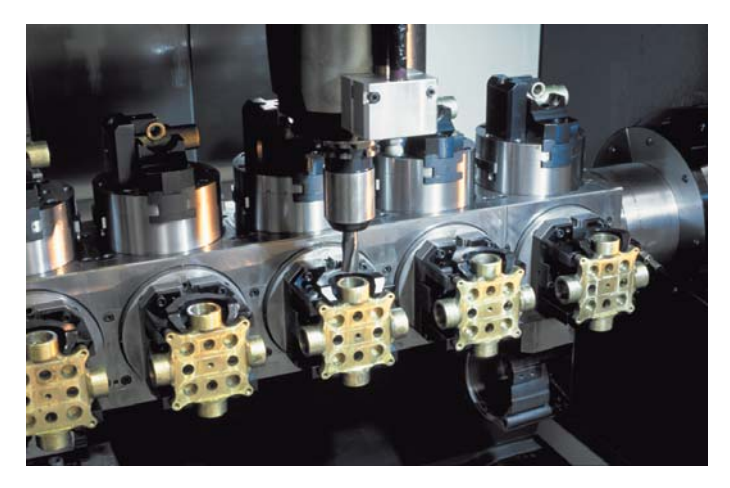

Le fraisage périphérique d'outils de coupe et d'outils de cintrage implique des contraintes particulières, notamment dans la construction de moules de grandes dimensions et dans l'industrie automobile. Les périphéries sont créées à partir de systèmes de FAO et contiennent généralement, d'une part, les coordonnées dans le plan d'usinage et, d'autre part, les coordonnées dans le sens de l'axe d'outil. Il est important de noter que l'arête de coupe ou de pliage ne présente pas une hauteur Z constante mais une hauteur plus ou moins variable en fonction de la pièce.

Avec le cycle TRACE DE CONTOUR, vous pouvez usiner ce type de contours 3D très facilement. Pour cela, vous définissez le contour à usiner dans un sous-programme. Quant au comportement d'approche, au mode d'usinage et à la correction de rayon, vous les définissez dans un cycle distinct. Vous pouvez effectuer un tracé de contour 3D avec ou sans passe, selon que vous ayez défini une passe ou non.

Les contours 3D à usiner se créent très facilement lorsqu'ils peuvent être repris de programmes CN qui ont été générés par des post-processeurs. Cela s'applique notamment dans le cas où un plus petit outil doit être utilisé pour reprendre l'usinage de certaines zones. Une extension du convertisseur DXF a été conçue pour reprendre les contours ou les parties de contour de programmes en dialogue Texte clair.

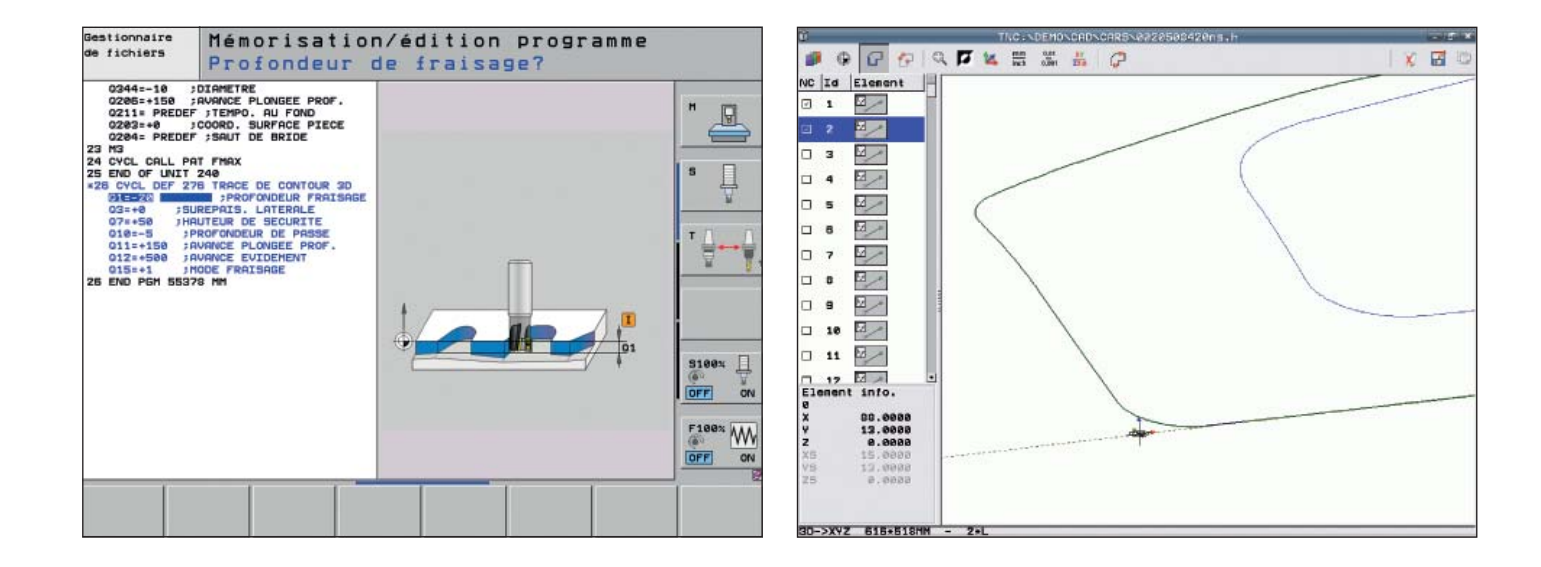

# <span id="page-38-0"></span>**Clarté, simplicité et flexibilité**

– smarT.NC – le mode de fonctionnement alternatif

Les commandes TNC de HEIDENHAIN ont toujours été conviviales : une programmation simple avec le dialogue Texte clair HEIDENHAIN, des cycles pratiques, des touches de fonction explicites et des fonctions graphiques réalistes ont fait des TNC des commandes appréciées dans l'atelier.

Aujourd'hui, le mode de fonctionnement alternatif smarT.NC rend la programmation encore plus facile, surtout si vous débutez sur les TNC. En effet, les formulaires de saisie structurés de manière claire vous aident à créer un programme CN en un rien de temps. Bien entendu, des graphiques d'aide sont également là pour vous assister lors de la programmation.

Comme d'habitude, la compatibilité est d'une importance capitale pour HEIDEN-HAIN. Vous pouvez ainsi passer à tout moment du mode smarT.NC au dialogue Texte clair, et inversement. Le mode smarT.NC, vous permet à la fois de programmer, tester et exécuter un programme d'usinage.

Même une personne qui connaît bien les TNC peut elle aussi tirer profit de smarT.NC. Grâce à l'assistant (wizard) smarT.NC, les modes smarT.NC et Texte clair évoluent ensemble, conjointement, ce qui permet de bénéficier des atouts de chacun sur une seule et même interface. Il est ainsi possible de combiner la programmation en dialogue conversationnel Texte clair, basée sur des séquences CN et extrêmement flexible, et la programmation smarT.NC qui se fait rapidement, étape par étape, par le biais de formulaires de saisie.

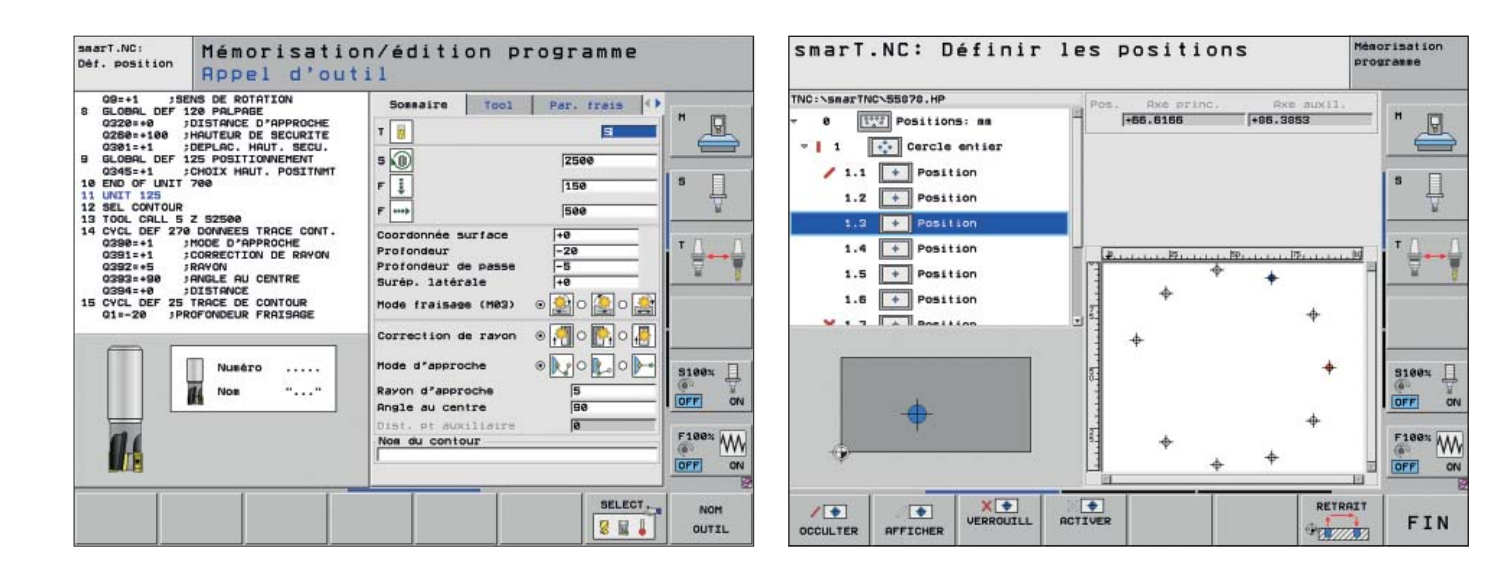

#### L'étape de programmation simplifiée

Avec smarT.NC, vous programmez à l'aide de formulaires faciles d'utilisation et structurés de manière claire. Pour programmer des opérations d'usinage simples, il vous suffit d'entrer quelques données d'usinage. La définition de telles tâches se fait donc rapidement et facilement, dans un seul et unique formulaire, avec smarT.NC ou l'assistant smarT.NC.

Si les circonstances l'exigent, vous pouvez bien entendu également définir des options d'usinage supplémentaires. Vous disposez à cette fin de sous-formulaires dans lesquels vous définissez les paramètres de ces options supplémentaires avec seulement quelques touches. Les autres fonctions, tels que les cycles de mesure, se définissent dans des formulaires distincts.

#### **Programmation de contours**

Les contours se définissent comme les programmes d'usinage, par l'intermédiaire de formulaires accompagnés de graphiques. Les différents éléments du contour sont eux aussi représentés dans l'arborescence et leurs données figurent dans un formulaire.

Pour les pièces dont la cotation n'est pas conforme à la programmation CN, smarT.NC propose également l'option FK pour la libre programmation de contours.

Si votre contour se trouve dans un fichier DXF, il vous suffit de quelques clics de la souris pour le transférer directement depuis le formulaire correspondant.

#### **Programmation de motifs d'usinage avec souplesse et simplicité**

Les positions d'usinage se présentent souvent sous la forme de motifs sur la pièce. Avec le générateur de motifs de smarT.NC, vous programmez une grande variété de motifs d'usinage de manière simple et extrêmement flexible, et toujours avec une assistance graphique.

Vous pouvez ainsi définir dans un fichier autant de motifs de points que nécessaires, avec une grande variété de types points. smarT.NC représente les motifs de points dans une arborescence et gère également très bien les motifs irréguliers en masquant ou en supprimant complètement les positions d'usinage de votre choix dans l'arborescence d'un motif régulier.

Au besoin, vous pouvez même modifier les coordonnées de surface de la pièce dans les différents motifs d'usinage.

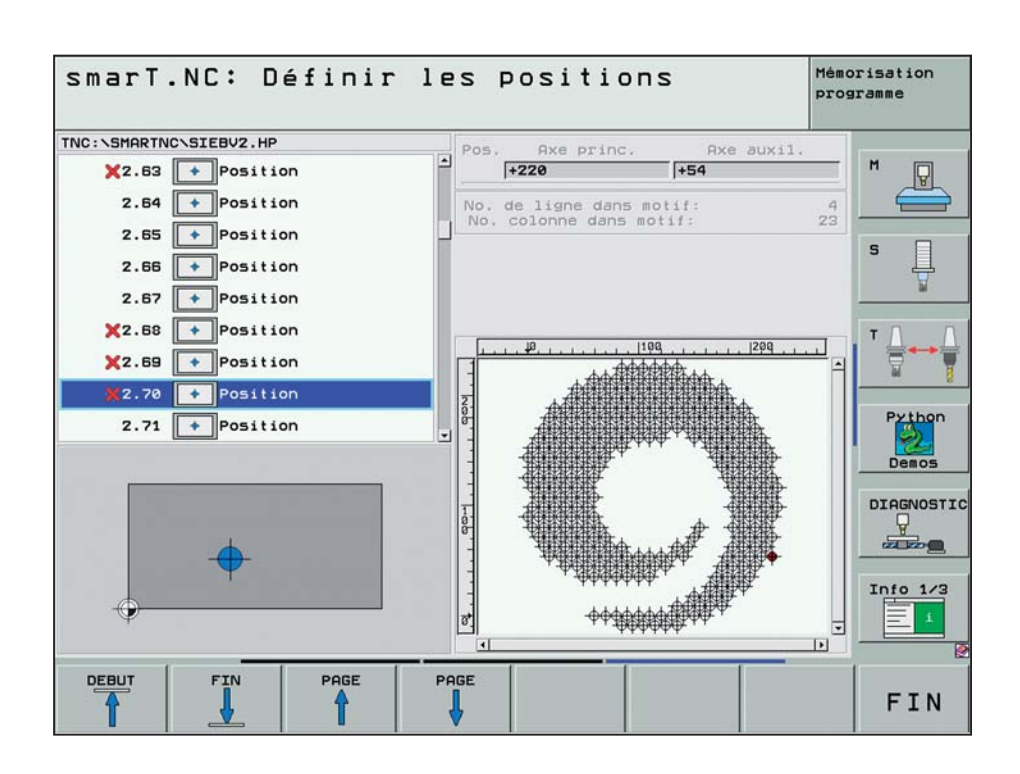

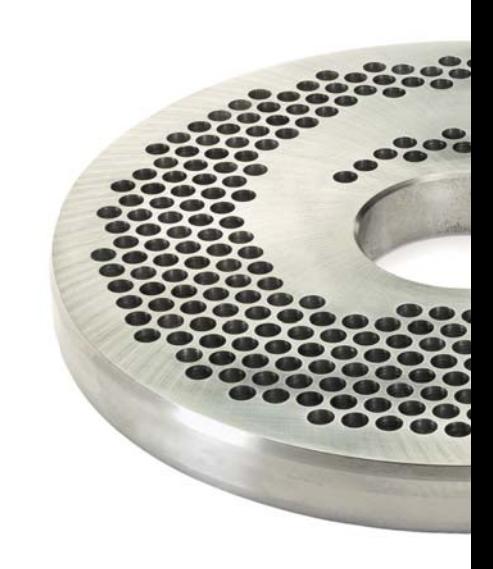

#### **Clarté et rapidité d'utilisation**

En divisant l'écran en deux parties, smarT.NC propose une **structure de programme claire.** Sur la moitié gauche, vous naviguez rapidement dans une arborescence variable. Sur la droite, des formulaires de saisie des données bien structurés vous indiquent immédiatement les paramètres d'usinage à définir. La barre des softkeys affiche les alternatives proposées pour la saisie des données.

Avec smarT.NC, vous avez **moins de para**mètres à définir : les paramètres de programme globaux tels que la distance d'approche ou les avances de positionnement (etc.) ne doivent être saisis qu'une seule fois en début de programme, ce qui vous évite d'avoir à renseigner plusieurs fois les mêmes choses.

smarT.NC garantit une **édition de programme rapide**. En effet, grâce aux nouvelles touches de navigation, vous accédez rapidement aux paramètres d'usinage de votre choix au sein d'un formulaire de saisie. Une touche distincte vous permet de passer directement d'une vue de formulaire à une autre.

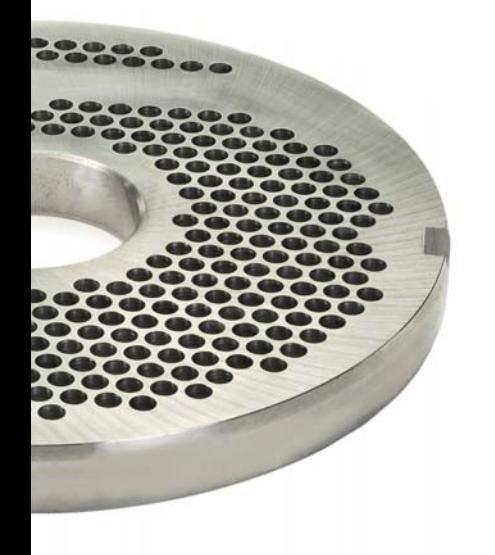

#### **Une assistance graphique optimale**

Même si vous débutez en programmation CNC, smarT.NC vous assiste rapidement de manière optimale, sans avoir besoin de passer par une formation.

Des *figures d'aide* claires illustrent de façon didactique les données à renseigner.

Les **symboles graphiques** améliorent la reconnaissance visuelle lorsque les mêmes données sont nécessaires pour plusieurs usinages différents.

Des **textes d'astuce** vous fournissent une aide supplémentaire en faisant glisser votre souris.

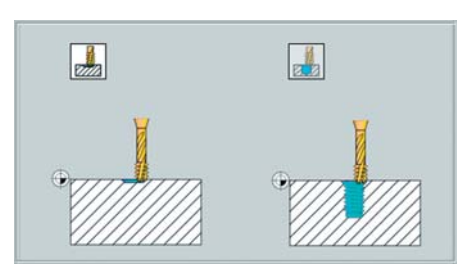

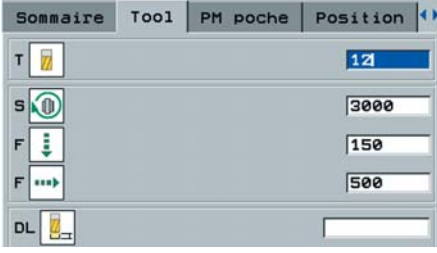

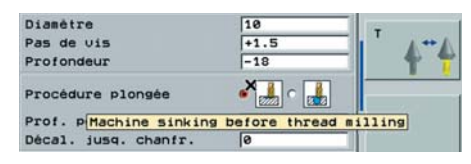

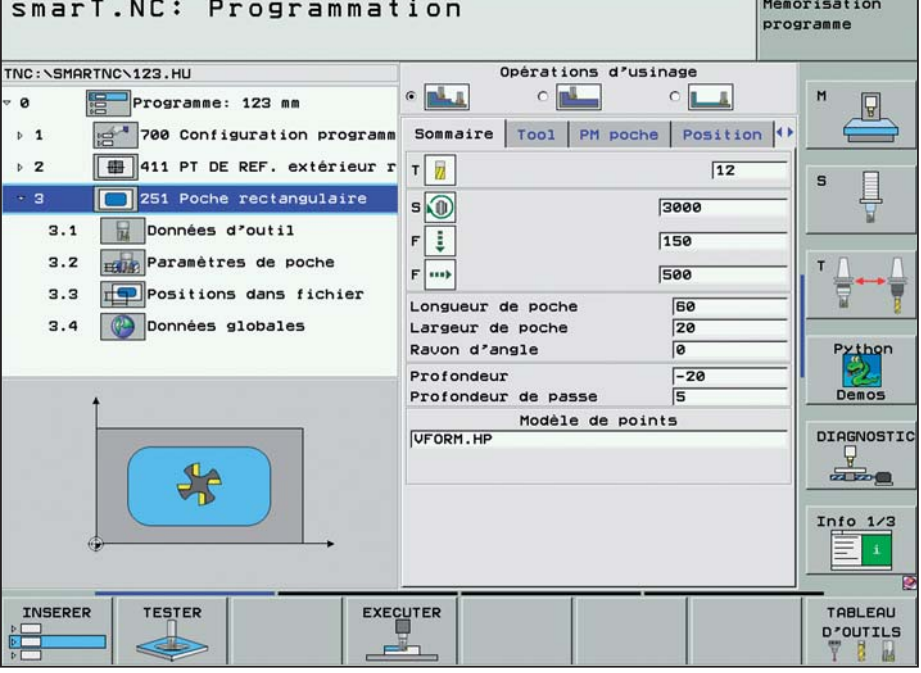

### <span id="page-41-0"></span>**Ouverture aux données externes**

– l'iTNC 530 gère les fichiers DXF (option)

Pourquoi continuer à programmer des contours complexes alors qu'on dispose déjà d'un dessin au format DXF ? Vous avez la possibilité d'ouvrir directement des fichiers DXF sur l'iTNC 530 pour en extraire des contours ou des positions d'usinage. Ainsi, non seulement vous économisez un temps de programmation et de contrôle précieux, mais vous êtes, en plus, certain que le contour final correspondra parfaitement au dessin initial.

Le format DXF – notamment celui que gère l'iTNC 530 – est largement répandu et se trouve dans un grand nombre de programmes de CAO et de programmes graphiques d'usage courant.

Une fois le fichier DXF importé via le réseau ou une clé USB dans la TNC vous pouvez l'ouvrir comme un programme CN, avec le gestionnaire de fichiers de l'iTNC 530. L'iTNC tient alors compte du mode (smarT.NC ou Texte clair) à partir duquel vous avez lancé le convertisseur DXF et génère soit un programme de contour pour smarT.NC, soit un programme en Texte clair.

Vous pouvez également ouvrir, dans le convertisseur DXF, des programmes en dialogue Texte clair ou des programmes DIN/ISO qui ont été créés à distance sur des systèmes de FAO. Les trajectoires d'outils générées dans un système de FAO sont représentées graphiquement dans le convertisseur DXF et vous avez la possibilité de sélectionner des parties de contour pour les enregistrer dans un programme CN distinct ou pour les mettre en mémoiretampon. Ceci est particulièrement utile lorsque vous devez par exemple reprendre l'usinage de parties de contours avec un outil plus petit ou encore lorsque vous souhaitez usiner uniquement des parties de contours en 3D. Cette fonction vous évite de devoir vous déplacer jusqu'au bureau de FAO ; elle peut être utilisée à tout moment, directement sur l'iTNC 530. Vous pouvez ainsi éditer directement le nouveau programme CN ainsi généré ou utiliser les cycles de tracé de contour de l'iTNC 530.

Les fichiers DXF comportent généralement plusieurs couches (layers) qui permettent au responsable de projet d'organiser son dessin. Afin d'éviter que l'écran soit surchargé d'informations inutiles au moment de la sélection du contour, vous pouvez masquer, par un clic de la souris, toutes les **couches superflues** contenues dans le fichier DXF. Il vous faut pour cela disposer d'un pavé tactile (touchpad) ou d'un pointeur externe (souris). L'iTNC 530 est également capable de sélectionner un tracé de contour, même si ce dernier est mémorisé dans **différentes couches.**

L'iTNC 530 vous assiste en outre lors de la **défi nition du point d'origine de la pièce.** Le point zéro du dessin du fichier DXF ne peut pas toujours être considéré comme le point d'origine de la pièce, notamment lorsque le dessin comporte plusieurs vues. Pour cette raison, l'iTNC propose une fonction qui permet de décaler le point zéro du dessin vers une position adaptée, avec un simple clic sur un élément.

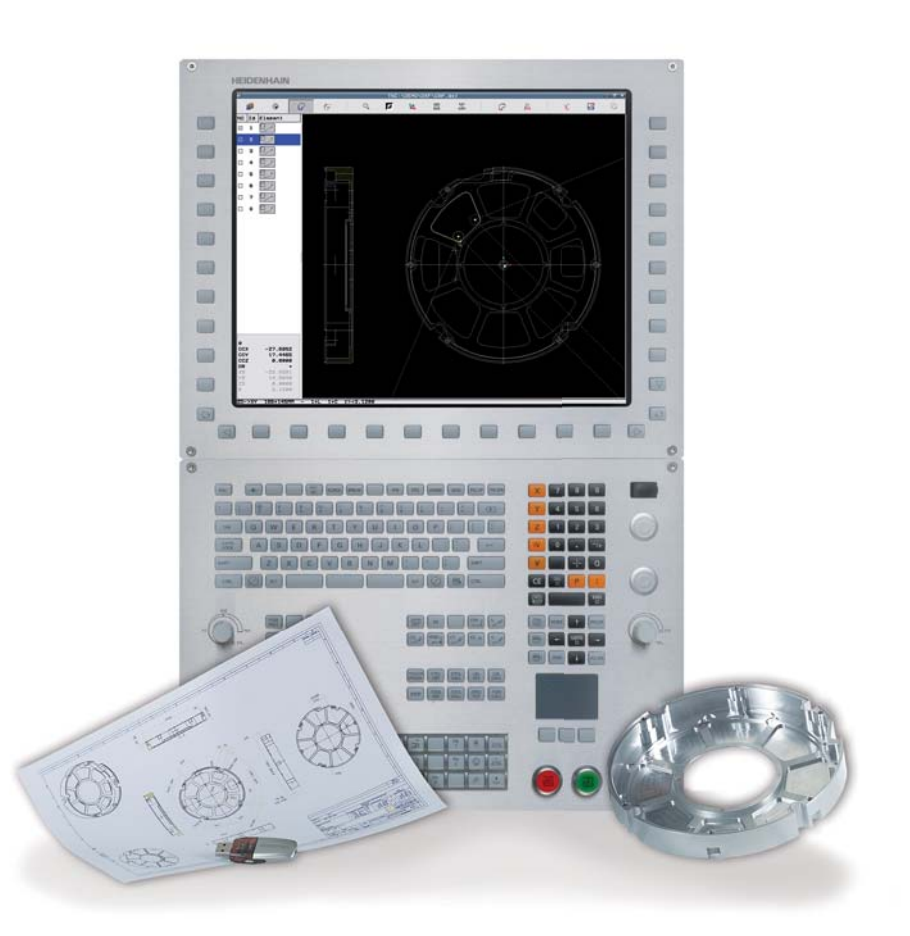

Vous pouvez définir les positions suivantes comme point d'origine :

- Point de départ, point final ou centre d'une droite
- Point de départ, point final ou centre d'un arc de cercle
- Transitions de quadrant ou centre d'un cercle
- Point d'intersection de deux droites, y compris dans leur prolongement
- Points d'intersection droite/arc de cercle
- Points d'intersection droite/cercle entier

S'il existe plusieurs points d'intersection entre des éléments, par exemple entre une droite et un cercle, vous choisissez le point d'intersection que vous souhaitez utiliser avec un clic de la souris.

La sélection d'un contour est un processus particulièrement simple : vous choisissez un élément par un clic de la souris, l'iTNC 530 identifie le sens de contour souhaité dès lors que vous avez sélectionné le second élément, puis elle lance la **détection automatique du contour.** Pour cela, elle sélectionne automatiquement tous les éléments de contour clairement identifiables jusqu'à ce que le contour soit fermé ou qu'il se rattache à un autre contour. Vous sélectionnez alors l'élément de contour suivant par un clic de la souris. En fin de compte, il suffit de quelques clics de la souris pour définir des contours, même très longs. En fonction de vos besoins, vous pouvez en outre raccourcir, allonger ou segmenter des éléments de contour.

Vous pouvez également sélectionner des **positions d'usinage** et les mémoriser sous forme de fichier de points, par exemple pour valider des positions de perçage ou

des points initiaux pour un usinage de poche. Cela s'effectue de manière très conviviale, car il vous suffit de sélectionner une zone avec la souris. Dans une fenêtre auxiliaire associée à une fonction de filtrage. la TNC affiche alors tous les diamètres des trous trouvés dans cette zone. En modifiant les limites de filtrage avec la souris, vous pouvez facilement sélectionner le diamètre souhaité et limiter ainsi le nombre de positions d'usinage.

Une fonction zoom et diverses options de configuration viennent compléter les fonctionnalités du convertisseur DXF. Vous avez, par ailleurs, la possibilité de définir la résolution du programme de contour à transmettre, pour le cas où vous souhaiteriez l'utiliser sur des commandes TNC plus anciennes, ou encore la possibilité de définir une tolérance provisoire dans le cas où les éléments ne coïncideraient pas exactement.

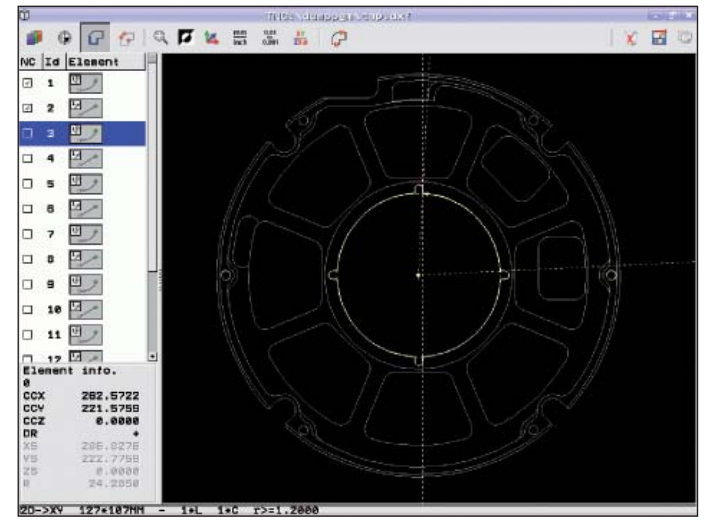

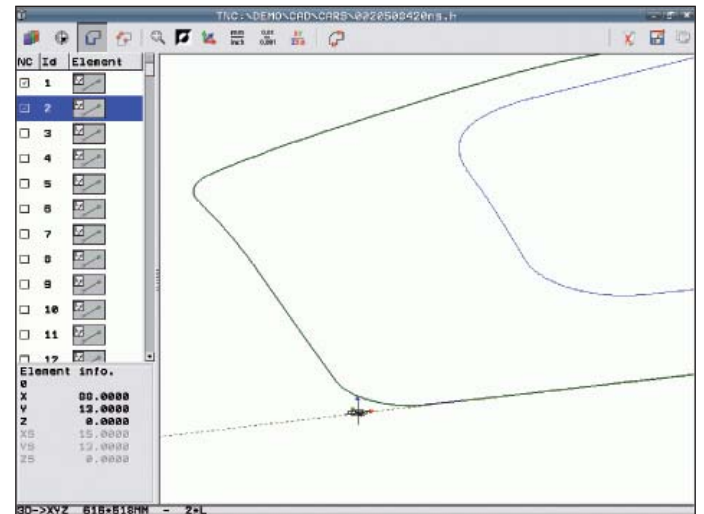

Fonction zoom sur les détails d'un fichier DXF importé Programme d'usinage sur la base du fichier DXF importé

### **Ouverture aux données externes**

– possibilité de programmer à distance et de profi ter des avantages de l'iTNC 530

Bien souvent, les programmes d'usinage sur cinq axes sont générés à distance sur des systèmes de FAO et transférés à la commande via une ligne de données. Là encore, l'iTNC 530 met ses avantages à profit. En effet, même avec des programmes 3D complexes, son interface Ethernet assure un **transfert de données rapide** et fiable. La **convivialité** de l'iTNC 530 est un atout indéniable, même dans le cadre d'une programmation à distance.

L'iTNC 530 fonctionne de manière optimale avec tous les systèmes de FAO. HEIDEN-HAIN travaille activement en collaboration avec les éditeurs de post-processeurs, afin d'exploiter au mieux les fonctions performantes de l'iTNC 530.

#### **Programmes créés à distance**

Les programmes CN destinés aux usinages cinq axes sont généralement créés sur un système de FAO. Tandis que la géométrie de la pièce est définie dans le système de CAO, le système de FAO ajoute les données technologiques nécessaires. Ces dernières définissent le procédé d'usinage (p. ex. fraisage, perçage, etc.), la stratégie d'usinage (évidement, fraisage en plongée, etc.) ainsi que les paramètres d'usinage (vitesse de rotation, avance, etc.) pour l'usinage de la pièce. A partir des données géométriques et technologiques, le postprocesseur génère un programme CN exécutable qui est généralement transféré à l'iTNC 530 par l'intermédiaire du réseau d'entreprise.

En principe, les post-processeurs génèrent deux types de programmes CN qui peuvent être traités par l'iTNC 530 :

- Les programmes CN spécifiques à la machine : la configuration machine correspondante est déjà calculée et toutes les coordonnées des axes CN sont disponibles.
- Les programmes CN génériques indépendants de la machine : outre le contour, la position correspondante de l'outil sur le contour est définie au moyen de vecteurs. A partir de là, l'iTNC 530 calcule la position des axes réellement présents sur votre machine. Ces programmes CN ont pour principal avantage de pouvoir être exécutés sur différentes machines aux configurations d'axes différentes.

Le post-processeur fait la passerelle entre le système de FAO et la commande CNC. Tous les systèmes de FAO actuels sont dotés par défaut de post-processeurs DIN/ ISO mais également de post-processeurs spécialement adaptés au dialogue Texte clair de HEIDENHAIN, éprouvé et convivial. Ceci permet également d'utiliser les **fonctions spéciales de la TNC** qui sont uniquement disponibles avec le dialogue Texte clair, comme :

- la fonction TCPM
- la fonction d'articulation
- les fonctions spéciales des paramètres Q

Par ailleurs, vous pouvez facilement procéder à des **optimisations de programme** grâce au dialogue Texte clair et à l'assistance graphique qui vous fournissent, là encore, l'aide qu'il vous faut. Enfin, vous pouvez utiliser toutes les **fonctions de réglage** éprouvées de l'iTNC 530 pour dégauchir rapidement et efficacement vos pièces.

Les systèmes de FAO ne fournissent pas toujours des programmes optimisés pour le processus de fabrication. Pour cette raison, l'iTNC 530 propose un filtre de points destiné à lisser les programmes CN qui ont été générés en externe. Cette fonction crée une copie du programme original et insère au besoin d'autres points, conformément aux paramètres que vous avez définis. Ainsi, le contour est lissé de manière à ce que le programme puisse être exécuté plus rapidement.

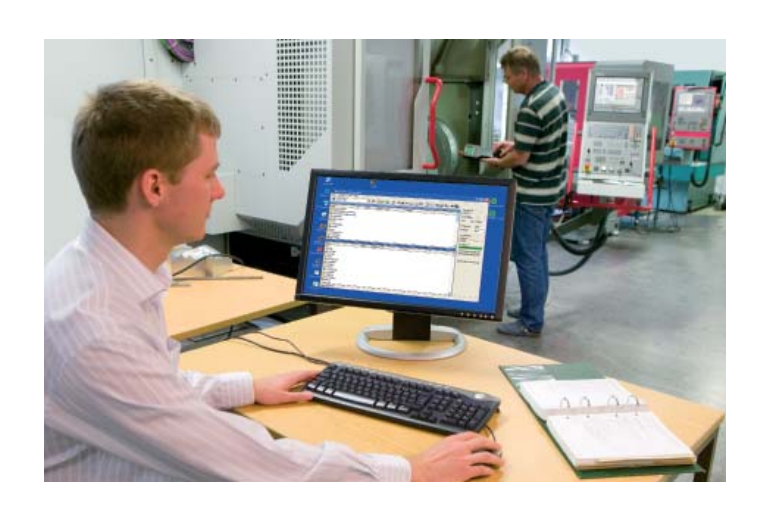

### – transfert rapide de données avec l'iTNC 530

#### **L'iTNC 530 en réseau**

L'iTNC 530 peut être intégrée dans des réseaux pour être reliée à des PC, à des postes de programmation et à d'autres supports de données. Outre l'interface de données V-24/RS-232-C, l'iTNC 530 est équipée, en version standard, d'une interface Gigabit Ethernet dernière génération. Elle communique, sans logiciel supplémentaire, avec des serveurs NFS et des réseaux Windows au moyen du protocole TCP/IP. Le transfert rapide de données, à des vitesses pouvant aller jusqu'à 1000 Mbits/s, garantit des temps de transmission réduits au minimum, même pour des programmes 3D complexes comportant plusieurs dizaines de milliers de séquences.

Les programmes transférés sont enregistrés dans la mémoire interne de l'iTNC 530, à partir de laquelle ils sont ensuite exécutés à grande vitesse. Vous pouvez même lancer l'usinage alors que le transfert de données est encore en cours.

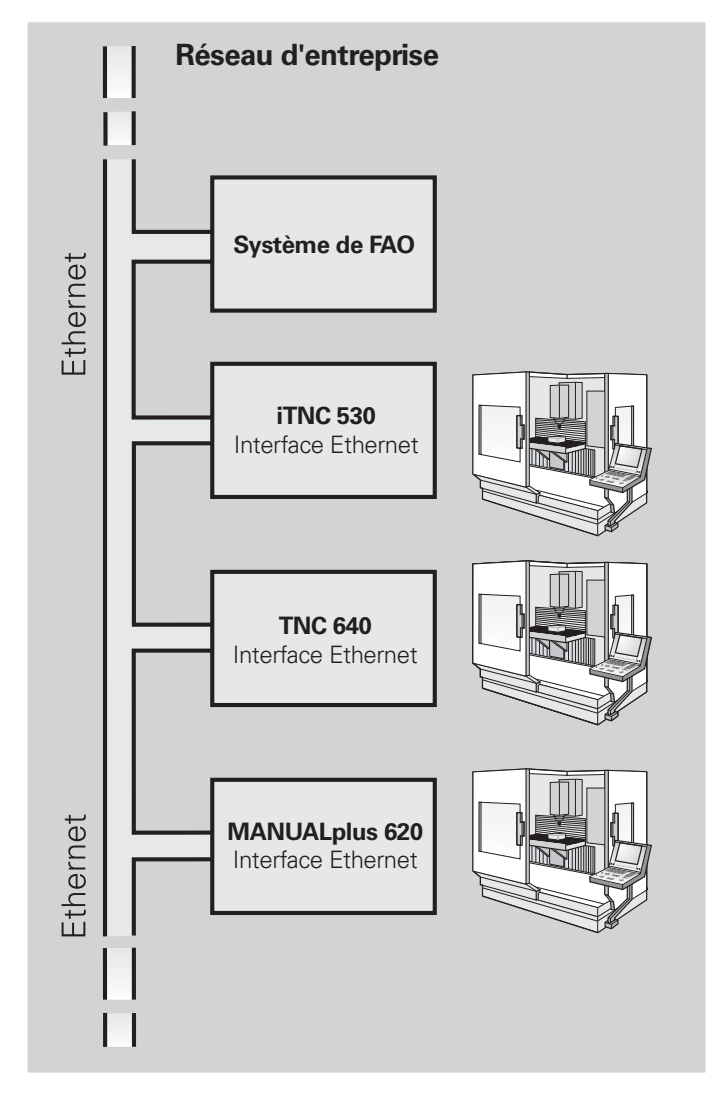

**Logiciels de transmission des données** Avec le logiciel gratuit pour PC, **TNCremo** de HEIDENHAIN, mais également par Ethernet, vous pouvez :

- transférer en bidirectionnel des programmes d'usinage, tableaux d'outils/ palettes mémorisés en externe ;
- démarrer la machine ;
- créer des sauvegardes du disque dur ;
- ou encore consulter l'état de fonctionnement de la machine.

La fonction Livescreen du logiciel **TNCremoPlus** pour PC vous permet également de transférer l'affichage de l'écran de la commande sur votre PC.

TNCremo utilise le protocole LSV2 pour commander l'iTNC 530 à distance.

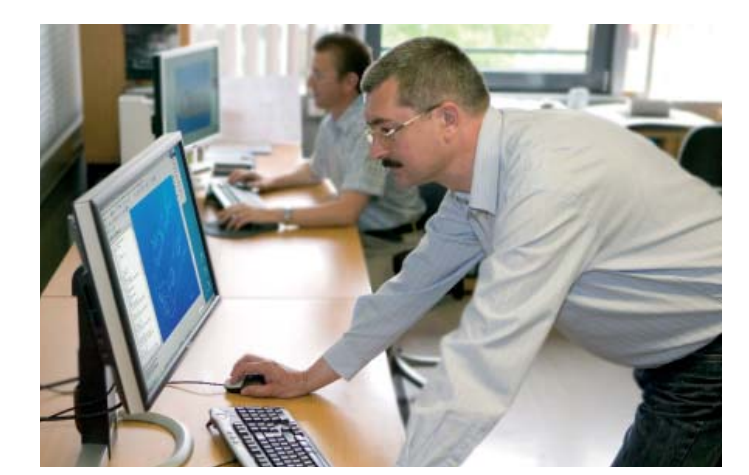

### **Ouverture aux données externes**

– l'iTNC 530 avec Windows

#### **Applications Windows sur l'iTNC 530**

L'iTNC 530 peut être équipée du système d'exploitation Windows pour utiliser des applications Windows standards. Le calculateur principal gère, comme d'habitude, les tâches en temps réel et le système d'exploitation de HEIDENHAIN, tandis qu'un deuxième calculateur principal est exclusivement dédié au système d'exploitation Windows standard, permettant à l'utilisateur d'accéder au monde des technologies de l'information.

#### **Quels avantages présente cette technologie ?**

En étant connectée au réseau de l'entreprise, l'iTNC 530 met à disposition de l'opérateur toutes les informations dont il a besoin : dessins de CAO, schémas de bridage, listes d'outils, etc. Elle lui permet également d'accéder aux bases de données d'outils gérées par Windows dans lesquelles il peut retrouver très rapidement des données spécifiques aux outils, telles que des vitesses de coupe ou des angles de plongée. Il n'est alors plus nécessaire d'imprimer et de distribuer des documents d'usinage.

L'acquisition des données de la machine et des données d'exploitation s'effectue également sans difficulté avec l'iTNC 530 et son environnement Windows. De cette manière, vous maîtrisez votre productivité en permanence.

En règle générale, le constructeur de machines procède lui-même à l'installation d'autres applications Windows et au test de fonctionnement de l'ensemble du système. Si vous envisagez d'installer vousmême de nouveaux logiciels, il est important de consulter le constructeur de votre machine au préalable. Une installation défectueuse ou inadaptée d'un logiciel peut en effet nuire au bon fonctionnement de votre machine.

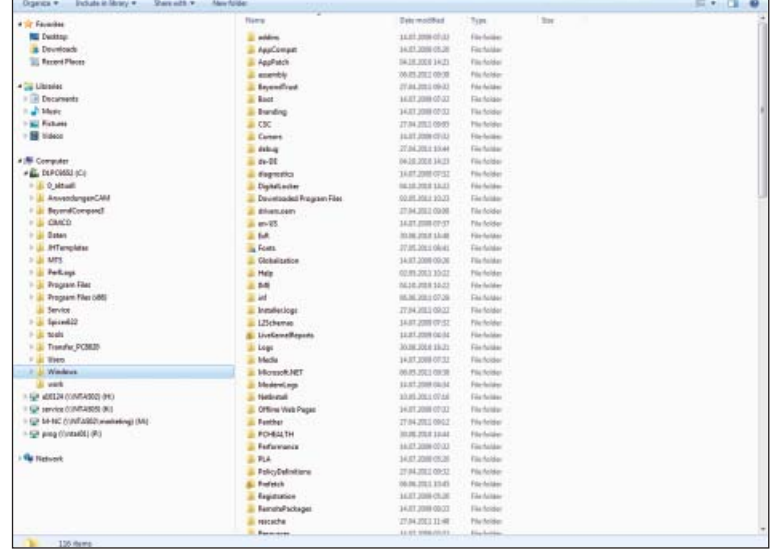

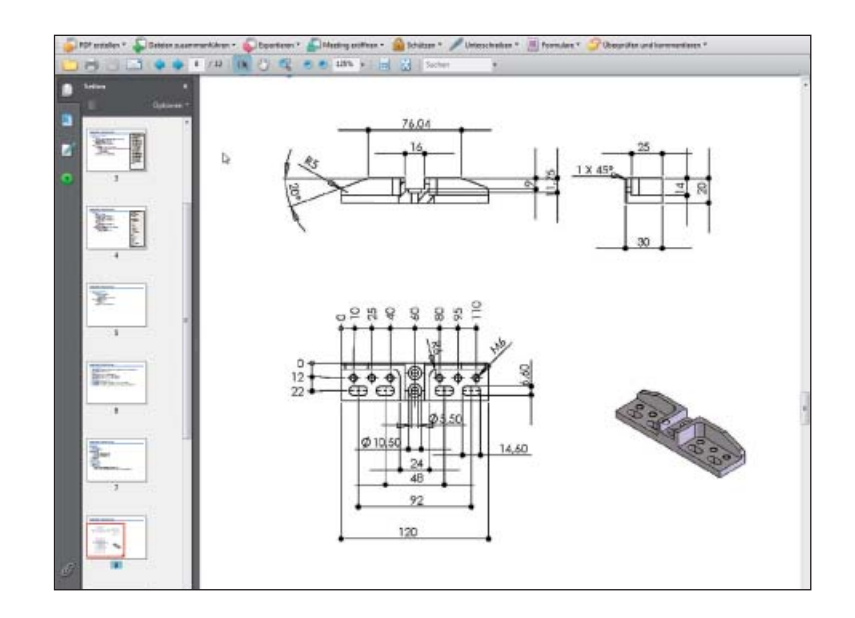

**\*** Pour cette fonction, l'iTNC doit être adaptée par le constructeur de la machine. Windows est une marque déposée de Microsoft Corporation.

# – le poste de programmation iTNC

#### **Pourquoi un poste de programmation ?**

Bien entendu, vous pouvez parfaitement créer vos programmes-pièce sur l'iTNC 530, au pied de la machine, même si celle-ci est en train d'usiner une autre pièce. Malgré tout, il peut parfois arriver que la pleine exploitation de la machine ou que des temps de réglage très courts ne permettent pas à l'opérateur de se concentrer pleinement sur la programmation sur place. Avec le poste de programmation iTNC, il est possible de programmer comme sur la machine, tout en étant loin du bruit de l'atelier.

#### **Création de programmes**

Le fait de créer, tester et optimiser des programmes smarT.NC, Texte clair HEIDENHAIN ou DIN/ISO sur le poste de programmation, avant de les transférer sur l'iTNC 530, contribue à réduire les temps morts de la machine. Vous n'avez même pas besoin de changer votre manière de travailler, puisque le fonctionnement des touches est tel que vous le connaissez : la programmation s'effectue en effet avec un clavier identique à celui de la machine.

#### **Test de programmes créés à distance**

Vous pouvez bien sûr également tester des programmes qui ont été créés à distance sur un système de FAO. Le graphique de test à haute résolution vous aide à détecter des erreurs de contour et à visualiser des détails cachés.

#### **Formation avec le poste de programmation iTNC**

Comme le poste de programmation iTNC est basé sur le même logiciel que l'iTNC 530, il est parfaitement adapté à l'apprentissage et à la formation continue. La programmation s'effectue sur le clavier d'origine ; même le test de programme s'exécute exactement comme sur la machine. Une formation sur le poste de programmation donne de l'assurance à l'opérateur pour son travail ultérieur sur la machine.

Le poste de programmation iTNC convient également pour la formation à la programmation sur iTNC dans les écoles, car l'iTNC 530 est programmable aussi bien en Texte clair qu'en DIN/ISO.

#### **Votre poste de travail**

Le logiciel du poste de programmation iTNC fonctionne sur PC. Le poste de programmation ne diffère que très légèrement d'une iTNC 530 montée sur une machine. Le panneau de commande est le même que celui de l'iTNC. Seule différence : il inclut également les softkeys qui se trouvent normalement sur l'écran. Le panneau de commande du poste de programmation iTNC se connecte au PC via une interface USB. L'écran du PC affiche l'interface utilisateur de la commande que vous connaissez déjà.

Sinon, vous pouvez également travailler avec le poste de programmation sans clavier iTNC. La commande se fait alors tout simplement avec la souris, via un clavier virtuel qui s'affiche en même temps que le panneau de commande iTNC et qui dispose des principales touches d'ouverture de dialogue de l'iTNC.

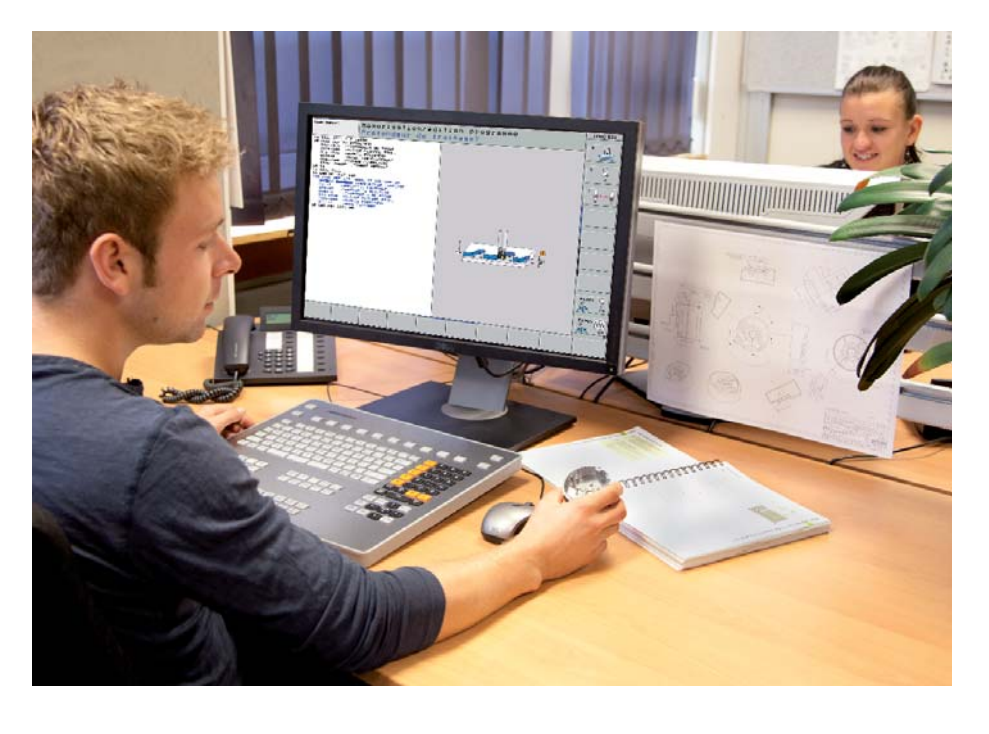

Vous trouverez des informations plus détaillées sur le poste de programmation et la version démo gratuite sur le site *www.heidenhain.fr.* Vous pouvez également demander à recevoir le CD ou le catalogue *Postes de programmation pour TNC*.

# <span id="page-47-0"></span>**Etalonnage de pièces**

– dégauchissage, défi nition du point d'origine et mesure avec des palpeurs à commutation

Dans l'atelier, comme dans la production de séries, les palpeurs de pièces\* de HEIDENHAIN contribuent à une réduction des coûts, car les fonctions de dégauchissage, de mesure et de contrôle sont exécutées automatiquement avec les cycles palpeurs de l'iTNC 530.

La tige de palpage d'un palpeur à commutation TS est déviée lorsqu'elle entre au contact de la surface d'une pièce. Le TS délivre alors un signal de commutation qui, selon le modèle, est transmis à la commande par l'intermédiaire d'un câble ou d'un signal infrarouge.

Les palpeurs\* sont montés directement dans le cône du porte-outil. Selon la machine, ils peuvent être équipés de différents cônes de serrage. Les billes de palpage – en rubis – sont disponibles en plusieurs diamètres et longueurs.

\* Les palpeurs doivent être adaptés à l'iTNC 530 par le constructeur de la machine.

Palpeurs avec **transmission des signaux par câble** pour les machines avec changement manuel d'outil, ainsi que pour les rectifieuses et les tours :

**TS 260** – palpeur nouvelle génération, avec raccordement axial ou radial par câble

Palpeurs avec **transmission du signal par radio ou infrarouge** pour les machines avec changement automatique d'outil :

**TS 460** – palpeur de nouvelle génération standard aux dimensions compactes, pour transmission radio ou infrarouge **TS 444** – palpeur compact à transmission infrarouge sans pile ; alimenté par une turbine intégrée actionnée par air comprimé, pour transmission infrarouge

**TS 740** – palpeur à hautes précision et répétabilité, avec de faibles forces de palpage, pour transmission infrarouge

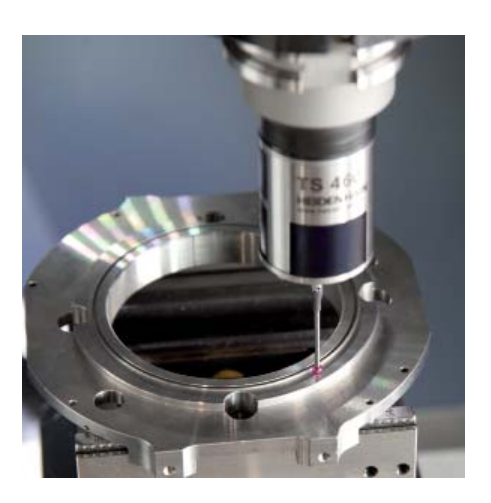

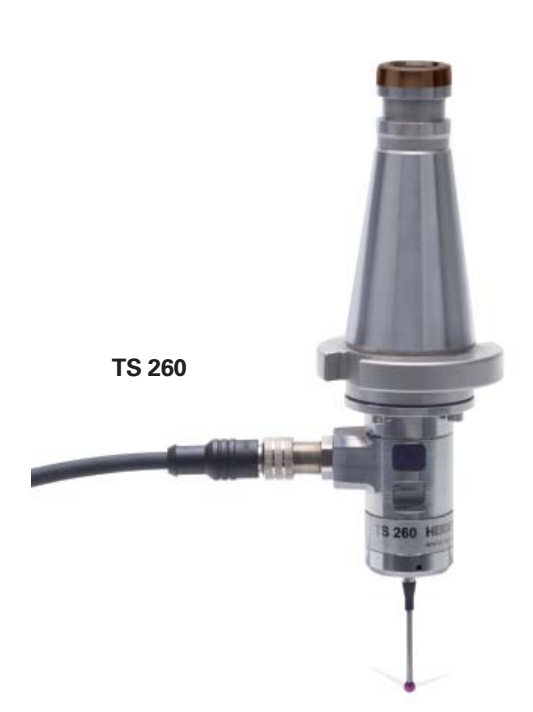

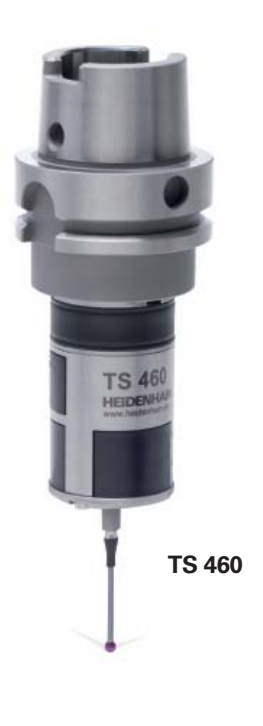

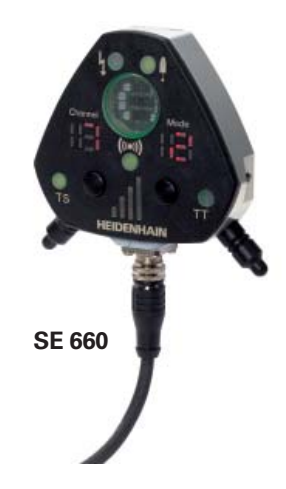

Vous trouverez davantage d'informations sur les palpeurs de pièces sur le site Internet *www.heidenhain.fr* et dans le catalogue *Systèmes de palpage pour machines-outils*.

# <span id="page-48-0"></span>**Etalonnage d'outils**

– acquisition de la longueur, du rayon et de l'usure de l'outil directement sur la machine

L'outil joue également un rôle déterminant pour garantir une qualité d'usinage élevée et constante. Il est donc indispensable de déterminer avec exactitude les dimensions de l'outil et d'en contrôler régulièrement l'usure, le bris et la forme de chaque tranchant. Pour l'étalonnage des outils, HEIDENHAIN propose les palpeurs d'outils à commutation TT et les systèmes laser TL Nano et TL Micro au fonctionnement sans contact.

Ces systèmes sont installés directement dans la zone d'usinage de la machine, ce qui permet d'étalonner les outils soit avant de lancer l'usinage soit pendant les pauses d'usinage.

Les **palpeurs d'outils TT** déterminent la longueur et le rayon de l'outil. Lors du palpage de l'outil en rotation ou à l'arrêt (par exemple lors de l'étalonnage dent par dent), le disque de palpage est dévié et un signal de commutation est transmis à l'iTNC 530.

Le TT 160 fonctionne avec une transmission des signaux par câble, tandis que la transmission est réalisée sans câble, par radio ou infrarouge, avec le **TT 460**. Il convient ainsi particulièrement pour une utilisation sur des tables circulaires/pivotantes.

Les **systèmes laser TL Nano** et **TL Micro**  sont disponibles en plusieurs versions, en fonction du diamètre d'outil maximum. Ils palpent l'outil sans contact, à l'aide d'un faisceau laser, et détectent ainsi la longueur et le rayon d'outil, ainsi que les variations de forme des différents tranchants de l'outil.

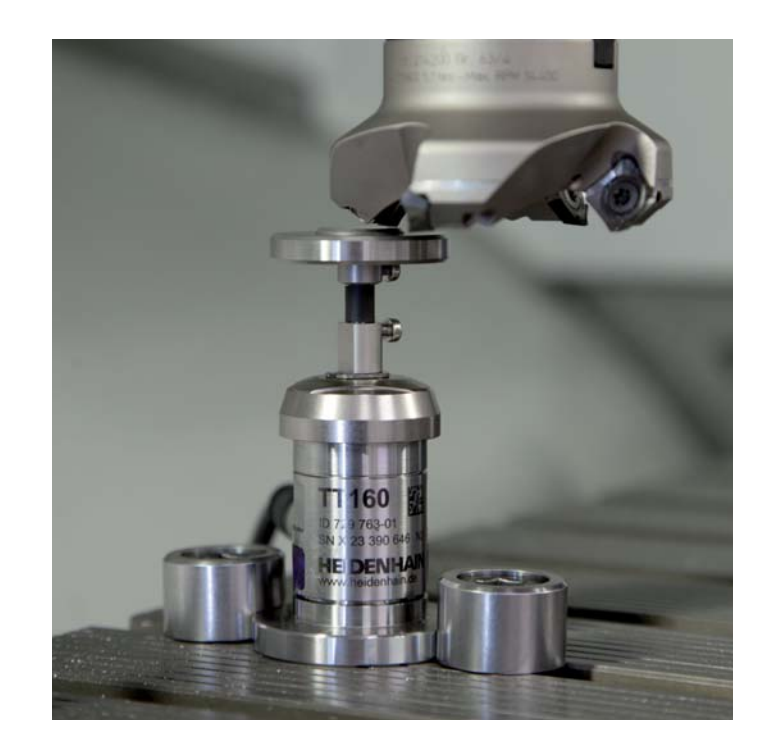

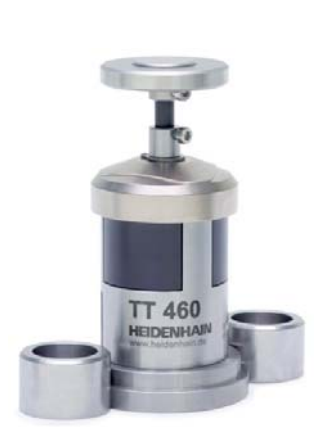

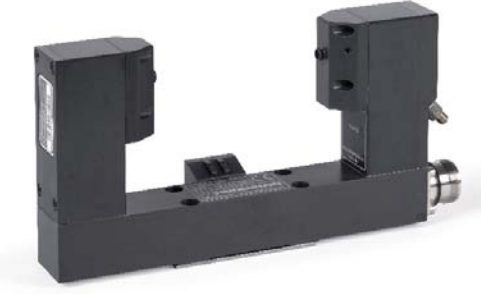

**TL Micro**

Vous trouverez davantage d'informations sur les palpeurs d'outils sur le site Internet *www.heidenhain.fr* et dans le catalogue *Systèmes de palpage pour machinesoutils*.

**TT 460**

# <span id="page-49-0"></span>**Contrôle et optimisation de la précision de la machine**

– étalonnage des axes rotatifs avec KinematicsOpt (option)

Les exigences en matière de précision ne cessent de croître, en particulier pour l'usinage sur cinq axes. Les pièces complexes doivent pouvoir être produites avec une précision reproductible, y compris sur de longues périodes.

La fonction TNC **KinematicsOpt** est un élément important, conçu pour vous aider à faire en sorte que ces strictes exigences deviennent réalité : un palpeur HEIDEN-HAIN installé dans la broche étalonne, à l'aide d'un cycle palpeur 3D, les axes rotatifs de votre machine de manière entièrement automatique. Les résultats de la mesure sont les mêmes, qu'il s'agisse d'un axe rotatif, d'un plateau circulaire, d'une table pivotante ou encore d'une tête pivotante.

Pour l'étalonnage des axes rotatifs, une bille étalon est fixée à un point de la table de la machine et palpée avec le palpeur HEIDENHAIN. Avant cette opération, vous devez définir la résolution et la plage de mesure distinctement pour chacun des axes rotatifs.

A partir des valeurs mesurées, la TNC détermine la précision statique de l'inclinaison. Pour cela, le logiciel réduit les erreurs spatiales résultant des mouvements d'inclinaison et mémorise automatiquement, à la fin de l'opération de mesure, la géométrie de la machine dans les constantes machine correspondantes du tableau de cinématique.

Un fichier journal détaillé, dans lequel figurent les valeurs de mesure réelles, la dispersion mesurée et la dispersion optimisée (mesure de la précision statique d'inclinaison) ainsi que les valeurs effectives de correction, est également disponible.

Pour exploiter KinematicsOpt de manière optimale, il est nécessaire d'avoir une bille étalon particulièrement rigide. Cela permet en effet de réduire tout risque de déviation dû aux forces de palpage. Pour cette raison, HEIDENHAIN propose des billes étalons de différentes longueurs sur un support d'une grande rigidité.

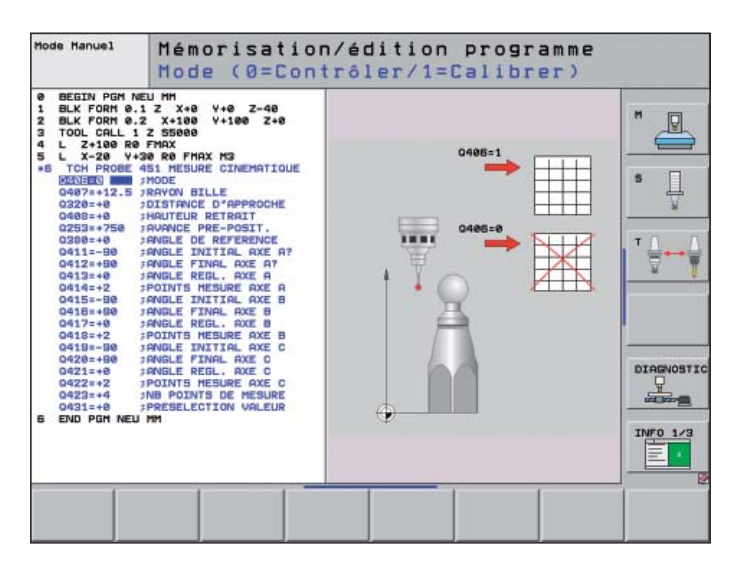

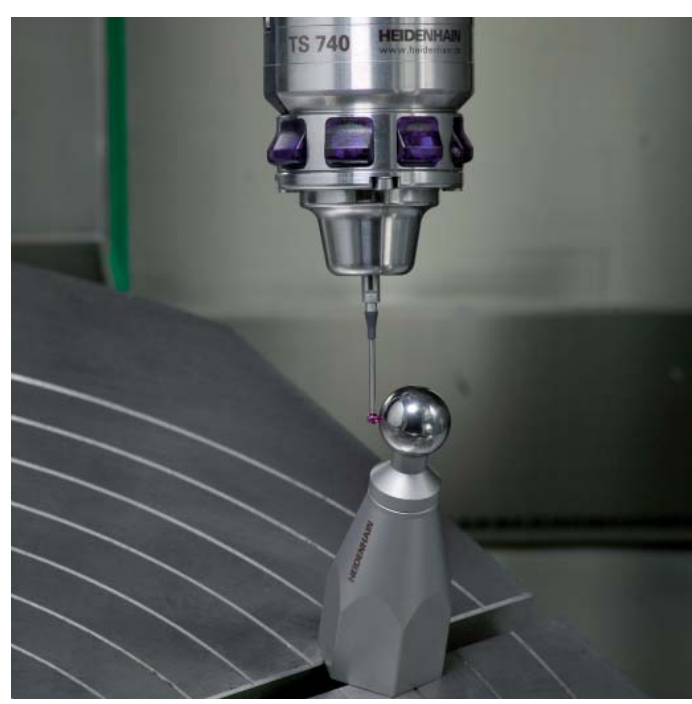

### <span id="page-50-0"></span>**Positionnement avec la manivelle électronique**

– déplacement précis des axes

Il est facile de piloter manuellement des machines commandées par iTNC 530 grâce aux touches de direction des axes. Avec les manivelles électroniques de HEIDENHAIN, le pilotage des axes est toutefois encore plus simple et plus précis.

Vous déplacez le chariot de l'axe en fonction de la rotation de la manivelle, par l'intermédiaire du moteur d'entraînement. Pour effectuer un déplacement particulièrement précis, vous pouvez régler la course de déplacement pas à pas, par tour de manivelle.

#### **Manivelles encastrables HR 130 et HR 150**

Les manivelles encastrables de HEIDENHAIN peuvent être intégrées dans le panneau de commande ou à un autre endroit de la machine. Un adaptateur permet de connecter jusqu'à trois manivelles électroniques encastrables HR 150.

#### **Manivelles portables HR 520 et HR 550**

Les manivelles portables HR 520 et HR 550 ont été conçues pour une utilisation à proximité de la zone d'usinage. Les touches d'axes et certaines touches de fonctions sont intégrées dans le boîtier. Vous pouvez ainsi, à tout moment, commuter les axes à déplacer ou bien régler la machine, quel que soit l'endroit où vous vous trouvez avec la manivelle. La manivelle HR 550 est une manivelle sans fil particulièrement adaptée aux machines de grandes dimensions. Lorsque vous n'avez plus besoin de la manivelle, vous pouvez tout simplement la fixer sur la machine à l'aide des aimants intégrés.

Les fonctions suivantes sont disponibles :

#### **HR 520, HR 550**

- Possibilité de définir la course de déplacement par tour de manivelle ;
- Affichage du mode de fonctionnement. de la valeur de position actuelle, de l'avance et de la vitesse de rotation broche programmées, ainsi que des messages d'erreur ;
- Potentiomètres d'override pour l'avance et la vitesse de rotation de la broche ;
- Sélection des axes via des touches et des softkeys ;
- Touches de déplacement continu des axes ;
- Bouton d'arrêt d'urgence ;
- Prise en compte de la position actuelle ;
- Marche/arrêt CN :
- Marche/arrêt broche ;
- Softkeys pour les fonctions machine définies par le constructeur de la machine.

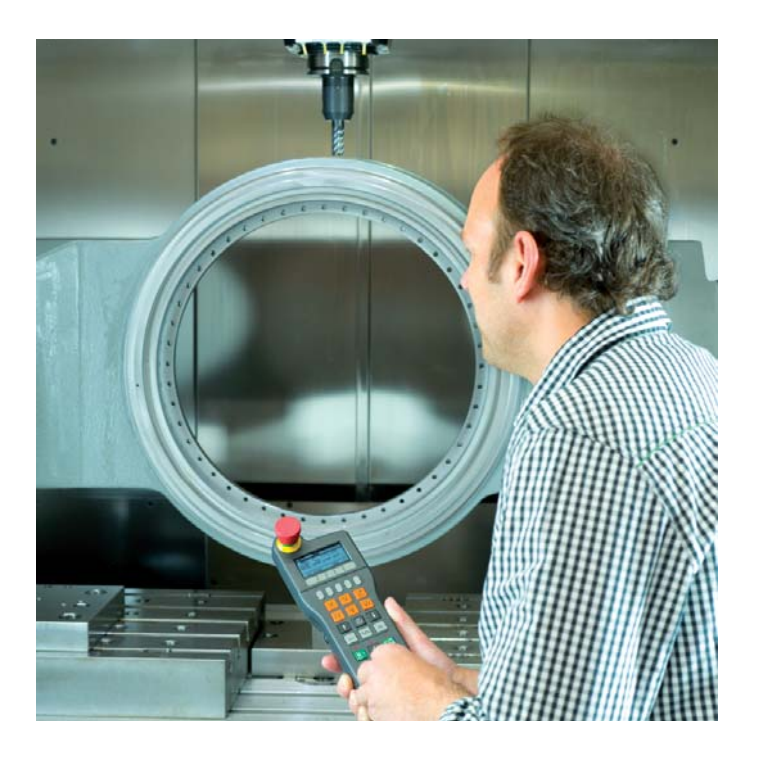

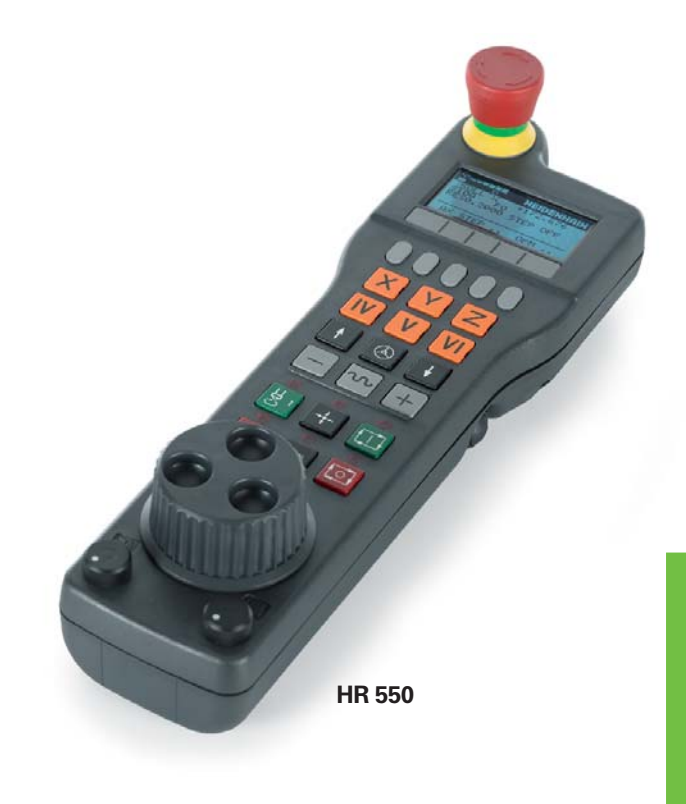

### <span id="page-51-0"></span>**... et en cas de problèmes ?**

– diagnostic des commandes HEIDENHAIN

La fiabilité de fonctionnement des machinesoutils et des commandes n'a cessé de se perfectionner au cours de ces dernières années. Cela n'empêche toutefois pas les problèmes d'arriver. Il s'agit bien souvent de simples problèmes de programmation ou de paramétrages. Dans ce type de situation, le système de diagnostic à distance offre des avantages décisifs : le technicien de maintenance communique en ligne avec la commande, via un modem RNIS ou DSL, analyse le problème et le résout dans la foulée.

HEIDENHAIN propose le logiciel **TeleService** à installer sur le PC pour le diagnostic à distance. Ce logiciel est capable de rechercher des erreurs dans la commande, mais également dans le système d'entraînement et au niveau des moteurs. Il permet en outre de piloter et de surveiller la commande à distance, de manière étendue.\*

\* Pour cette fonction, l'iTNC doit être adaptée par le constructeur de la machine.

**Diagnostic à distance avec TeleService**

Le logiciel TeleService de HEIDENHAIN pour PC permet au constructeur de la machine d'établir un diagnostic à distance et de fournir une assistance lors de la programmation sur l'iTNC 530, de manière simple et rapide.

Ce logiciel est également avantageux pour vous. En effet, lorsqu'il est installé sur un PC en réseau, il vous permet de piloter et de surveiller à distance votre iTNC 530 connectée au réseau.

#### **Diagnostic d'erreurs sur la commande**

La TNC vous propose des fonctions intégrées qui permettent au technicien de maintenance de détecter, de manière simple et rapide, des défauts au niveau des entraînements ou du Hardware en cas de panne.

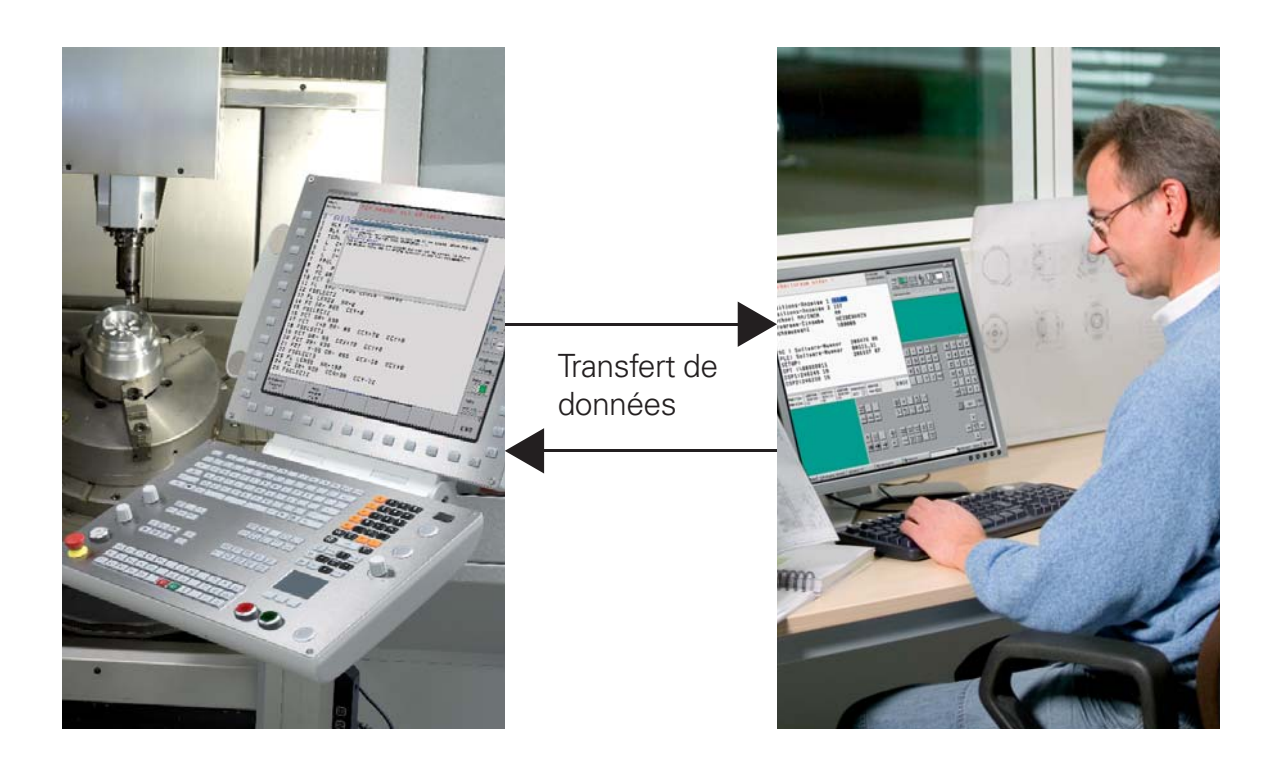

# <span id="page-52-0"></span>**Récapitulatif** – fonctions utilisateur

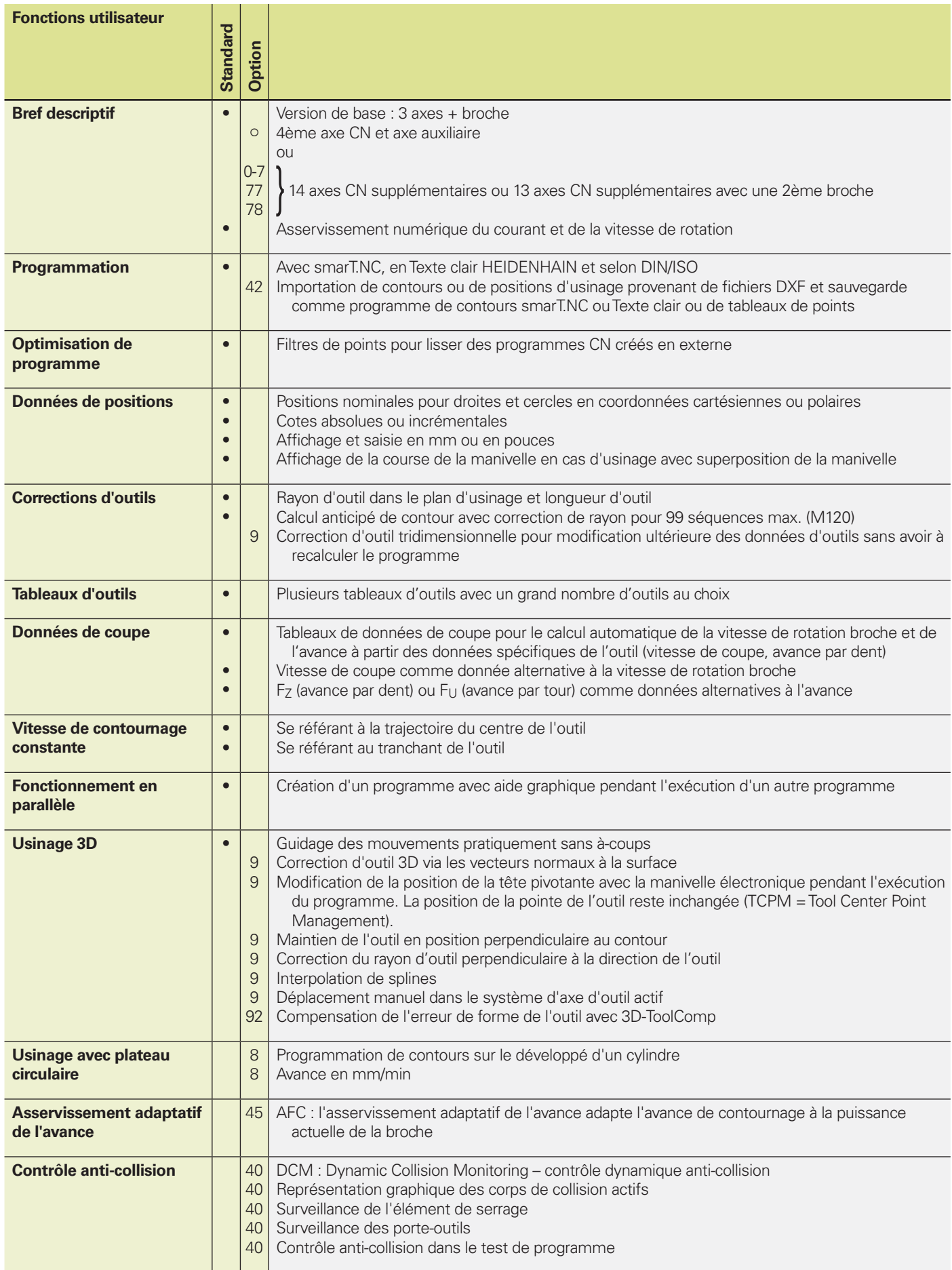

# **Récapitulatif**

– fonctions utilisateur (suite)

![](_page_53_Picture_342.jpeg)

![](_page_54_Picture_194.jpeg)

# **Récapitulatif**

– accessoires

– options

![](_page_55_Picture_254.jpeg)

![](_page_55_Picture_255.jpeg)

![](_page_56_Picture_186.jpeg)

# **Récapitulatif**

– caractéristiques techniques

![](_page_57_Picture_256.jpeg)

# – comparatif des commandes

![](_page_58_Picture_209.jpeg)

**ONHER HEAT** 3 35000 I HE

![](_page_58_Picture_3.jpeg)

![](_page_58_Picture_4.jpeg)

- **•** Fonction disponible
- **\*** Fonction prévue

#### **IDENHAIN** IF

DR. JOHANNES HEIDENHAIN GmbH

Dr.-Johannes-Heidenhain-Straße 5 83301 Traunreut, Germany <sup>2</sup> +49 8669 31-0  $FAX$  +49 8669 5061 E-mail: info@heidenhain.de

#### www.heidenhain.de

#### **Vollständige und weitere Adressen siehe www.heidenhain.de** *For complete and further addresses see www.heidenhain.de*

![](_page_59_Picture_614.jpeg)

**PH Machinebanks` Corporation** Quezon City, Philippines 1113 E-mail: info@machinebanks.com

![](_page_59_Picture_615.jpeg)

- **VE Maquinaria Diekmann S.A.**  Caracas, 1040-A, Venezuela E-mail: purchase@diekmann.com.ve
- **VN AMS Co. Ltd** HCM City, Vietnam E-mail: davidgoh@amsvn.com
- **ZA MAFEMA SALES SERVICES C.C.** Midrand 1685, South Africa www.heidenhain.co.za

www.heidenhain.cz

2670 Greve, Denmark www.tp-gruppen.dk

**DK TP TEKNIK A/S**